## **Bachelorarbeit**

Integration einer angepassten FMEA in ein Software-Tool auf Basis von Visual-Basic-for-Applications zur Prognose der menschlichen Fehlerwahrscheinlichkeit in der manuellen Montage

# **Verfasser:**

Pascal Martin

Fachgebiet: Wirtschaftswissenschaften

Studiengang: Wirtschaftsingenieurwesen Maschinenbau

Betreuer:

Prof. Dr.-Ing. Robert Refflinghaus

M. Sc. Tim Trostmann

Kassel, den 16.12.2020

#### **Aufgabenstellung**

Das Montageplanungsverfahren MTQM (Methods Time and Quality Measurement) führt Aspekte von Zeitwirtschaft und Qualitätsplanung zusammen und ermöglicht eine Prognose der Human Error Probability (HEP) von manuellen Montagetätigkeiten der Serienfertigung. Um Anwendbarkeit und Durchführungsaufwand des Verfahrens zu verbessern, wurde es in ein Software-Tool auf Basis von Visual-Basic-for-Applications (VBA) überführt, wobei zudem die direkte Ableitung einer MTQM-Prozessbeschreibung aus einer vorgegebenen MTM (Methods-Time Measurement)-Analyse ermöglicht wurde. Zur Optimierung von Prognosestreuung und -genauigkeit ist nun eine bzgl. der Bewertung menschlicher Tätigkeiten angepasste Fehlermöglichkeits- und Einflussanalyse (FMEA) entwickelt worden, welche der Zuverlässigkeitsanalyse von MTQM vorgeschaltet wird. In dieser werden den identifizierten Fehlern direkt relevante Performance Shaping Factors (PSFs) zugeordnet, um so für jeden PSF einen Fehlerverknüpfungswert zu ermitteln. Diese Verknüpfungswerte werden den Anwendern dann zur Gewährleistung einer konsistenteren PSF-Bewertung zur Verfügung gestellt.

Um die Potenziale der angepassten FMEA auch im Software-Tool von MTQM nutzbar zu machen, soll im Rahmen der Bachelorarbeit eine Software-Komponente entwickelt und auf Basis entsprechender Vorgaben mit der Komponente zur Bewertung der PSFs innerhalb der Zuverlässigkeitsanalyse verknüpft werden. Dabei gilt es eine angemessene Usability des Tools im Hinblick auf dessen Verständlichkeit sowie eine aufwandsarme Eingabe der benötigten Inputs (z. B. durch Datenbanken mit bei-spielhaften Eingaben) zu berücksichtigen. Folglich ist zuerst die Struktur des Software-Tools zu analysieren und aufzuzeigen, wie die zu entwickelnde Komponente in Abhängigkeit der bisherigen Programmierweise des Tools allgemein zu gestalten ist. Im Folgenden gilt es, auf Basis der Erkenntnisse eine entsprechende Oberfläche für die Komponente unter Auswahl geeigneter Bausteine (Dropboxen, Matrizen, Buttons, Textfelder etc.) für die FMEA zu entwickeln und in Programmcode zu übersetzen. Dies betrifft insbesondere die Verknüpfung der Fehler mit den potenziellen Fehlerursachen in Form der PSFs. Im Rahmen der Programmierung ist dabei das Ziel der einzelnen Programmblöcke stets durch Kommentare zu erläutern. Im Anschluss gilt es die Verknüpfung der FMEA zur Bewertung der PSFs im Rahmen der Zuverlässigkeitsanalyse herzustellen. Hierzu ist der Fehlerverknüpfungswert der PSFs heranzuziehen und an geeigneter Stelle bei der PSF-Bewertung auszugeben. Zudem sollen die PSFs, welche sich auf Basis der Verknüpfungswerte bzw. PSF-Bewertungen als kritisch herausstellen, auf der Ergebnismaske der Zuverlässigkeitsanalyse ausgegeben werden. Die Entwicklung ist abschließend durch Ergänzung von Erklärungsangaben für den Nutzer an geeigneten Stellen auf der SoftwareOberfläche sowie den Nachweis der allgemeinen Funktionsfähigkeit anhand eines selbst gewählten Beispiels abzurunden.

### **Aufgabenstellung:**

- Literaturrecherche der Themen "MTQM", "FMEA" und "VBA-Programmierung"
- Analyse der Struktur des MTQM-Software-Tools zur Ableitung der Anforderungen an die zu entwickelnde Software-Komponente
- Entwicklung und software-technische Umsetzung einer geeigneten Oberfläche der Software-Komponente auf Basis der Erkenntnisse
- Ermittlung einer geeigneten software-technischen Umsetzung der Verknüpfung von FMEA und PSF-Bewertung auf Basis des Fehlerverknüpfungswerts sowie der Ausgabe kritischer PSFs
- Berücksichtigung der Usability bzgl. Verständlichkeit und Nutzungsaufwand der Komponente
- Kurzpräsentation zur Thematik ca. 4 Wochen nach Annahme der Arbeit
- Verfassen einer schriftlichen Arbeit und Präsentation der Arbeitsergebnisse

Hiermit erkläre ich, dass ich die vorliegende Arbeit selbstständig und ohne Benutzung anderer als der angegebenen Hilfsmittel angefertigt habe. Alle Stellen, die wörtlich oder sinngemäß aus veröffentlichten oder nicht veröffentlichten Schriften entnommen wurden, wurden als solche kenntlich gemacht.

Hiermit räume ich dem Fachgebiet Qualitäts- und Prozessmanagement der Universität Kassel ein, die Inhalte dieser Arbeit, unter Einhaltung eventuell vorgegebener Sperrfristen, wissenschaftlich zu nutzen und öffentlich zu machen.

## <span id="page-4-0"></span>Inhaltsverzeichnis

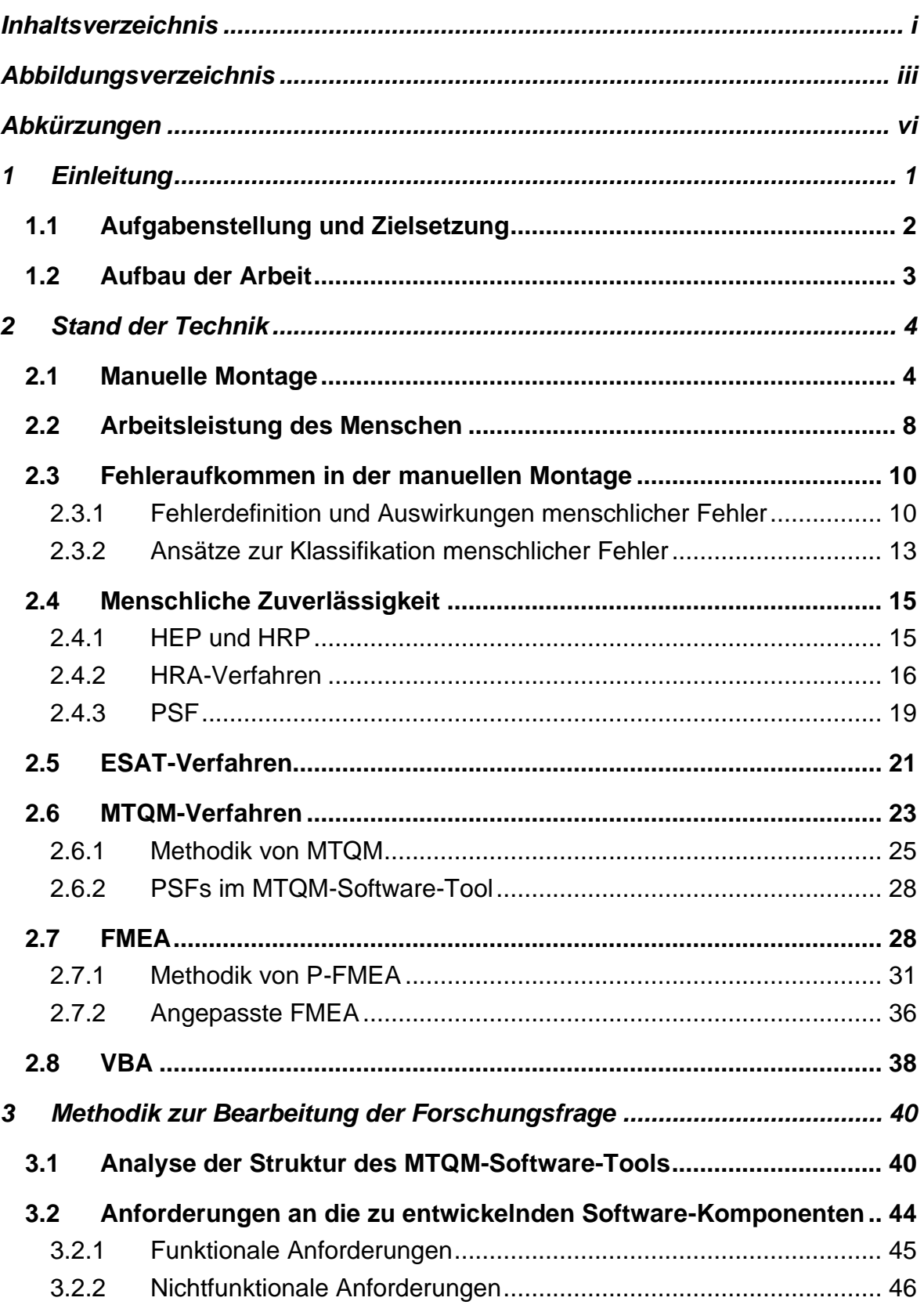

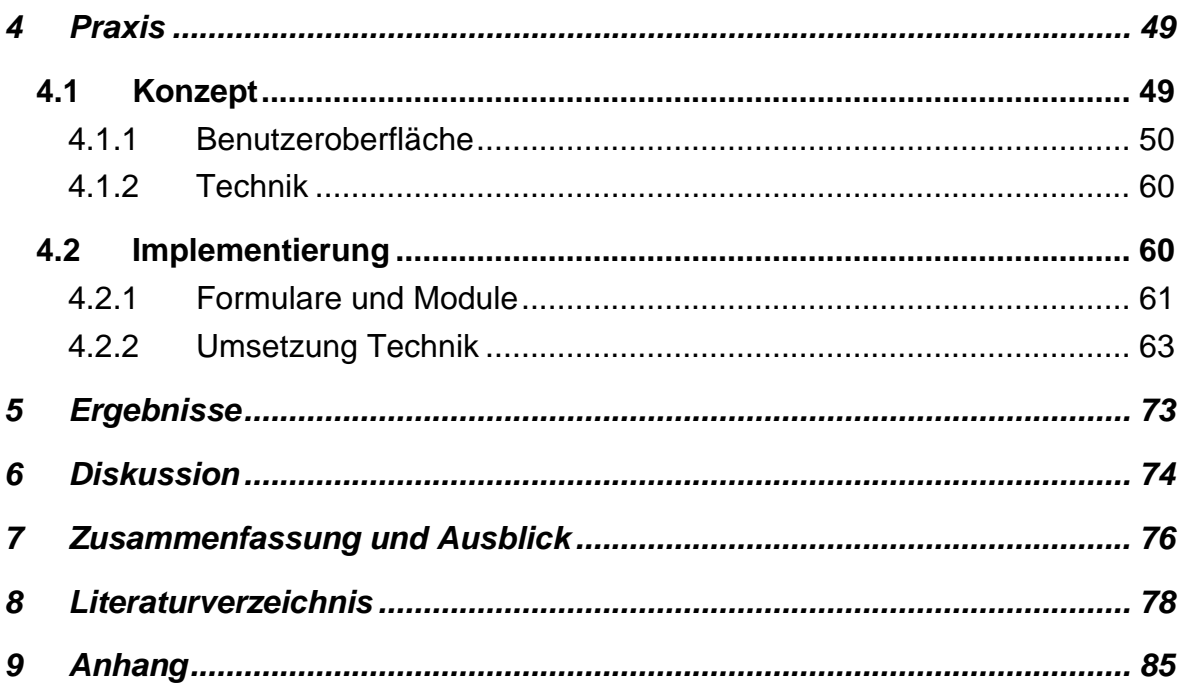

# <span id="page-6-0"></span>**Abbildungsverzeichnis**

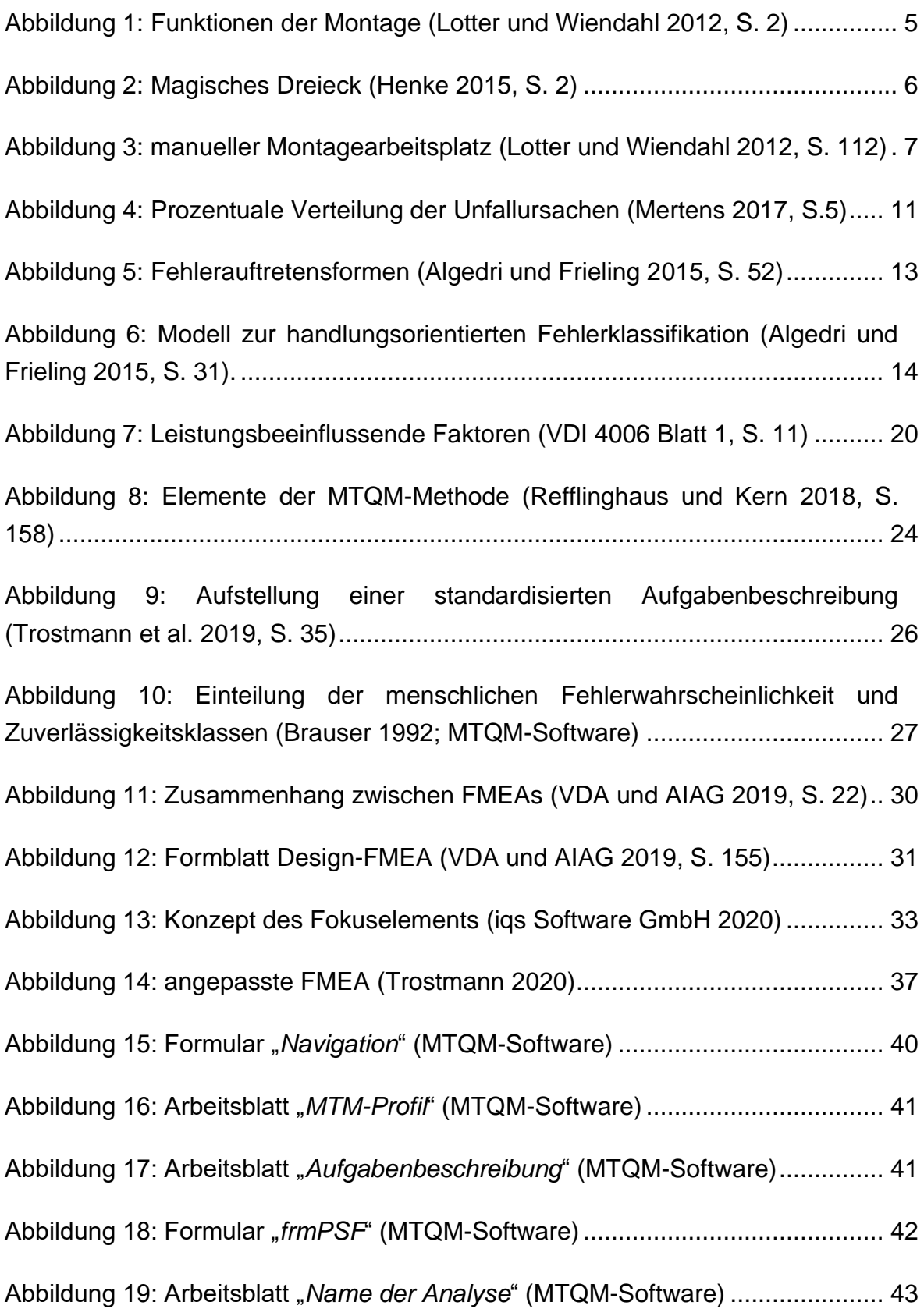

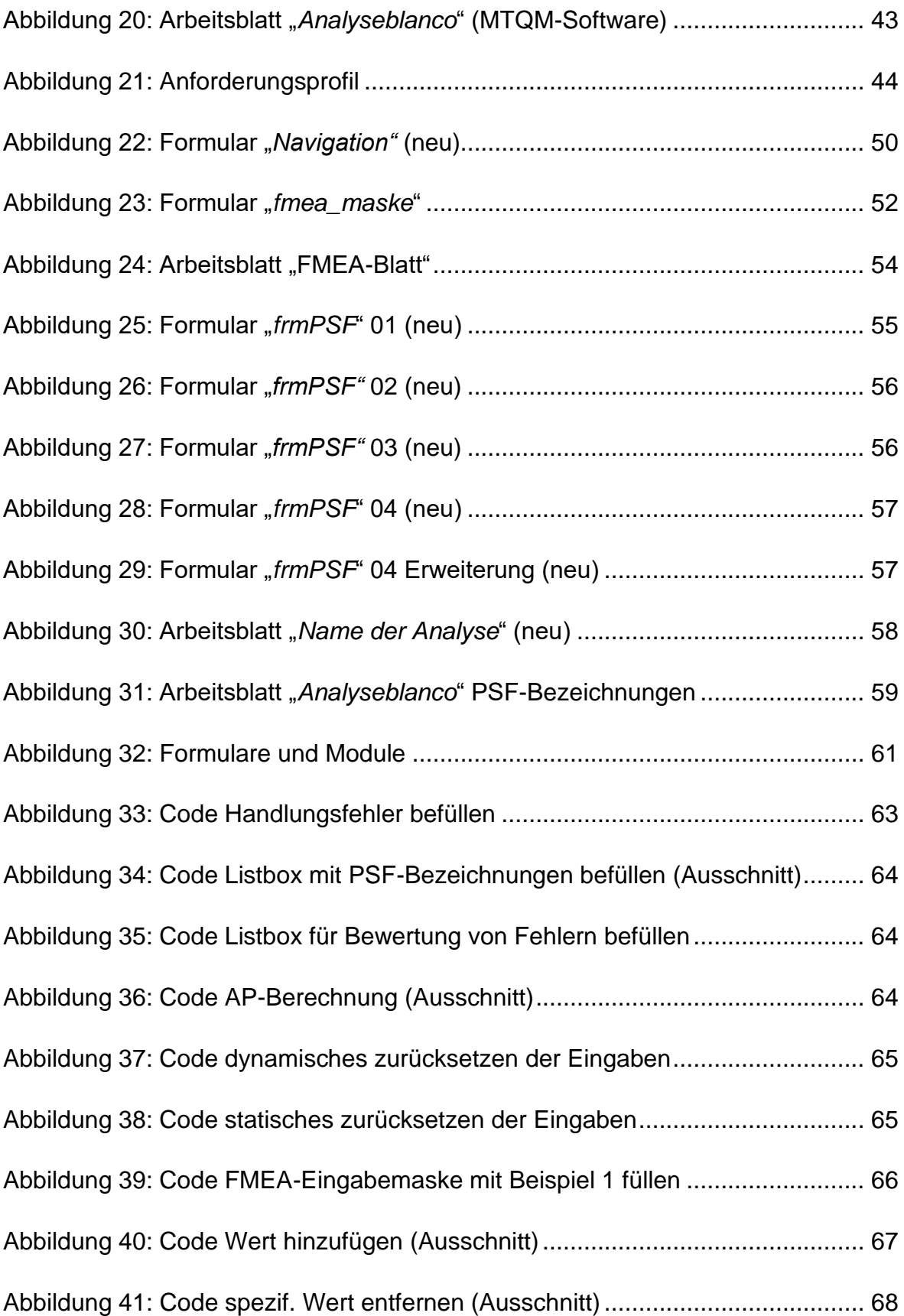

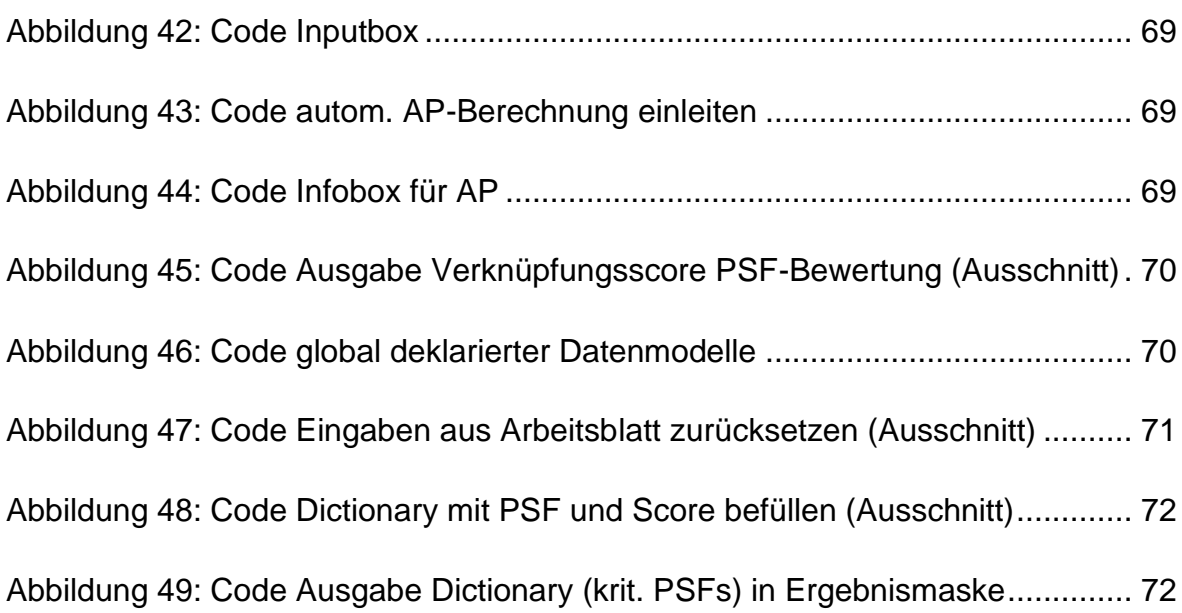

# <span id="page-9-0"></span>**Abkürzungen**

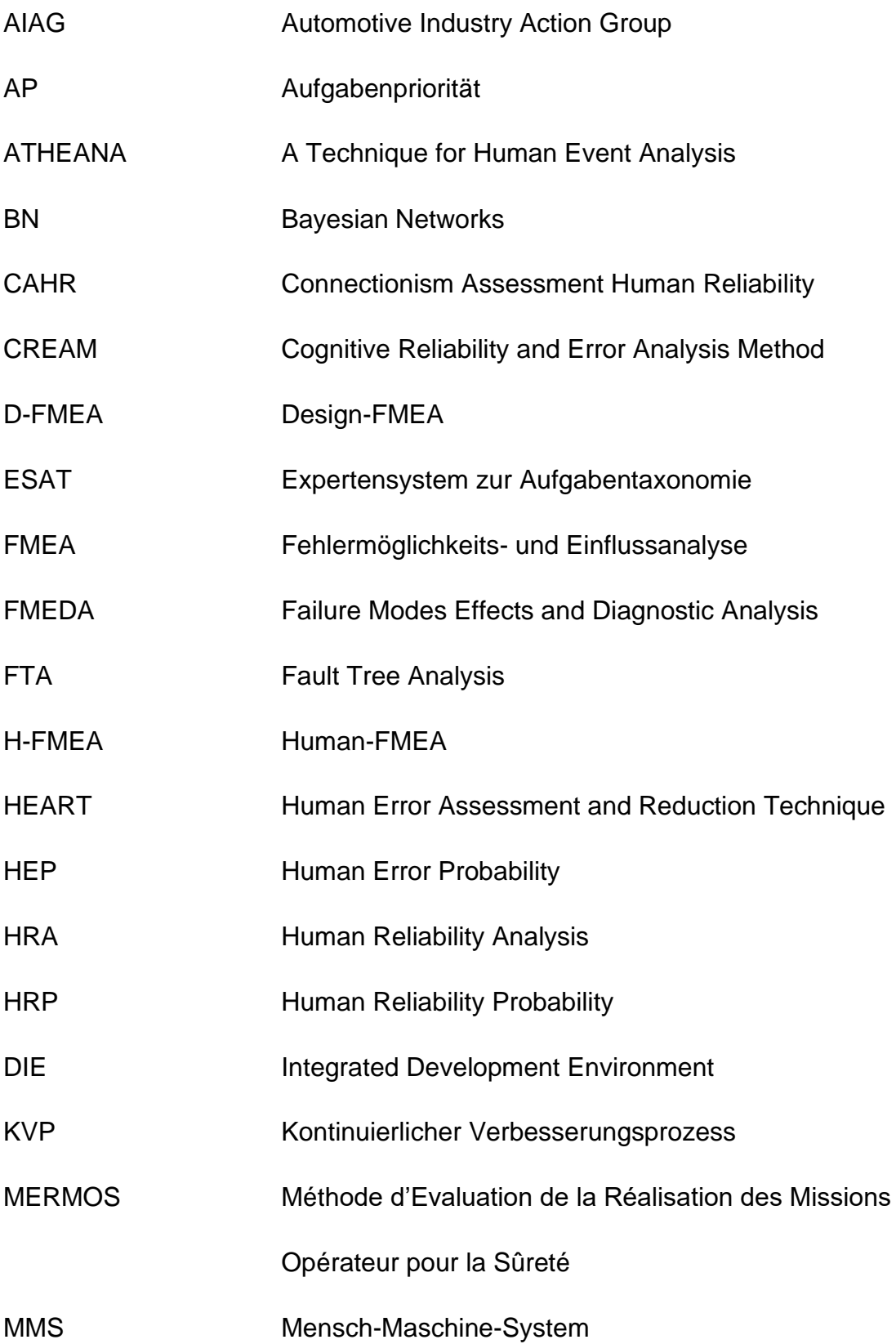

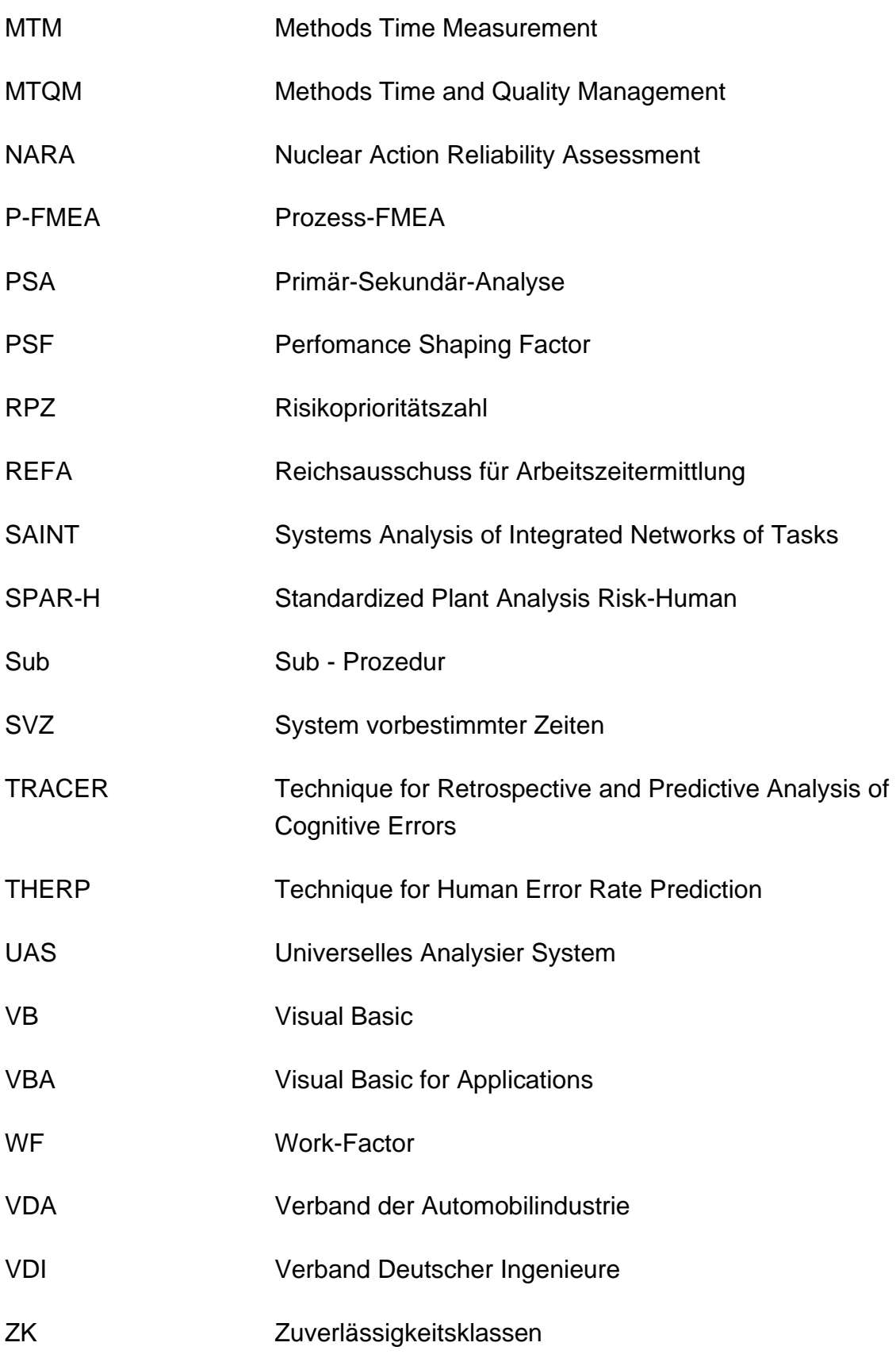

### <span id="page-11-0"></span>**1 Einleitung**

Die heutige Industrie ist durch die Globalisierung einem sich immer schneller wandelnden Wettbewerbsumfeld ausgesetzt, welches sich auch im Arbeitsalltag eines jeden Mitarbeiters widerspiegelt (vgl. John 2007, S. 1). Infolgedessen müssen Unternehmen in einem komplexen und mit Unsicherheiten behafteten Umfeld die richtigen Entscheidungen treffen und dabei dem resultierenden Wettbewerbs- und Kostendruck, verkürzten Produktlebenszyklen, steigenden Variantenzahlen sowie den Erwartungen der Aktionäre gerecht werden (vgl. Schuh und Schmidt 2014, S. V). Aufgrund dieses hohen Drucks hat die Industrie ein großes Interesse an Einsparungsmaßnahmen in kostenintensiven Produktionsabschnitten entwickelt. Hierbei ist die Montage, deren Anteil 50-70 % der gesamten Herstellungskosten beträgt, hervorzuheben. Auf langer Sicht lassen sich durch fortschreitende Automatisierung der Montage über die Massenproduktion hinaus die größten Rationalisierungspotenziale finden und somit auch Einsparungen realisieren. (vgl. Witte, K. W. 1985, S. 49-50) Doch solange es aufgrund der Produktionsstruktur und der Fügetechnik notwendig ist, einzelne Komponenten eines Produktes zu bevorraten, zuzuführen, zu fügen sowie das fertige Produkt weiterzugeben, wird die manuelle Montage nur niedrige Automatisierungsgrade aufweisen (vgl. Wiendahl et al. 2014, S. 188-189). Des Weiteren nehmen mit einem steigenden Automatisierungsgrad die Kosten für automatisierte Prozesse zu und die Anzahl der repetitiven Tätigkeiten ab, wodurch derartige Lösungen oft unwirtschaftlich werden und nicht flexibel einsetzbar sind (vgl. Bächler 2015, S. 57). Im Gegensatz dazu bietet der Mensch mit seinen kognitiven Fähigkeiten und seinen Sinnesorganen sowie seinem Greif- und Tastvermögen eine bereits erprobte Alternative, um flexibel auf abweichende Produktionsbedingungen zu reagieren. Die mit der Globalisierung einhergehenden verkürzten Produktlebenszyklen und steigenden Variantenzahlen sorgen für interessante und abwechslungsreiche Tätigkeiten erhöhen jedoch auch die Anforderungen an die menschliche Zuverlässigkeit. (vgl. Bächler 2015, S. 57) Dieser Faktor sei in Anbetracht der Tatsache, dass bis zu 80 % aller Unfälle auf menschliche Fehler zurückzuführen sind, besonders für die Planung von manuellen Montageprozessen zu berücksichtigen (Mertens 2017, S. 5). Forschungen zeigen, dass in bisherigen Planungsmethoden wie REFA (Reichsausschuss für Arbeitszeitermittlung) oder MTM (Methods Time Measurement) primär zeitwirtschaftliche Aspekte untersucht wurden und infolgedessen die menschliche Zuverlässigkeit vernachlässigt wurde. Einer der Hauptgründe hierfür liegt darin, dass derzeit noch keine Methode zur Vorhersage der menschlichen Zuverlässigkeit in der manuellen Montage existiert. (vgl. Blackert et al. 2019, S. 2) Um diese Problematik zu lösen, wurde die Montageplanungsmethode MTQM entwickelt, mit welcher sowohl die zeitwirtschaftlichen Aspekte als auch die menschliche Zuverlässigkeit berücksichtigt wird. Dem Qualitätsplaner wird somit ein Werkzeug zur Verfügung gestellt, mit welchem er qualitätskritische Arbeitsschritte identifizieren und prospektiv sowie retrospektiv optimieren kann. Die vorliegende Arbeit dient der Verknüpfung von Fehler- und Zuverlässigkeitsanalyse des MTQM-Software-Tools und soll zukünftig dazu beitragen die Streuung der Ergebnisse aus der Bewertung der leistungsbeeinflussenden Faktoren zu reduzieren.

#### <span id="page-12-0"></span>**1.1 Aufgabenstellung und Zielsetzung**

Das Software-Tool der Montageplanungsmethode MTQM wurde für eine aufwandsärmere Prognose der menschlichen Zuverlässigkeit von manuellen Montagetätigkeiten in der Serienfertigung entwickelt und soll in dieser Arbeit um eine Fehleranalyse in Form einer angepassten FMEA erweitert werden. Neben der Durchführung einer Literaturrecherche zu den relevanten Themenbereichen dieser Arbeit gilt es, die bestehende Software-Architektur des Tools zu analysieren und auf Basis der gewonnen Erkenntnisse ein Anforderungsprofil abzuleiten. Anhand dieses Profils soll ein Konzept entwickelt werden, mit welchem die Implementierung einer benutzer- und entwicklerfreundlichen Software-Komponente gelingen soll. Mithilfe dieser Komponente soll ein sogenannter "Fehler-Verknüpfungsscore" generiert werden, durch welchen die Verknüpfungen der Fehler mit den potenziellen Fehlerursachen (in Form der PSFs) technisch messbar werden und somit zur Identifikation der kritischen PSFs beitragen. Mittels einer gezielten Ausgabe des Fehler-Verknüpfungsscore (in der PSF-Bewertung und der Ergebnismaske) soll so eine Verbindung zwischen der Fehler- und Zuverlässigkeitsanalyse von MTQM hergestellt werden, wodurch letztendlich eine Optimierung der Konsistenz der Ergebnisse aus der PSF-Bewertung herbeigeführt werden soll.

#### <span id="page-13-0"></span>**1.2 Aufbau der Arbeit**

Die Arbeit besteht aus sieben Kapiteln, von welchen das Erste der Einführung in die Thematik dient und sowohl die Aufgabenstellung als auch die Zielsetzung zusammenfasst.

Im zweiten Kapitel werden die Grundlagen von HRA-Verfahren und der FMEA-Methodik sowie der Programmiersprache VBA vermittelt. Zu Beginn werden die manuelle Montage und deren spezifische Planungsmerkmale thematisiert, welche aufgrund der intensiven Nutzung des Faktors Mensch zu berücksichtigen sind. Darauf folgt eine Erläuterung der Begriffe Arbeitsleistung, Fehler, Fehlerklassifikationen, Fehlerwahrscheinlichkeiten sowie der menschlichen Zuverlässigkeit. Im nächsten Schritt folgt eine kurze Vorstellung der Verfahren zur Bewertung der menschlichen Zuverlässigkeit sowie der leistungsbeeinflussenden Faktoren, um die Überleitung zum ESAT-Verfahren und dem darauf aufbauenden MTQM-Verfahren zu ermöglichen. Anschließend folgt eine allgemeine Erläuterung der FMEA-Methode, wobei insbesondere die Methodik der P-FMEA im Kontext der nachfolgend vorgestellten "angepassten FMEA" erläutert wird. Abschließend endet das Kapitel mit einer kurzen Einführung in die Programmiersprache VBA, mit welcher das MTQM-Software-Tool entwickelt wurde.

Das dritte Kapitel befasst sich mit der Methodik zur Beantwortung der Forschungsfrage. In diesem Kapitel wird die ursprüngliche Version des MTQM-Software-Tools vorgestellt und ein Anforderungsprofil für die zu entwickelnden Software-Komponenten erstellt.

Das vierte Kapitel ist dem praktischen Teil dieser Arbeit gewidmet. In diesem wird auf Basis des zuvor erstellten Anforderungsprofils ein Konzept entwickelt, auf Grundlage dessen die Implementierung der Software-Komponenten erfolgen soll.

Die Ergebnisse der Implementierung werden in Kapitel fünf unter Bezugnahme auf das Anforderungsprofil aus Kapitel drei vorgestellt.

Im sechsten Kapitel werden die Ergebnisse diskutiert und ein Resümee über die getroffenen Design- und Technikentscheidungen gezogen. Anschließend werden alternative Lösungswege aufgezeigt, um die Ergebnisse aus der Fehleranalyse weiter zu optimieren.

Abschließend fasst das siebte Kapitel alle wichtigen Erkenntnisse der Arbeit zusammen und gibt einen Ausblick auf zukünftige Forschungsvorhaben.

### <span id="page-14-0"></span>**2 Stand der Technik**

Im Fokus dieses Kapitel steht das Vermitteln des nötigen Wissens, welches zur Beantwortung der Forschungsfrage erforderlich ist. Für einen Einstieg in die Verfahren zur Bewertung der menschlichen Zuverlässigkeit und in die Fehleranalyse werden zu Beginn neben der manuellen Montage Begrifflichkeiten wie Arbeitsleistung, Fehler, Fehlerklassifikationen und Fehlerwahrscheinlichkeiten sowie die menschliche Zuverlässigkeit definiert. Im nächsten Schritt folgt eine kurze Vorstellung der Verfahren zur Bewertung der menschlichen Zuverlässigkeit sowie der PSFs, um die Überleitung zum ESAT-Verfahren und dem darauf aufbauenden MTQM-Verfahren zu ermöglichen. Anschließend folgt eine allgemeine Erläuterung der FMEA-Methode, wobei insbesondere die Methodik der P-FMEA im Kontext der nachfolgend vorgestellten "angepassten FMEA" erläutert wird. Abschließend folgt eine kurze Einführung in die Programmiersprache VBA, mit welcher das MTQM-Tool entwickelt wurde.

#### <span id="page-14-1"></span>**2.1 Manuelle Montage**

Die industrielle Produktion ist ein elementarer Bestandteil der westlichen Ökonomie. Denn durch sie findet ein wertschöpfender Prozess statt, in welchem aus natürlichen Ressourcen unter Einsatz von Wissen in Produktionsstätten höherwertige Güter produziert werden. Wie schon zu Zeiten der Industrialisierung ist hierbei ein treibender Faktor für den wirtschaftlichen Erfolg die Verfügbarkeit der endlichen Ressourcen, aber auch das Wissen um die Technologie zur Erstellung global konkurrenzfähiger Produkte wird immer erfolgsentscheidender. (vgl. Westkämpfer und Löffler 2016, S. 2) Erschwerend kommt hinzu das die Produkte aufgrund von funktionalen aber auch regulatorischen Gründen immer komplexer werden und die Ansprüche der Kunden an das Endprodukt immer individueller. Dies wirkt sich in der Industrie in Form einer gestiegenen Anzahl an Produktvarianten für jeden Kundentyp aus aber auch in Form von neuen gesetzlichen Restriktionen beispielsweise zum Schutz der Umwelt. Auch im Hinblick auf zukünftige Trends, welche die Endverbraucher in ihrem Konsumverhalten beeinflussen, muss die Montage als meist letzte Stufe der Wertschöpfung flexibler auf schwankende Absatzzahlen reagieren können. Die gestiegenen Anforderungen wirken sich in Form von längeren Anlernzeiten und häufigeren Wechsel von Arbeitsschritten somit auch direkt auf den Werker selbst aus. Dadurch müssen vermehrt menschliche Fehler wie das "Vergessen" oder "Vertauschen" von Arbeitsschritten in Betracht gezogen werden.

Somit wird offensichtlich wie wichtig es ist Montageprozesse zeitoptimal zu gestalten, um eine effektiver Austaktung dieser zu erreichen. Verfahren wie REFA oder MTM, die sich mit dieser Thematik auseinandersetzen, haben sich in der Industrie bereits bewährt und gelten als Industriestandards. (vgl. Henke 2015, S. 15-17)

Industriell gefertigte Güter bestehen in der Regel aus zusammengesetzten Einzelkomponenten, die zu unterschiedlichen Zeiten und mit unterschiedlichen Herstellungsverfahren produziert wurden. Der Zweck der Montage besteht darin, aus diesen einzelnen Komponenten innerhalb einer bestimmten Zeit ein Produkt größerer Komplexität mit vordefinierten Eigenschaften zu fügen. (vgl. Warnecke et al. 1975, S. 11) Unter dem Begriff Montage wird nach der DIN 8593 primär das Fügen sowie dazu ergänzende Tätigkeitsfelder wie das Zubringen, Kontrollieren, Justieren und die Unterstützungsfunktionen verstanden. Wozu auch die Materialbeschaffung zwischen Montagestationen zählt. Des Weiteren umfasst die Montage auch Sonderoperationen wie das Markieren, Erwärmen, Kühlen, Reinigen etc. wie ausführlich [Abbildung 1](#page-15-0) zu entnehmen ist.

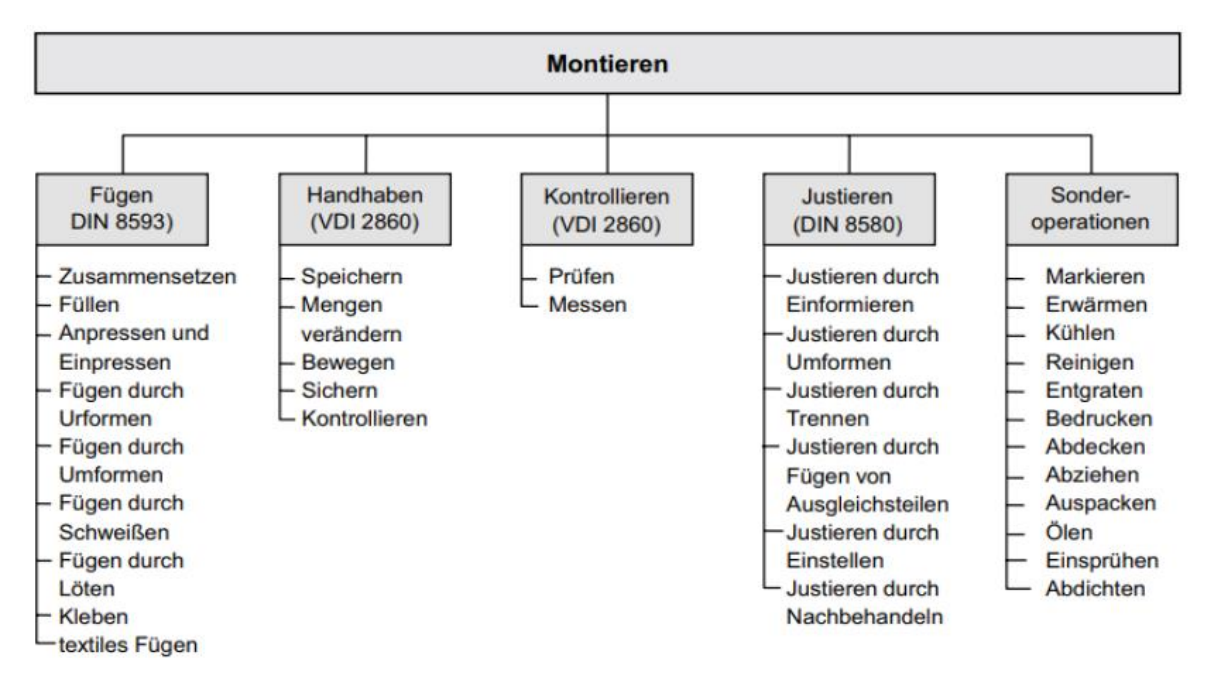

<span id="page-15-0"></span>Abbildung 1: Funktionen der Montage (Lotter und Wiendahl 2012, S. 2)

Anhand der großen Anzahl an Funktionen, welche die manuelle Montage für sich beansprucht, lässt sich sehr anschaulich darlegen, dass die Planung eines Montagesystems eine komplexe Aufgabe ist, die Risiken birgt, welche in der Planungsphase berücksichtigt werden müssen (vgl. Weidner 2014, S. 28).

Diese Schwierigkeit spiegelt sich im Finden eines Optimums des "magischen Dreiecks" mit den Zielgrößen Zeit, Kosten und Qualität wider, welches in [Abbildung](#page-16-0)  [2](#page-16-0) dargestellt wird. Dabei wird versucht eine Montagelinie so aufzubauen, dass sie optimal ausgelastet ist, keine Fehler verursacht und zugleich wirtschaftlich produziert. (vgl. Henke 2015, S. 16) Der Zeitfaktor ist bei der Montage besonders wichtig, da er je nach Produkt 15 % bis 70 % der gesamten Produktionszeit ausmacht, wobei das Zeitverhältnis je nach Industriezweig variiert. Beispielsweise liegt der Anteil des Maschinenbaus zwischen 20 % und 45 %, während der Anteil des Automobilbaus zwischen 30 % und 50 % liegt. In der Elektrotechnik und Feinmechanik ist der Anteil der Montagezeit mit bis zu 70 % am Höchsten. Montagesysteme können nach Lotter und Wiendahl (2012) mit den Auswahlkriterien Investment, Flexibilität und Losgröße klassifiziert werden. Beispielsweise kann bei der Produktion von großen Stückzahlen mit bewährten vom Kunden geforderten Qualitätsmerkmalen, eine kostspielige automatisierte Montage ausgewählt werden. Während das genaue Gegenteil für die manuelle Montage gilt. Diese zeigt ihr Stärken insbesondere durch ihren geringen Investitionsbedarf bei niedrigen Stückzahlen und ihren hohen Grad an Flexibilität, welcher aufgrund von abweichenden Kundenanforderungen sowie der steigenden Anzahl an Produktvarianten benötigt wird. Als Zwischenlösung gibt es noch die halbautomatische Montage, welche nur bei qualitätsbestimmenden Füge- oder Prüfvorgängen eingesetzt wird. (vgl. Lotter und Wiendahl 2012, S. 3)

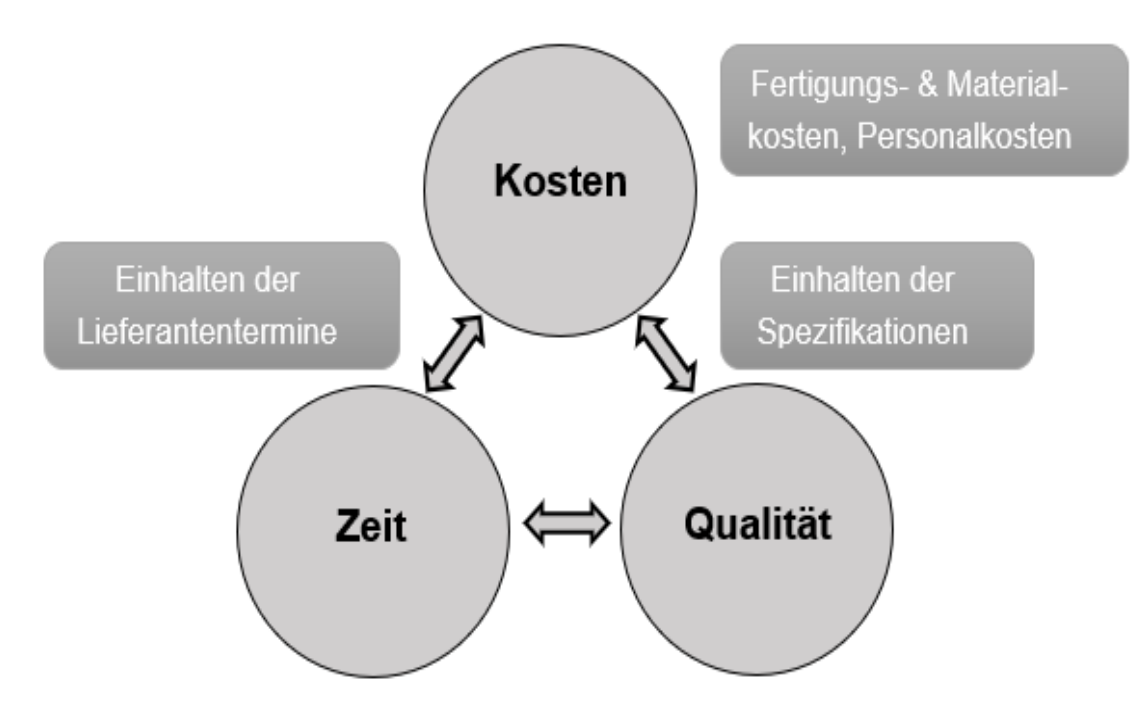

<span id="page-16-0"></span>Abbildung 2: Magisches Dreieck (Henke 2015, S. 2)

Wie in keinem anderen Fertigungsprozess steht der Mensch bei der manuellen Montage im Vordergrund. Dies wird bereits erkennbar durch den lateinischen Wortursprung des Begriffes manuell von *manus* übersetzt die Hand. Laut Lotter und Wiendahl (2012) ist der Werker durch den geschulten Einsatz seiner Fingerfertigkeiten sowie seiner Wahrnehmung und seiner Intelligenz in der Lage unter Verwendung von Hilfsmitteln, wie Werkzeuge, Vorrichtungen und Lehren, die Montageschritte durchzuführen. Dies ist auch ein entscheidender Unterschied zur automatisierten Montage, in der die einzelnen Montageschritte von Produktionsanlagen und -maschinen übernommen werden. Denn im Gegensatz zu Menschen sind automatisierte Montagelinien imstande über eine Schicht von sieben bis acht Stunden hinweg eine konstante Leistung zu erbringen. Wohingegen die Leistung der Arbeitnehmer von verschiedenen Faktoren abhängt. Beispielsweise wirken sich Arbeitsplatz- und Raumgestaltung, Lärm, Klima und Arbeitsatmosphäre auf die Leistung der Menschen aus (vgl. Lotter und Wiendahl 2012, S. 109). Was bedeutet, dass laut Landau und Zuczak ein weiterer wichtiger Faktor bei der Planung des Montagesystems berücksichtigt werden muss. Für sie ist eine ergonomische Gestaltung der Arbeitsbedingungen nach anerkannten arbeitswissenschaftlichen Grundsätzen somit nicht nur notwendig, sondern auch eine Verpflichtung. Um die Gesundheit der Mitarbeiter langfristig zu gewährleisten, ist es daher wichtig, den Arbeitsplatz optimal zu gestalten. Wodurch der Ermüdungsgrad und die daraus resultierende Ausschussrate mit zunehmender Arbeitszeit so gering wie möglich gehalten wird. (vgl. Lotter und Wiendahl 2012, S. 109) Eine beispielhafte Darstellung eines solchen Montagearbeitsplatzes für Arbeiten im Sitzen oder Stehen ist in [Abbildung 3](#page-17-0) zu entnehmen.

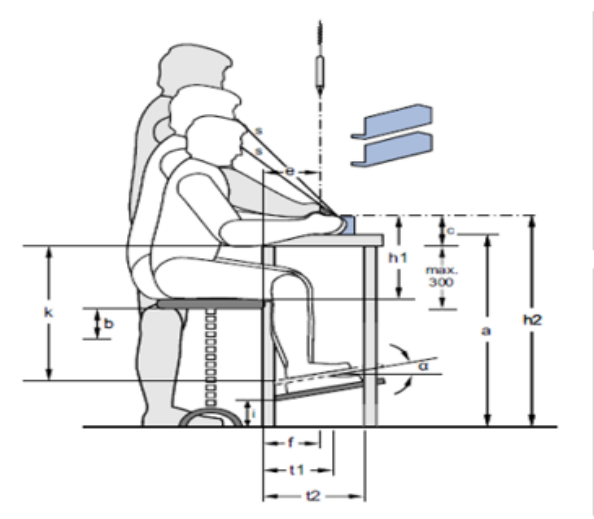

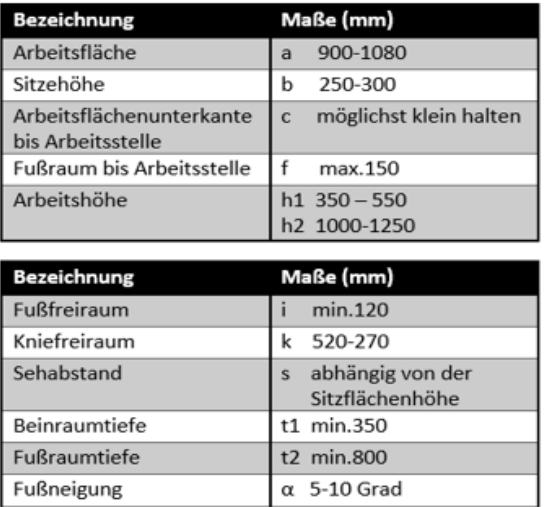

<span id="page-17-0"></span>Abbildung 3: manueller Montagearbeitsplatz (Lotter und Wiendahl 2012, S. 112)

In der industriellen Produktion werden Güter an Montagearbeitsplätzen meistens stückweise montiert, speziell im Endmontagebereich besteht derzeit keine wirtschaftliche Alternative. Grund hierfür ist die einfache Form der Montage eines Produktes, da alle Vorgänge nacheinander an einem Arbeitsplatz durchgeführt werden können. Vorteil dieses stationären Arbeitsplatzes sind unter anderem seine Flexibilität beim Wechsel von Produktvarianten und Anpassungsfähigkeit an veränderte Stückzahlen. So können bei veränderten Varianten per Kanban-Prinzip der Inhalt der Behälter ausgetauscht werden. Ist das Produkt fertig montiert, kann es auf einer anliegenden Rollbahn oder einem Ablageplatz zur Abholung bereitgestellt werden. (vgl. Lotter und Wiendahl 2012, S. 128) Untersuchungen zeigen des Weiteren, dass mit zunehmender Komplexität des Produkts, der verbundene Zeitaufwand pro Vorgang zunimmt und somit zu einem abnehmenden Montagewirkungsgrad führt. (vgl. Lotter und Wiendahl 2012, S. 125-126). Um die Wirtschaftlichkeit eines Montagesystems zu quantifizieren, wurde die Primär-Sekundär-Analyse entwickelt. Nach Lotter (2012) setzt sich der Montagewirkungsgrad aus dem Verhältnis von der Gesamtanzahl an Primärvorgängen zu der Gesamtanzahl von Montagevorgängen (Primär- und Sekundärvorgänge) zusammen. Vorgänge, die direkt zur Steigerung des Mehrwertes eines Produktes beitragen, bezeichnet man als Primärvorgänge. (vgl. Lotter und Wiendahl 2012, S. 49) Dazu zählen die Bewegungselemente des Greifens, Einlegens oder Einschraubens von Teilen. Als Sekundärvorgänge werden alle Vorgänge bezeichnet, die nur indirekt zur Steigerung des Mehrwertes eines Produktes beitragen. Im Detail werden unter Sekundärvorgängen nicht vermeidbare Aufwendungen an Energie, Zeit und Informationen verstanden. Dazu gehören beispielsweise Tätigkeiten wie das Weitertransportieren, Wenden oder

Neugreifen von Bauteilen (vgl. Lotter und Wiendahl 2012, S. 49-50). Die manuellen Montage wird laut Windahl et al. (2014) solange niedrige Automatisierungsgrade aufweisen, wie es aufgrund der Produktionsstruktur und Fügetechnik notwendig ist, die Einzelkomponenten eines Produktes zu bevorraten, zuzuführen, zu fügen, den Fügeprozess zu prüfen und das fertige Zwischen- oder Endprodukt weiterzugeben oder abzulegen (vgl. Wiendahl et al. 2014, S. 188-189).

### <span id="page-18-0"></span>**2.2 Arbeitsleistung des Menschen**

In der klassischen Volkswirtschaftslehre wird zwischen den Produktionsfaktoren Arbeit, Boden und Kapital unterschieden, mit welchen Güter und Waren in Unternehmen hergestellt werden. Diese Einteilung der Produktionsfaktoren geht auf den Ökonomen J. B. Say zurück (vgl. Paulsen 2020, S. 6).

Im Hinblick auf den Produktionsfaktor Arbeit sind produzierende Unternehmen insbesondere auf die Arbeitsleistung ihrer Werker angewiesen, um hochwertige Güter zu produzieren und um damit langfristig auf dem wettbewerbsorientierten Markt erfolgreich zu sein (vgl. Sonnertag und Frese 2002).

Unter dem Begriff Arbeit versteht der Arbeitspsychologe Ulich eine "*Tätigkeit*, *durch deren Ausführung der oder die Arbeitstätige zur Schaffung materieller oder immaterieller Werte für sich und/oder andere beiträgt*" (Ulich 1994, S. 1). Aufgrund der Tatsache, dass die Arbeitsleistung direkt in Wertschöpfung einfließt, ist die Sicherstellung und kontinuierliche Verbesserung der Arbeitsleistung sowohl für Unternehmen als auch für die Werker von großer praktischer Bedeutung (vgl. Sonnertag und Frese 2002). Unter Leistung wird aus technischer Perspektive das Verhältnis von Output zu Input eines Montagesystems quantifiziert (vgl. Saaman 2012, S. 2). Die Arbeitsleistung ist somit in Mengen- und Zeiteinheiten messbar und wird als Leistung, die durch Arbeit erbracht wird, definiert. Es gibt auch zahlreiche weitere Definitionen aus anderen wissenschaftlichen Disziplinen, die in dieser Arbeit jedoch nicht im Fokus stehen. Zur Veranschaulichung kann die Arbeitsleistung auch als Arbeitsproduktivität dargestellt werden. Um vergleichbare Ergebnisse zu erhalten, sollte eine Messung immer innerhalb derselben Branche vorgenommen werden.

Nachfolgend ein Beispiel zur Arbeitsproduktivität: Nagelfabrikant A kann innerhalb von acht Stunden 40.000 Nägel herstellen und erhält somit eine Arbeitsproduktivität von 5.000 Nägeln pro Stunde. Im Vergleich dazu schafft Nagelfabrikant B innerhalb von 8 Stunden 60.000 Nägel und verfügt mit 7.500 Nägeln pro Stunde über eine höhere Arbeitsproduktivität. Für diesen Unterschied kann es Vielzahl an Gründen geben, wie zum Beispiel eine bessere Schulung der Werker in Nagelfabrik B. (vgl. BWL-Lexikon 2020) Bei dieser einfachen Betrachtung von Zeit und Kosten in Form von Personal- und Materialkosten wird jedoch der Qualität eine zu geringe Rolle beigemessen. So produziert der Nagelfabrikant B zwar 60.000 Nägel in acht Stunden, wenn davon jedoch 20.000 Nägel schief sind, ist die Arbeitsqualität und letztendlich die Arbeitsproduktivität mangelhaft. Gründe hierfür sind Faktoren, welche die Leistung beeinflussen und sich somit sowohl auf die Fähigkeiten als auch den Willen des Werkers während seiner Schicht auswirken und infolgedessen Fehler auslösen. Diese Erkenntnis steht im Einklang mit der Aussage von Lotter und Wiendahl (2012), dass über einen Zeitraum von acht Stunden eine konstante Arbeitsleistung nicht aufrechthalten werden kann (Lotter und Wiendahl 2012, S. 109).

#### <span id="page-20-0"></span>**2.3 Fehleraufkommen in der manuellen Montage**

Da der Schwerpunkt der Arbeit auf der Vermeidung und Vorhersage potenzieller menschlicher Fehler liegt, soll dieser Abschnitt der Definition des Fehlerbegriffs dienen und die Auswirkungen von menschlichen Fehlern sowie Ansätze zur Klassifizierung dieser Fehlerart erläutern.

#### <span id="page-20-1"></span>**2.3.1 Fehlerdefinition und Auswirkungen menschlicher Fehler**

Laut Norm wird der Fehler als "*Nichterfüllung einer Anforderung*" definiert und entspricht somit dem Gegenteil der Qualitätsdefinition (DIN EN ISO 9001:2015, S. 29). Abseits des Deutschen Instituts für Normung (DIN) haben sich auch bereits viele große Persönlichkeiten wie Theodor Fontane oder Sir Winston Churchill ausgiebig mit Fehlern und den aus ihnen resultierenden Erkenntnisgewinnen beschäftigt. Dies wird in Redewendungen wie "*Wer aufhört, Fehler zu machen, lernt nicht mehr dazu*" (Fontane 1898) oder "*Es ist von großem Vorteil, die Fehler, aus denen man lernen kann, recht frühzeitig zu machen*" (Churchill 1965) ersichtlich. Aufgrund der Tatsache, dass sich neben vielen großen Persönlichkeiten auch viele wissenschaftliche Disziplinen eingehend mit der Fehlerthematik auseinandergesetzt haben, gibt es keine einheitliche Fehlerdefinition. Alle Fehlerdefinitionen haben jedoch nach Badke-Schaub et al. (2012) einen gemeinsamen Nenner: *"Fehler sind eine Abweichung von einem als richtig angesehenen Verhalten oder von einem gewünschten Handlungsziel, das der Handelende eigentlich hätte ausführen bzw. erreichen können"* (Badke-Schaub et al. 2012. S. 40-42).

Aus der Luftfahrt ist mittlerweile bekannt, dass der Faktor Mensch bei 60-80 % aller schweren Unfälle maßgeblich zur Fehlerentstehung beigetragen hat (FAA 1993, S. 2). Diese Erkenntnis über den hohen Anteil menschlicher Fehler an Unfällen kann zur weiteren Differenzierung des Fehlerbegriffs genutzt werden und führt zu Aussagen wie von Badke-Schaub et al. (2012) das "Fehler können nur im *Zusammenhang des menschlichen Handelns entstehen*". Denn nach ihrem Verständnis verursachen Maschinen keine Fehler, sie können höchstens falsch bedient, defekt oder falsch programmiert sein. (Badke-Schaub et al. 2012. S. 42) Dies deckt sich mit den festgestellten niedrigen Fehlerraten im Promillebereich von Maschinen und Robotern. Während bei der manuellen Montage, die in der betrieb-lichen Leistungserstellung meist an der letzten Stelle der Wertschöpfungskette steht, auffällt, dass bestimmte Arbeitsschritte deutlich fehleranfälliger sind als andere.

Damit stellt die Montage laut Brecher und Schnapp (2009): "ein Sammelbecken für *die organisatorischen, terminlichen qualitativen Fehler des gesamten Produktentstehungsprozess dar*" (Brecher und Schnapp 2009; Sträter 2019, S. 191). Zur Verdeutlichung des Anteils der menschlichen Fehler an Unfällen soll die nachfolgende [Abbildung 4](#page-21-0) vom Lehrstuhl und Institut für Arbeitswissenschaften der RWTH Aachen dienen. Mit ihr wird sichtbar, dass die technischen und organisatorischen Fehler im Verhältnis zu den menschlichen Fehlern nur für einen sehr geringen prozentualen Beitrag an den Unfallursachen verantwortlich sind.

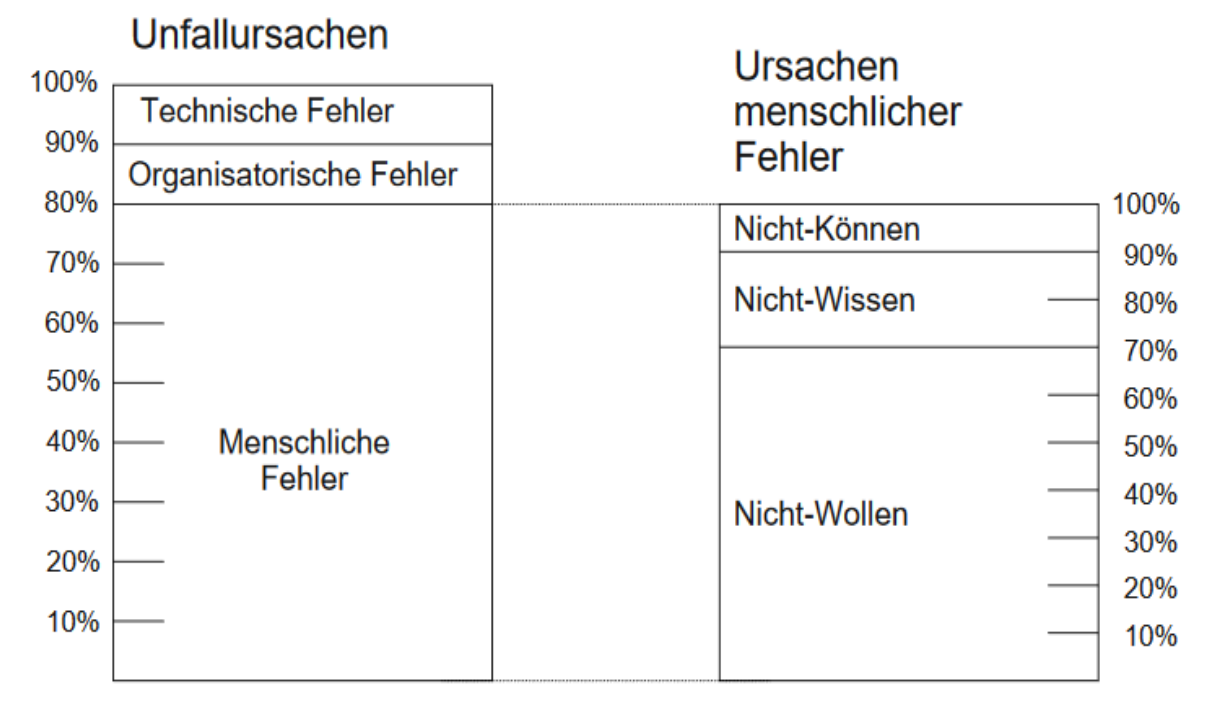

<span id="page-21-0"></span>Abbildung 4: Prozentuale Verteilung der Unfallursachen (Mertens 2017, S.5)

Weiter eingrenzen lässt der Fehlerbegriff, in dem man voraussetzt, dass für einen Fehler Wissen und Können für die richtige Handlungsausführung vorhanden war. Somit kann unter einem Fehler eine "*Zielverfehlung wider besseres Wissen und Können*" verstanden werden (Wehner, Mehl u. Dieckmann, zitiert nach Badke-Schaub et al. 2012). Infolgedessen hätte man ein besseres Ergebnis erzielen können, wenn man etwas anders oder etwas anderes getan hätte (Badke-Schaub et al. 2012). Eine ähnliche Auffassung teilt auch der Verband der deutschen Ingenieure, welcher nach VDI 4006 Blatt 2 einen menschlichen Fehler entweder in die Kategorie der Unterlassungsfehler (etwas wurde unterlassen / etwas ist unterblieben) oder in die der Ausführungsfehler (etwas ist falsch (ausgewählt) / etwas ist fehlerhaft (eingestellt)) einordnet (VDI 4006 Bl. 2).

Des Weiteren wird offensichtlich, dass das Ergebnis einer Handlung als "Fehler" immer eine Bewertung mit sich bringt, die nach unserem heutigen Fehlerverständnis meist negativ geprägt ist. Weit weniger negativ und gerade zu ein Eingeständnis des menschlichen Makels scheint daher die Annahme das "*Irren menschlich sei und sich Fehler zwangsläufig nicht vermeiden lassen*". Für die Prävention von Fehlern sowie auch für die juristische Aufarbeitung von Fehlern, ist es dennoch wichtig zwischen dem Irrtum und dem Fehler zu differenzieren. Denn nur wer sich darüber im Klaren ist, was er tut oder es hätte wissen müssen, kann für sein Handeln verantwortlich gemacht werden. Zur Verdeutlichung der Diskrepanz ein Beispiel. Ein Irrtum liegt vor, wenn ein Werker aufgrund von fehlendem Wissen ein falsches Ventil öffnet, dass es zu diesem Zeitpunkt hätte geschlossen sein müssen. Ein Fehler hingegen liegt vor, wenn das Wissen über das zu öffnende Ventil vorliegt, der Werker es jedoch mit einem zweiten Ventil verwechselt, sodass es zum Austritt des Stoffes kommt. (vgl. Badke-Schaub et al. 2012, S. 40-42).

Als Auslöser für Fehler in der Industrie sehen Hinsch und Olthoff eine steigende Prozess- und Aufgabenkomplexität, während die menschliche Leistungsfähigkeit unverändert bleibt. Die Gründe für das Fehlverhalten liegen hierbei selten wie bei dem vorherigen Beispiel allein an fehlendem Wissen oder dessen unzureichender Umsetzung. Vielmehr führt ein Mangel an systemischen Informationen, in Form von fehlenden klaren betrieblichen Regeln und Anweisungen, sowie einer lückenlosen und nachvollziehbaren Kommunikation (sowohl intern als auch extern), mit einer oft unzureichenden Auftragsdokumentation oder IT-Stützung zu systemischen Schwachstellen in den Prozessen. Kommen dann noch leistungsbeeinflussende Faktoren, wie zum Beispiel persönlicher Stress, soziale Wertvorstellungen, Zeitdruck und ein Mangel an Teamwork oder Kommunikation hinzu, werden die Grenze der menschlichen Leistungsfähigkeit schnell überschritten. (vgl. Hinsch und Olthoff 2019, S. 23) Für die Gewährleistung der Produktionsfähigkeit und Sicherheit von industriellen Anlagen sowie den Schutz der Umwelt vor Umweltkatastrophen wird die Erforschung des menschlichen Fehlers zu einem entscheidenden Faktor (Sträter 1997, S. 10). Infolgedessen soll im nachfolgenden Unterkapitel näher auf ausgewählte Ansätze zur Klassifikation menschlicher Fehler eingegangen werden.

#### <span id="page-23-0"></span>**2.3.2 Ansätze zur Klassifikation menschlicher Fehler**

In der Literatur können menschliche Fehler zur Klassifikation in auftretens- und ursachenorientierte Ansätze unterteilt werden. Während die auftretensorientierten Ansätze mit der Betrachtung des Fehlergeschehens die Frage verfolgen "Was ist passiert?", verfolgen die ursachenorientierten Ansätze mit der Betrachtung des Grundes die Frage "Warum ist etwas passiert?". Für eine möglichst genaue Klassifikation von menschlichen Fehlern in Arbeitstätigkeiten (Handlungsfehlern), empfiehlt es sich auftretens- und ursachenorientierte Ansätze zu kombinieren. Da sowohl die Art des Fehlers als auch seine Ursache für die später vorgestellte Fehlermethoden-Einfluss-Analyse (FMEA) relevant sind, welche Elemente einer Human-FMEA enthält. (vgl. Algedri und Frieling 2015, S. 21-22)

Nach Rigbys Verständnis (1970) sind Fehler ausführungsunterschiede menschlichen Handelns und eine Folge des natürlichen Spektrums an menschlichen Verhaltensformen (vgl. Rigby 1970). Sie werden von ihm nach ihrem Auftreten in sporadische, systemische und zufällige Fehler unterschieden. In [Abbildung 5](#page-23-1) werden mögliche Verläufe für Fehlerauftretensformen aufgezeigt.

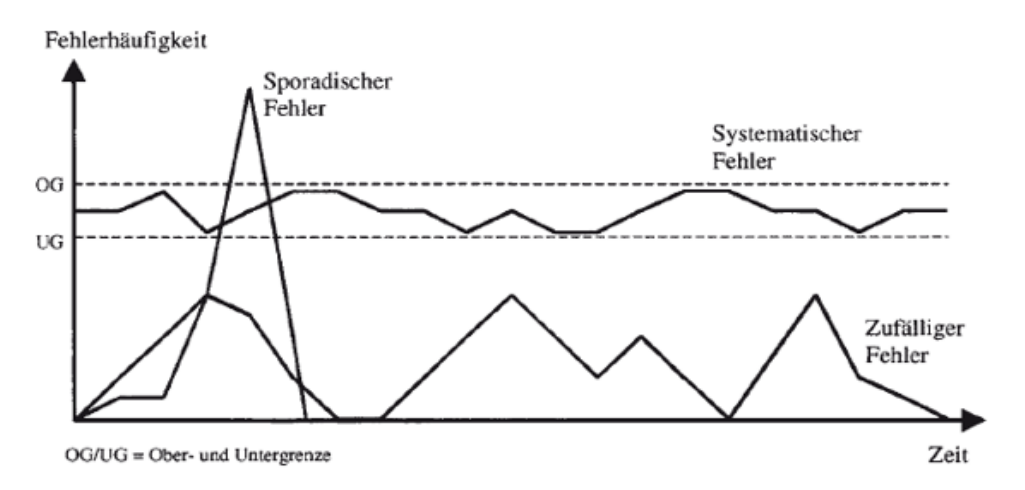

<span id="page-23-1"></span>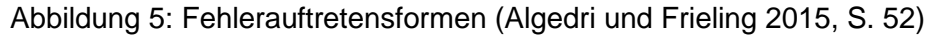

Hierbei wird ersichtlich, dass zufällige Fehler keiner klaren Tendenz unterliegen und Schwankungen aufweisen. Sie sind an dieser Stelle hervorzuheben, da in vielen Fällen eine Verbindung zwischen Zufallsfehlern und Handlungsfehlern existiert. Diese sind laut den Forschungen von Algedri und Frieling (2015) auf eine Wechselbeziehung zwischen den Mitarbeitern und den restlichen Systemelementen zurückzuführen ist.

Ihr Auftreten kann zudem als ein Zeichen für eine fehlerhafte Systemgestaltung angesehen werden. Als Gegenstück zu den zufälligen Fehlern weisen systemische Fehler eine relative klare Tendenz hinsichtlich ihres örtlichen und zeitlichen Auftretens auf, was oft auf technische Ursachen, wie z.B. Alterung zurückzuführen ist. Während sporadische Fehler dagegen nur selten auftreten und insofern als Ausreißer bezeichnet werden können. (vgl. Algedri und Frieling 2015, S. 51-52)

Während bei den auftretensorientierten Klassifikationen der Fokus auf die Bestimmung der Fehlertypen gerichtet war, liegt der Fokus bei den ursachenorientierten Klassifikationen auf der Bestimmung der Fehlerursachen. Zu letzterem gehört unter anderem der Ansatz von Swain und Guttmann, in welchem der Mensch als ein Organismus betrachtet wird, der Reize aus seiner Umwelt aufnimmt, verarbeitet und darauf reagiert. Diese Einflussfaktoren, die im unmittelbaren Zusammenhang mit dem Menschen stehen, werden in der von ihnen entwickelten THERP-Methode (Technique for Human Error Rate Prediction) zur Ermittlung der menschlichen Zuverlässigkeit, als Fehlerverursacher zurückgeführt. (vgl. Algedri und Frieling 2015, S. 22) Infolge der Erkenntnis, dass Handlungsfehler im Rahmen einer Arbeitstätigkeit unter bestimmten leistungsbeeinflussenden Bedingungen entstehen, wird das Modell zur handlungsorientierten Fehlerklassifikation von Algedri und Frieling in [Abbildung 6](#page-24-0) vorgestellt.

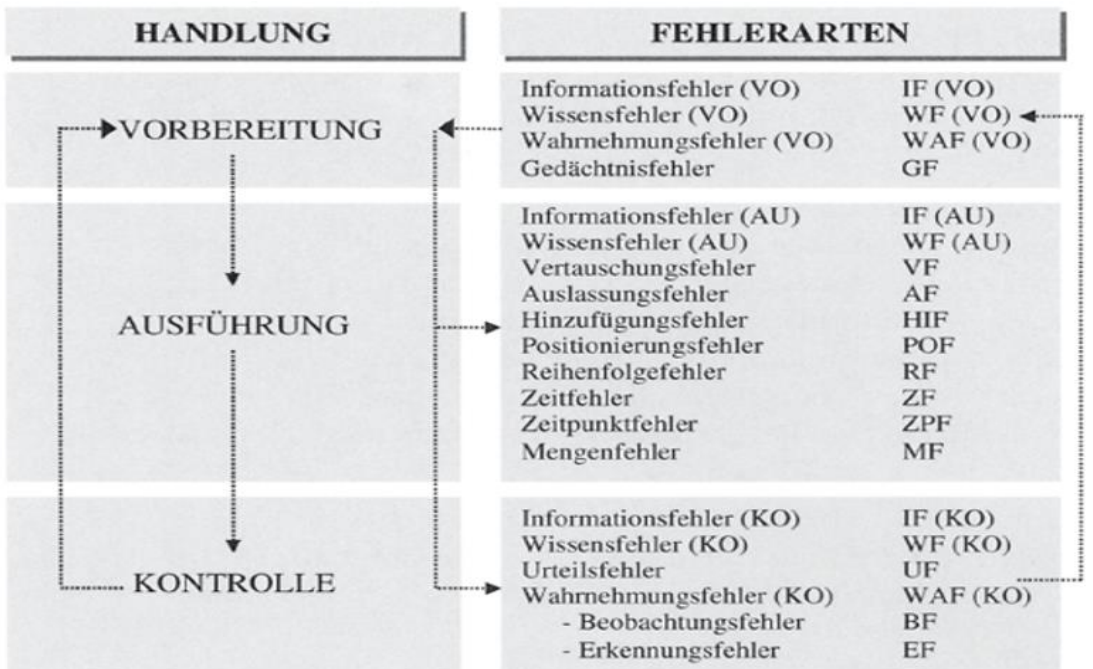

<span id="page-24-0"></span>Abbildung 6: Modell zur handlungsorientierten Fehlerklassifikation (Algedri und Frieling 2015, S. 31).

Dabei fällt auf, dass die Handlung selbst in die drei Phasen Vorbereitung, Ausführung und Kontrolle unterteilt wurde. Dies hängt damit zusammen, dass Handlungsfehler gegenseitig voneinander abhängig sein können. Aufgrund dieser Wechselbeziehungen können sich Fehler in der Vorbereitungsphase negativ auf die Ausführungsphase auswirken und häufig erst in der Kontrollphase entdeckt werden. Im Allgemeinen kann gesagt werden, dass das Reduzieren von Fehlern in der Vorbereitungsphase das Auftreten von Fehlern in der Ausführungs- und Kontrollphase minimieren kann. Ziel dieser Darstellung ist eine intensive Auseinandersetzung bei der Planung einer Tätigkeit, bezüglich der logischen Struktur, der zeitlichen Einteilung und der Abstimmung des Komplexitätsgrads sowie der Angemessenheit der benötigten Arbeitsmittel. (vgl. Algedri und Frieling 2015, S. 24-31)

#### <span id="page-25-0"></span>**2.4 Menschliche Zuverlässigkeit**

In einem Mensch-Maschine-System (MMS) ist die Zuverlässigkeit und Sicherheit eines technischen Systems ein zentraler Faktor. Insbesondere durch die Erkenntnis, dass die Zuverlässigkeit eines MMS nicht nur von den Maschinenkomponenten abhängig ist, sondern auch von der individuellen Leistungsfähigkeit des Menschen selbst. Um die Fehlerfreiheit in immer komplexer, aber auch leistungsfähiger werdenden Systemen zu gewährleisten, muss dem menschlichen Einfluss bzw. der menschlichen Zuverlässigkeit eine höhere Bedeutung beigemessen werden. (vgl. Bubb, 1992)

#### <span id="page-25-1"></span>**2.4.1 HEP und HRP**

Um potenzielle menschliche Fehlhandlungen in technischen Systemen quantifizieren zu können, wurde die menschliche Fehlerwahrscheinlichkeit (Human Error Probability, HEP) entwickelt. Der HEP ergibt sich nach der Wahrscheinlichkeitsdefinition von Laplace als Quotient der Anzahl der fehlerhaft durchgeführten Aufgaben zur Gesamtzahl aller durchzuführenden Aufgaben, wie Formel 1 zu entnehmen ist. Zusammenfassend ist der HEP somit ein Schätzwert dafür, dass eine vorher festgelegte Handlung zu einem beliebigen Zeitpunkt fehlerhaft ausgeführt wird. (vgl. Neudörfer 2016, S. 172-174)

 $HEP = \frac{Anzahl \, der fehlerhaft \, durchgeführten \, Aufgaben}{Gesamtzahl \, aller \, durchzuführenden \, Aufgaben}$  (1)

Die menschliche Zuverlässigkeit (Human Reliability Probability, HRP) berechnet sich hingegen als mathematisches Komplement zur menschlichen Fehlerwahrscheinlichkeit, wie in Formel 2 gezeigt wird. (vgl. Neudörfer 2016, S. 172-174)

 $HRP = 1 - \text{HEP (2)}$ 

Mit dieser binären Denkweise von Auslassung oder richtiger Ausführung wird man jedoch der Komplexität der menschlichen Zuverlässigkeit nicht gerecht. Weil das menschliche Verhalten und dessen beeinflussende Faktoren ein deutlich breiteres Spektrum an Reaktionen bieten. Dies beruht auf der Tatsache, dass sich Menschen nicht wie Maschinen verhalten und daher nicht immer rein zweckorientiert auf eine Anfrage reagieren werden. (vgl. Hammerl 2010, S. 31)

Der VDI beschreibt in seiner Richtlinie 4006 die HRP als die Fähigkeit eines Menschen, eine Aufgabe unter vorgegebenen Bedinungen für ein gegebenes Zeitintervall im Akzeptanzbereich durchzuführen (VDI 4006 Bl.1). Somit sind menschliche Handlungen, welche die Toleranzgrenzen für die festgelegte Arbeitsqualität überschreiten als (Arbeits-)Fehler zu kennzeichnen (VDI, 2002). In einem MMS wird unter Arbeitsqualität Q der Grad der Aufgabenerfüllung verstanden. Übersetzt wird dies in Formel 3 dargestellt. Sie beschreibt dabei wie gut eine Maschine, eine vorher vom Menschen als Aufgabe A definierte Information umwandelt, um ein gewünschtes Ergebnis E zu generieren.

$$
Q=\frac{\mathrm{E}}{\mathrm{A}}\left(3\right)
$$

#### <span id="page-26-0"></span>**2.4.2 HRA-Verfahren**

Aufgrund des hohen Anteils menschlicher Fehler an Unfällen (bis zu 80 %) wird offensichtlich, dass sich die menschliche Fehlerwahrscheinlichkeit (HEP) auch auf die Fehlerquote eines Arbeitssystems auswirkt und der Beitrag des Menschen in Bezug auf die Fehlerrate nicht zu unterschätzen ist (vgl. Di Pasquale et al. 2013, S. 221-222). In der produktionsnahen Industrie sorgt nicht jeder Fehler gleich für einen medialen Supergau, wie er vergleichsweise in sicherheitskritischen Branchen wie der Luftfahrt oder Kernkraft auftreten würde. Dennoch können auch geringfügige Fehler in industriellen Systemen die Produktivität und Effizienz erheblich beeinträchtigen. Daher muss die menschliche Zuverlässigkeit (HRP) bewertet werden. (vgl. Iannone et al. 2004, S. 46-60) Um die menschliche Zuverlässigkeit in einem MMS zu bewerten wurden im Laufe der Zeit eine Vielzahl von Human Reliability Analysis-Verfahren (HRA) entwickelt.

Ziel der HRA ist dabei die Reduzierung des menschlichen Fehlerpotentials zur Steigerung der Verfügbarkeit des Gesamtsystems. (vgl. Römer, 2018; Bell und Holroyd 2009, S. 8) Die allgemeine Vorgehensweise der Bewertungsmethode ist dabei in der Regel ähnlich. Zu Beginn wird das zu bewertende System festgelegt, worauf eine qualitative Analyse der Aufgabe des Menschen sowie der leistungsbeeinflussenden Faktoren erfolgt. Dabei wird für die Aufgabe das Verhalten des Menschen untersucht, um seine Fähigkeit zur Fehleridentifikation und -taxonomie festzustellen. Darauf folgt eine quantitative Vorhersage mit derer sicherheitstechnische Konsequenzen und Maßnahmen identifiziert werden. (vgl. Schwenke 2015, S. 8-10; Römer 2018) Bei der Quantifizierung menschlicher Fehler ist anzumerken, dass man selten gleiche Fehlerwahrscheinlichkeiten mit derselben Methode bei einer Aufgabe aufweisen kann. Dies beruht auf der Tatsache, dass Menschen zu unterschiedlichen Verhaltensmustern neigen, weswegen die Ergebnisse nur als Wahrscheinlichkeitsverteilungen um einen Zuverlässigkeitswert herum betrachtet werden dürfen (vgl. Schwenke 2015, S. 8). Die Geschichte der HRA-Methoden reicht bis in die 1960 Jahre zurück und hatte den Höhepunkt ihre Entwicklung in den 1980er Jahren. In der Literatur werden die HRA-Methoden in drei Generationen unterschieden (vgl. Blackman et al. 2008; Boring 2012, S. 3-4).

Wichtige Methoden der ersten Generation (1960-1990) sind z.B. THERP, HEART, SPAR-H und TRACER. Die Methoden unterliegen einem für erste Generation typischen aufgabenbezogenen Bewertungsansatz. Die Bewertung der Handlungsausführung erfolgt somit anhand vorgegebener Anweisungen. Es gilt zudem die Grundannahme, dass aufgrund der Unvollkommenheit des Menschen von ihm ausgeführte Handlungen naturgemäß zu Fehlern führen, (vgl. Kim et al. 2006, S. 191-199). Ihr Schwerpunkt liegt auf einer Quantifizierung der menschlichen Fehlerwahrscheinlichkeit bei der Ausführung einer Handlung. Das Ergebnis dieser Handlungen wird in einer binären Darstellung in Erfolg oder Misserfolg unterteilt (vgl. Iannone et al. 2004, S. 46-60) Zudem werden die Methoden häufig kritisiert, weil sie die Auswirkungen von leistungsbezogenen Faktoren nicht ausreichend berücksichtigen und kognitive Prozesse, die der menschlichen Leistung zugrunde liegen, aufgrund eines fehlenden kognitiven Modells, ignorieren (vgl. Hollnagel 1998; Sträter 2004, S. 129-138; Mosleh und Chang 2004, S. 241-253). Ein weiterer unerwünschter Nebeneffekt der Methoden der ersten Generation ist laut Swain, dass HRA-Experten häufig absichtlich höhere Schätzungen von HEPs ausgeben und größere Unsicherheiten feststellen, um die genannten Kritikpunkte zumindest teilweise zu kompensieren (vgl. Hollnagel 1998).

Trotz der Kritik und Ineffizienz finden Methoden wie THERP und HEART aufgrund ihrer Anwenderfreundlichkeit und ihrer quantitativen Aussagekraft regelmäßig Anwendung in vielen Industriebereichen.

Zu den Methoden der zweiten Generation (1990-2005) gehören u.a. CREAM, ATHEANA, MERMOS und CAHR. Die Methoden der zweiten Generation unterliegen in der Regel einem situationsbezogenen Bewertungsansatz. Dadurch erfolgt die Bewertung der Handlungsausführung nicht mehr anhand von Anweisungen, sondern unter Berücksichtigung von Entscheidungsprozessen (vgl. Römer 2018). Durch eine tiefergehende Überprüfung des Kontextes, in dem Fehler entstehen, sollten die Mängel der ersten Generation kompensiert werden. Dafür wird die einst quantitative Betrachtung der menschlichen Fehler auf Basis ihrer Häufigkeit zugunsten einer qualitativ aussagekräftigeren Bewertung der Fehlerursachen aufgegeben. Der Fokus verlagert sich des Weiteren auf die kognitiven Aspekte des Menschen sowie auf eine intensivere Betrachtung der leistungsbeeinflussenden Faktoren und deren Wechselwirkungen untereinander. (vgl. Iannone et al. 2004, S. 46-60) In neuen kognitiven Modellen wurden neben der Einführung einer neuen Fehlerart, dem kognitiven Fehler, auch Modelle entwickelt, welche die qualitative Bewertung des Verhaltens des Bedieners mit dem Produktionsprozess beschreiben (vgl. Hollnagel 1998).

Als Methoden der dritten bzw. letzten Generation (2005- heute) werden dynamische HRAs wie Bayesian Networks (BN) oder NARA (Nuclear Action Reliability Assessment) bezeichnet (vgl. Di Pasquale 2018, S. 47-48). Sie basieren auf bereits bestehenden Methoden, so handelt es sich beispielsweise bei NARA, um eine verbesserte Version von HEART zur Bewertung der Zuverlässigkeit von Maßnahmen im Nuklearbereich. Die Mängel der zweiten Generation waren der Ursprung für die Forschung und Optimierung der bestehenden Methoden. Zu deren Defiziten gehören neben den fehlenden empirischen Daten für die Entwicklung und Validierung eines HRA-Modells auch die nicht ausgereifte Betrachtung der menschlichen Kognition (vgl. Halbert und Gertman 2004; Boring 2007). Sowie ihre trotz Forschungsfortschritten begrenzte Fähigkeit die gegenseitige Beeinflussung zwischen den PSFs zu modellieren und deren Auswirkungen auf die menschliche Leistungsfähigkeit abzubilden (vgl. De Ambroggi und Trucco 2011, S. 849-860; Mosleh und Chang 2007, S. 997-1013). Des Weiteren werden die bestehenden Methoden durch ihre starke Abhängigkeit von Expertenmeinungen, bei der Auswahl von relevanten PSFs für die Analyse der HEP-Werte, stark eingeschränkt (vgl. Bye et al. 1999, S. 291-300).

Die HRA-Methoden der dritten Generation müssen, wie von verschieden Autoren unter anderem Sträter im Jahr 2000 bereits postuliert, dynamischer werden, um dem dynamischen Fortschritt des menschlichen Verhaltens Rechnung zu tragen (vgl. Boring 2007). Zusammenfassend verlagert sich der Fokus der letzten Generation somit auf die Quantifizierung der leistungsbeeinflussenden Faktoren und deren Abhängigkeiten.

#### <span id="page-29-0"></span>**2.4.3 PSF**

Im Hinblick auf die zentrale Bedeutung der Perfomance Shaping Factors (PSFs) im HRA-Prozess sowie bei der Modellierung und Identifikation von Fehlern wird dieses Unterkapitel der Erläuterung der sogenannten PSFs gewidmet. PSFs wurden beispielsweise in HRA-Verfahren, wie dem nachfolgend vorgestellten ESAT-Verfahren, verwendet, um eine Grundlage für die Quantifizierung der Einflüsse auf die menschliche Zuverlässigkeit zu schaffen. (vgl. Di Pasqaule 2015, S. 94) In der Interpretation vom VDI 4006 fallen unter den Begriff der leistungsbeeinflussenden Faktoren (PSF) "*alle Einflüsse, die die Fähigkeit des Menschen, eine Aufgabe zuverlässig durchzuführen, beeinträchtigen*" (VDI 4006 Blatt 1). Dies deckt sich auch mit der Beschreibung von Blackman (2008), welche besagt, dass ein PSF ein Aspekt der individuellen menschlichen Charakterzüge, Umwelt, Organisation oder Aufgaben ist und somit die Arbeitsleistung sowohl positiv als auch negativ beeinflussen kann (Blackman et al. 2008). Um die Arbeitsleistung aufrechtzuerhalten, muss die durch ein MMS verursachte Belastung auf den Menschen minimiert werden, dies ist Aufgabe eines Belastungs-Beanspruchungs-Konzepts. Die Verbindung zum Belastungs-Beanspruchungs-Konzept und den PSFs besteht laut Meister (2014) darin, dass die Einteilung der PSFs in sachliche Leistungsvoraussetzungen im Wesentlichen der Belastung entsprechen und die in menschliche Leistungsvoraussetzungen den individuellen Eigenschaften und Fähigkeiten, die eine gegebene Belastung in eine individuelle Belastung überführen (vgl. Meister 2014, S. 8-9). In [Abbildung 7](#page-30-0) wird die Unterscheidung der PSFs in menschliche (interne) und sachliche (externe) Leistungsvoraussetzungen ersichtlich:

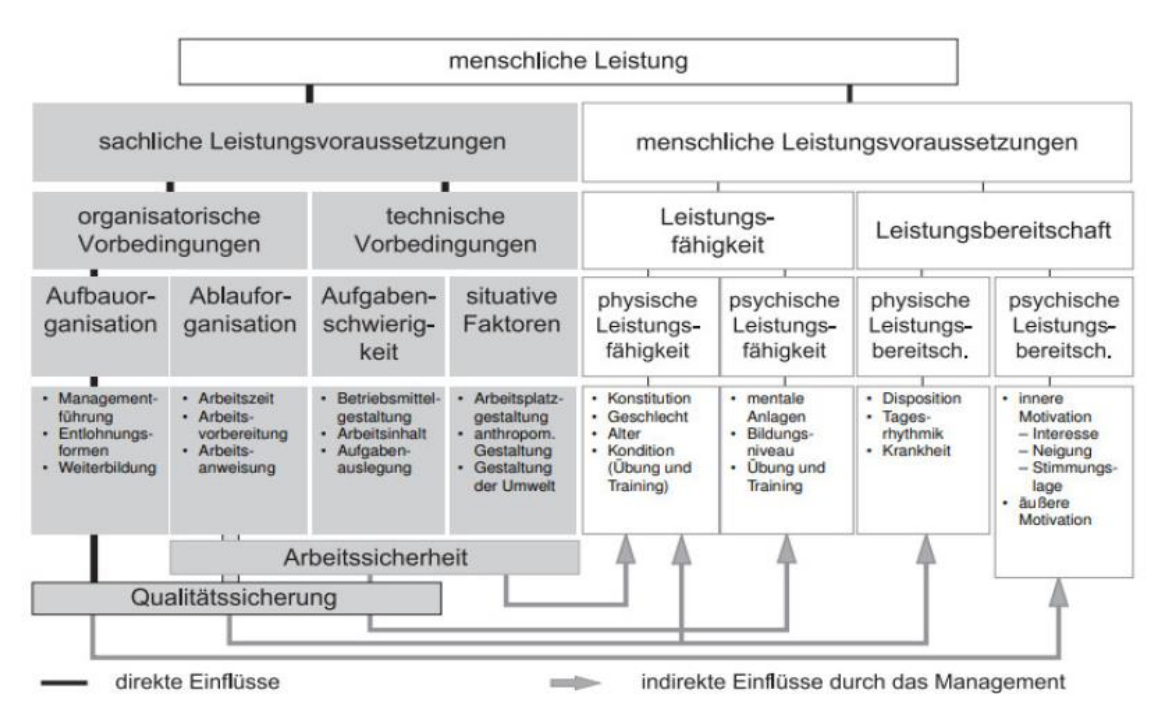

<span id="page-30-0"></span>Abbildung 7: Leistungsbeeinflussende Faktoren (VDI 4006 Blatt 1, S. 11)

Dabei fällt auf, dass das Management nur beschränkt Einfluss auf die menschlichen Leistungsvoraussetzungen nehmen kann. Aufgrund der Tatsache, dass die Leistungsfähigkeit, aber auch auf die Leistungsbereitschaft individuell vom Arbeitnehmer abhängig sind. Im Gegenzug dazu hat das Management bei der Einflussnahme auf die sachlichen Leistungsvoraussetzungen bedeutend mehr Spielraum, indem es die organisatorischen und technischen Vorbedingungen gezielt steuern und an die Arbeitnehmer anpassen kann. (VDI 4006 Blatt 1)

Die sachlichen leistungsbeeinflussenden Faktoren entstehen durch organisatorische und technische Vorbedingungen. Zu den organisatorischen Vorbedingungen gehören die Aufbau- und Ablauforganisation, welche in vielen Fällen häufig nur verbal beschrieben werden können. Zur Aufbauorganisation gehören beispielsweise Einflüsse, die geprägt von der Führung des Managements oder auch angebotene Weiterbildungen sowie Entlohnungsformen des jeweiligen Unternehmens sind. Die Ablauforganisation umfasst leistungsbeeinflussende Einflüsse, welche durch die Arbeitszeit, Arbeitsvorbereitung sowie Arbeitsanweisungen bestimmt werden. (VDI 4006 Blatt 1)

Für die technischen Vorbedingungen, welche auf die Aufgabenschwierigkeit und situativen Faktoren zielen, ist in den meisten Fällen eine quantitative Aufgabenbeschreibung möglich. So wird die Aufgabenschwierigkeit beispielsweise durch formelle Faktoren, welche nicht direkt vom Menschen selbst abhängig sind, beeinflusst (Betriebsmittelgestaltung, Arbeitsinhalten, Aufgabenauslegung). Ähnlich ist es bei situativen Faktoren, die im Wesentlichen durch die Arbeitsplatz- und Umweltgestaltung hervorgerufen werden. Dazu gehören auch messbare Faktoren wie Lärm, Klima oder die Beleuchtung am Arbeitsplatz. (VDI 4006 Blatt 1)

Auf der anderen Seite gibt es die menschliche Leistung beeinflussenden Faktoren, wie die Leistungsfähigkeit "Können" und die Leistungsbereitschaft "Wollen". Diese Faktoren können nicht vorausberechnet werden, da sie individuell vom Menschen und seiner physiologischen sowie psychologischen Verfassung abhängig sind. Deswegen muss das Management sachliche Leistungsvoraussetzungen schaffen, die sich positiv auf die menschlichen Leistungsvoraussetzungen ausüben. (VDI 4006 Blatt 1)

#### <span id="page-31-0"></span>**2.5 ESAT-Verfahren**

Das in dieser Arbeit beschriebene MTQM-Verfahren basiert auf einer angepassten Version des ESAT-Verfahrens. Obwohl dieses HRA-Verfahren ursprünglich zur Analyse der menschlichen Zuverlässigkeit von Überwachungs- und Inspektionstätigkeiten in sicherheitskritischen Bereichen, wie z.B. der Kernkraft entwickelt wurde, eignet es sich grundsätzlich auch für die Analyse beliebiger Aufgaben in einem MMS (vgl. Brauser 1990, S. 1). Mit dem angepassten ESAT-Verfahren können für Montageaufgaben HEP-Werte ermittelt und einer Zuverlässigkeitsklasse (ZK) zugeordnet werden. Des Weiteren können mit Hilfe von Methoden aus der Zeitwirtschaft bzw. der Arbeitsplanung (MTM-UAS) die erforderlichen Zeitwerte der manuellen Montageaufgaben quantifiziert werden.

Zunächst soll näher auf die Besonderheiten bei der Ermittlung von HEP-Werten von auszuführenden Aufgaben eingegangen werden. Wie mittlerweile bekannt ist ein Großteil aller Fehlfunktionen auf menschliche Fehler zurückzuführen. Dies lässt sich von dem Umstand ableiten, dass für die meisten problembehafteten Abläufe im technischen Umfeld letztendlich eine menschliche Handlung notwendig war, die den besagten Vorgang und somit auch den Fehler initiierte (VDI 4006 Blatt 1). Dies erkannte Brauser bereits 1990, als Konsequenz sollten technische Systeme schon in der Entwicklung so ausgelegt werden, dass die sie über eine Bedienfehlertoleranz verfügen, um Fehlerfolgen von Unfällen möglichst gering zu halten.

Dafür müssen die für Konzipierung des MMS zuständigen Ingenieure über eine Datenbank verfügen, die Informationen über die Zuverlässigkeit aller zu planenden und durchzuführenden Aufgaben enthält. Zudem sollen dabei auch Einflüsse wie die Bedienbarkeit, Umgebungsbedingungen, Systemfunktionen, Aufgabenkomplexität etc. bewertbar gemacht werden. Mit solch einer Datenbank zur Aufgabentaxonomie wäre man laut Brauser in der Lage die Zuverlässigkeit für jede mögliche Aufgabe zu bestimmen und menschliche Fehler zu prognostizieren. (vgl. Brauser 1990, S. 1) Um eine derartige Datenbank zu entwickeln, untersuchten Seifert, Brauser und Streubel bestehende HRA-Methoden mit dem Ziel einen Ansatz zu finden, um "*beliebige Aufgaben, die in einem MMS durchgeführt werden, nach der Zuverlässigkeit ihrer Durchführung zu klassifizieren*". Dabei fanden sie heraus, dass es bereits komplexe Ansätze in HRA-Methoden wie THERP und SAINT gab, diese waren jedoch für ihren Zweck nicht geeignet und zudem auch nicht vergleichbar mit den Angaben zur technischen Zuverlässigkeit von Maschinen und Anlagen. Dadurch entstand für sie die Notwendigkeit der Entwicklung eines neuen Verfahrens zur Aufgabentaxonomie, dem ESAT-Verfahren. Bei der Unterteilung der menschlichen Fehlerwahrscheinlichkeit einer Aufgabe in zehn Zuverlässigkeitsklassen (ZK) wurde sich an der Bedford-Rating-Skala orientiert. Diese Skala wurde 1987 zum Zweck der subjektiven Bewertung der menschlichen Leistung eingeführt und bereits durch objektive Bewertung der menschlichen Leistung verifiziert. Ein weiterer Zweck der Klassifizierung bestand darin, die nach der HEP eingeordneten Aufgaben anhand typischer Aufgabenmerkmale (wie Aufgabentyp, Schwierigkeit, Komplexität usw.) zu kennzeichnen. (vgl. Brauser 1990, S. 2) Die Klassifizierung der Aufgabe lediglich nach der HEP war dabei jedoch nicht zielführend, da bei der Ausführung vorbestimmter Aufgaben immer leistungsbeeinflussende Faktoren einwirken (vgl. Swain und Gutmann 1983, S. 681). Somit wird offensichtlich, dass es für die Einordnung einer Aufgabe in eine Zuverlässigkeitsklasse wichtig ist, die genauen Durchführungsbedingungen oder Umwelteinflüsse zu kennen. Denn eine einfache Aufgabe kann unter störenden Umwelteinflüssen wie beispielsweise Lärm und Hitze schnell in die gleiche Zuverlässigkeitsklasse (ZK) wie eine schwierige Aufgabe ohne derartige Einflüsse fallen.

Durch die folgenden Kriterien zur Einordnung einer Aufgabe wird nicht nur offensichtlich, welche Aufgaben leicht oder schwierig sind, sie geben auch an durch welche Einflüsse bzw. PSFs die Ausführung einer Tätigkeit weiter erschwert wurde bzw. werden kann. (vgl. Brauser 1990, S. 2-3)

#### **Kriterien zur Einordnung der Aufgaben in eine ESAT-Datenbank:**

- 1. Die reproduzierbare Beschreibung der Aufgabe
- 2. Der Belastungsvektor (Zusammensetzung und Gewichtung zutreffender Einflussfaktoren)
- 3. Die nach dem Verfahren berechnete ZK und HEP

#### **Grundannahmen zur Abschätzung von den ZK und der HEP:**

- 1. Kein menschlicher Operateur kann völlig fehlerfrei handeln, d.h. HEP ist immer größer 0. Auch bei nicht vorliegenden Fehlerursachen existiert ein "Bodensatz", der allerdings sehr gering (< 0,0001) sein kann.
- 2. Jede Aufgabe ist als Sequenz kausal verknüpfter Aufgabenelemente der Form "Verarbeitungsart (Aktivität) – verarbeitete Information – Informationsquelle/ -senke" formulierbar, wobei auch Aufgabenelemente zeitlich simultan zu anderen ansetzbar sind.
- 3. Für jedes Aufgabenelement ist eine typische mittlere Zeitdauer sowie ein typischer mittlerer "Schwierigkeitsgrad" bestimmbar. Aus beiden Parametern lasst sich eine Gewichtung jedes Aufgabenelements berechnen.
- 4. Für jeden ansetzbaren Einflussfaktor (PSF) kann eine unabhängige zusätzliche Gewichtung zwischen 0,0 und 1,0 bestimmt werden.
- 5. Die Zuverlässigkeitsklasse (ZK) ist als eine möglichst einfache Funktion der Summe aller angesetzten (zutreffenden) Gewichtungen berechenbar.

In Annahme 2) wird die Aufgabenbeschreibung als Zeitablauf von Aufgabenelementen mit jeweils zugeordneten Elementarzeiten dargestellt. Die Gewichtungen aus den Annahmen 3) und 4) werden durch subjektive Schätzungen ermittelt. (Brauser 1990, S.2-3)

#### <span id="page-33-0"></span>**2.6 MTQM-Verfahren**

Zur Modellierung der vom Menschen ausgeführten Montagetätigkeiten werden in der industriellen Praxis weitestgehend Systeme vorbestimmter Zeiten wie MTM oder REFA verwendet (vgl. Britzke 2013). Der Fokus lag somit auf der zeitwirtschaftlichen Gestaltung manueller Montageprozesse, wodurch bislang keine ausreichende prospektive Auseinandersetzung mit der Zuverlässigkeit des Menschen im Montageprozess stattfand (vgl. Kern und Refflinghaus 2015, S. 1056). Dies hatte zur Folge, dass häufig unbemerkte Fehler aus vorgelagerten Produktionsprozessen erst in den letzten Schritten der betrieblichen Wertschöpfungskette analysiert und optimiert werden konnten, was zu hohen qualitätsbezogenen Kosten führte (vgl. Blackert et al. 2019, S. 2).

Gerade im Bereich der manuellen Montage wechselt hierbei der Fokus von der systematischen Betrachtung der technischen Fehler hin zu einer höheren Beachtung der zufälligen Handlungsfehler, die durch leistungsbeeinflussende Faktoren begünstigt werden (vgl. Trostmann et al. 2019, S. 2). Die Einbeziehung der menschlichen Zuverlässigkeit in die vorbeugende und zeitgemäßen Qualitätsplanung von manuellen Montageprozessen stellt einen entscheidenden Wettbewerbsvorteil gegenüber der Konkurrenz dar, da sie sich direkt auf die Zufriedenheit des Kunden und somit auf den Unternehmenserfolg auswirkt (vgl. Blackert et al. 2019, S. 2). Aufgrund des Fehlens einer geeigneten HRA-Methode, mit der das Risiko menschlicher Fehler in den Montageprozessen bereits in der Planungsphase vorhergesagt werden konnte, wurde die Methods Time Quality Management-Methode (MTQM-Methode) entwickelt. Die Autoren vom RIF e.V. und dem Fachbereich für Qualitäts- und Prozessmanagement der Universität Kassel verfolgten damit das Ziel bereits im Vorfeld die aus Fehlhandlungen des Menschen resultierenden Fehler so gering wie möglich zu halten (vgl. Trostmann et al. 2019, S. 35). Mit MTQM verfügen zukünftige Arbeitsund Qualitätsplaner über eine zeit- und qualitätsbezogene Montageplanungsmethode, mit der sie qualitätskritische Prozessschritte bereits in einem frühen Stadium der Planung vermeiden können (vgl. Kern und Refflinghaus 2018, S. 1). Die geschaffene Methode besteht aus drei aufeinander aufbauenden Elementen: Fehleranalyse, Zuverlässigkeitsanalyse und der monetären Bewertung. Die nachfolgende [Abbildung 8](#page-34-0) veranschaulicht die Elemente der MTQM-Methode und gibt sowohl einen Überblick über die benötigten Eingaben als auch über die Ausgaben, welche sich aus der Anwendung der Methode ergeben (vgl. Refflinghaus und Kern 2018, S. 158).

<span id="page-34-0"></span>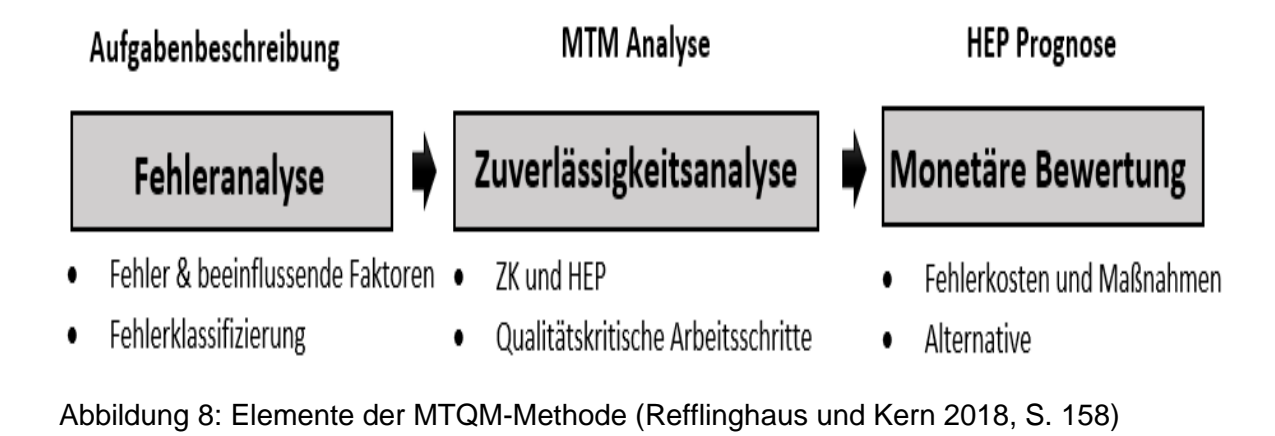

#### <span id="page-35-0"></span>**2.6.1 Methodik von MTQM**

Das erste Element der MTQM-Methode ist die Fehleranalyse. Die Fehleranalyse legt Schwerpunkte auf menschliche Fehler und Faktoren, die diese direkt begünstigen wie die Anlagen- oder die Arbeitsplatzgestaltung. Hierbei sollte vermerkt werden, dass menschliche Fehler nicht nur auf die individuellen Eigenschaften des Menschen selbst wie Geschlecht, Alter, emotionaler Verfassung, Erfahrung und Stress zurückzuführen sind, sondern auch auf seine Interaktion mit der Anlage (vgl. Khalil 2020, S. 34). Um eine Grundlage für die Bestimmung von Fehlerrisiken zu schaffen, muss im Rahmen der Fehleranalyse ermittelt werden, durch welche Bewegungsabfolgen, die zum Durchführen der betrachteten Montageaufgabe notwendig sind, Handlungs- oder Handhabungsfehler entstehen können. Für die Identifikation der Fehler eignen sich verschiedene Qualitätsmanagementmethoden wie das Ishikawa-Diagramm, Experteninterviews oder die Fehlermöglichkeits- und Einflussanalyse kurz FMEA, auf welche im folgenden Kapitel im Detail eingegangen wird. (vgl. Kern und Refflinghaus 2016, S. 247) Des Weiteren bietet sich für die Fehlerklassifikation das zuvor erwähnte Modell von Swain und Guttmann an. Dieses unterteilt menschliche Fehler in Sequenz-, Auslassungs-, Ausführungs- und Additionsfehler und wurde im Rahmen der MTQM-Entwicklung, um montagespezifische Fehlerkategorien, wie z.B. dem mentalen Fehler oder dem Handhabungsfehler erweitert. (vgl. Swain, 1983; Kern und Refflinghaus 2016, S. 248) Als Ergebnis erhält der Anwender eine lückenlose Dokumentation der Schwachstellen sowie der möglichen Fehler und der entsprechenden Gegenmaßnahmen. Diese Ursachenanalyse ermöglicht somit nicht nur eine erste Quantifizierung der Risikopotentiale des untersuchten Montageprozesses, sondern auch eine Identifikation der ursachenrelevanten PSFs.

Das zweite und zentrale Element der MTQM-Methode ist die Zuverlässigkeitsanalyse. Sie basiert auf einer für die Montage angepassten Version des ESAT-Verfahrens von Brauser (1990) und ermöglicht es somit auch HEP-Werte für Montageaufgaben zu bestimmen. Allgemein kann das ESAT-Verfahren hierfür in drei verschiedene Prozessschritte unterteilt werden, deren Ausgangspunkt immer eine Aufgabenbeschreibung ist, die so detailliert sein muss, dass sie auch als Verfahrensanweisung gelten könnte.
Im ersten Schritt erfolgt eine Neukonstruktion der betrachteten Aufgabe aus montagespezifischen Standardbegriffen, die der ESAT-Datenbank entnommen werden können, zu Aufgabenelementen. Diesen Begriffen werden darüber hinaus mittels der ESAT-Datenbank auch Vorgewichte zwischen null und zehn sowie montagespezifische Zeitwerte zugeordnet, die sich aus der Schwierigkeit der Ausführung ergeben. Ein Beispiel für eine standardisierte Aufgabenbeschreibung lässt sich in [Abbildung 9](#page-36-0) entnehmen. Ein weiterer Vorzug der Datenbank ist, dass mit ihr alle Handlungen, mentalen Operationen und Werkzeuge standardisiert beschrieben werden können, die zur Ausführung der Montageaufgabe notwendig sind. (vgl. Brauser 1990; Kern und Refflinghaus 2016, S. 249; Trostmann et al. 2019, S. 35)

| Aufgabenelemente        | <b>MTQM-Analyse</b> |                |                                  | Vorgewicht | <b>T</b> Zeit |
|-------------------------|---------------------|----------------|----------------------------------|------------|---------------|
|                         | Beschreibung        | Standardwort   | Zuordnung von                    | D          | <b>TMU</b>    |
| Schraube identifizieren | Entdecke            | Entdecken      | Vorgewichten<br>und Ausführungs- |            | 27,8          |
|                         | Schrauber           | Hilfsmittel K1 | zeiten                           | 6,55       |               |
| Schrauber aufnehmen     | Greife              | Entnehmen      |                                  | 1,26       | 15            |
|                         | Schrauber           | Hilfsmittel K1 |                                  | 6,55       |               |

<span id="page-36-0"></span>Abbildung 9: Aufstellung einer standardisierten Aufgabenbeschreibung (Trostmann et al. 2019, S. 35)

Im zweiten Schritt wird der Belastungsvektor aufgestellt, der darauf abzielt, alle leistungsbeeinflussenden Faktoren (PSFs) zu berücksichtigen, die einen negativen Einfluss auf die menschliche Zuverlässigkeit während des Montageprozesses haben können. Bei der Analyse mit dem MTQM-Tool ist es für eine vollständige Berücksichtigung aller PSFs notwendig, sowohl situationsbezogene Faktoren als auch arbeitsplatzbezogene Faktoren und personalbezogene Leistungsvoraussetzungen miteinzubeziehen. Um dies zu ermöglichen, wurden basierend auf der Analyse von leistungsbeeinflussenden Faktoren, die in mehreren HRA-Methoden (THERP, CAHR, SLIM) und mit Systemen vorbestimmter Zeiten (MTM, WF, SvZ), etc. ermittelt wurden, ein montagespezifischer Belastungsvektor entwickelt, der sich aus 27 Einzelkomponenten zusammensetzt. Für die Berechnung des Belastungsvektors G müssen alle Einzelkomponenten, denen Werte zwischen null und eins zugewiesen werden können, addiert werden (vgl. Trostmann et al. 2019, S. 35), vgl. Formel 1. Bei einer Bewertung der Ausprägung eines PSFs von null wird von keinem (negativen) Einfluss auf die menschliche Zuverlässigkeit ausgegangen, während bei einer Bewertung mit eins von einem sehr negativen Einfluss ausgegangen werden kann.

Der gesamte Belastungsvektor einschließlich aller Formeln kann im Fachgebiet für Qualitäts- und Prozessmanagement der Universität Kassel eingesehen werden. (vgl. Kern und Refflinghaus 2016, S. 249)

 $G = \Sigma$  PSF 1 + ... +  $\Sigma$  PSF 3 (1)

Der dritte Schritt widmet sich der Berechnung der Zuverlässigkeitsklassen (ZK) und der darauf aufbauenden Ermittlung der konkreten Fehlerwahrscheinlichkeit (HEP) des Montageprozesses. Dafür werden die zuvor ermittelten Informationen in einem Berechnungsmodell miteinander verknüpft, sodass eine Einordnung der untersuchten Montageaufgabe in eine von 20 ZK erfolgen kann. Die in [Abbildung](#page-37-0)  [10](#page-37-0) dargestellte Skala bildet die Grundlage für die Einteilung der menschlichen Fehlerwahrscheinlichkeiten. Bei einer Einordnung in die ZK eins ist bei der Montagetätigkeit ein sehr kleiner HEP-Wert zu erwarten, während bei einer Einordnung in die ZK zwanzig, ein sehr hoher HEP-Wert zu erwarten ist (vgl. Trostmann et al. 2019, S. 35; Kern und Refflinghaus 2016, S. 249; MTQM-Software).

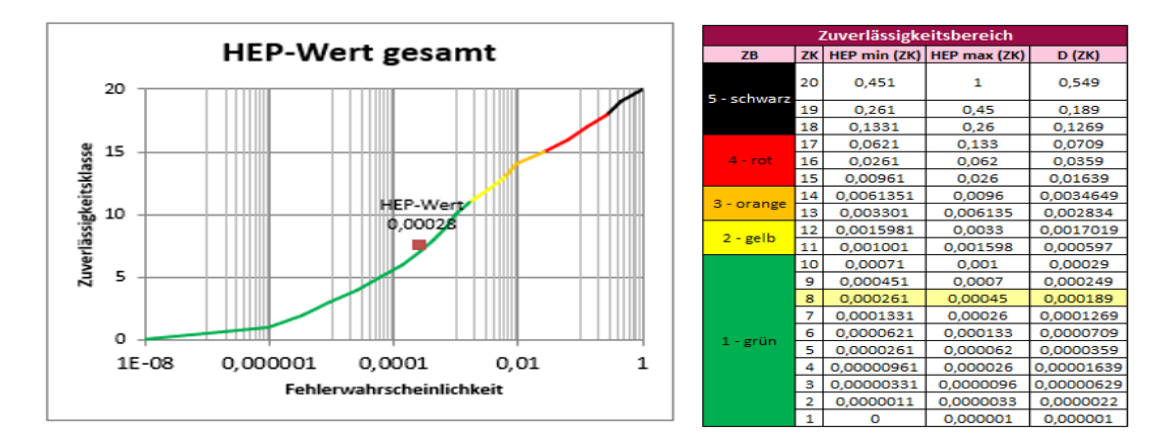

<span id="page-37-0"></span>Abbildung 10: Einteilung der menschlichen Fehlerwahrscheinlichkeit und Zuverlässigkeitsklassen (Brauser 1992; MTQM-Software)

Das dritte und somit letzte Element der MTQM-Methode befasst sich mit den finanziellen Auswirkungen eines vom Menschen verursachten Montagefehlers. Mittels einer Fehler-Prozess-Matrix werden, die mit den aufgetretenen Fehlerhäufigkeiten verbundenen Kosten für interne und externe Fehler verglichen. Die Matrix liefert dem Anwender damit die Informationen, der er benötigt, um feststellen zu können, ob der Gewinn aufgrund des geringeren Fehlerrisikos den Aufwand für die Umsetzung der prozessoptimierenden Maßnahmen rechtfertigt. (vgl. Trostmann et al. 2019, S. 35)

#### **2.6.2 PSFs im MTQM-Software-Tool**

In der aktuellen Version der MTQM-Software-Tools werden 27 leistungsbeeinflussende Einzelkomponenten auf drei PSF-Gruppen aufgeteilt. Dabei werden die Komponenten, die den Gruppen der aufgaben- und situationsbezogenen PSF-Gruppen zugehörig sind, abhängig von ihrer Belastungsart noch einmal in physisch und psychisch unterschieden. Während die dritte PSF-Gruppe der personalbezogenen Faktoren nur von den individuellen, menschlichen Leistungsvoraussetzungen abhängig ist. Die Bewertung der Ausprägung der PSFs erfolgt dabei zum einen objektiv auf Basis von Berechnungsformeln und zum anderen subjektiv, mittels Expertenbewertungen. So ist beispielsweise für die Bewertung des Umfangs simultaner manueller und mentaler Handlungen, sowie der Aufgabenkomplexität und Aufgabenschwierigkeit keine subjektive Bewertung notwendig, da diese sich auf die zuvor ermittelte Aufgabenbeschreibung beziehen (vgl. Khalil 2020, S. 36). Des Weiteren ist hervorzuheben, dass die Ausprägungen der PSFs derzeit im MTQM-Software-Tool nur ein Bewertungsspektrum von "keine negative Auswirkung, null" bis hin zu "starke negative Auswirkung, eins" zu lassen. Was im Hinblick auf den personalbezogenen Faktor Motivation nicht zielführend ist, da von diesem auch ein positiver Einfluss auf die Arbeitsleistung ausgehen kann, im Gegensatz zu allen anderen PSFs. Um HRA-Experten bei der subjektiven Bewertung der PSFs zu unterstützen wurde der sogenannte "Fehler-Verknüpfungsscore" entwickelt. Dieser soll mittels der im folgenden Kapitel vorgestellten angepassten FMEA erzeugt werden.

#### **2.7 FMEA**

In diesem Unterkapitel wird zunächst die Fehlermöglichkeits- und Einflussanalyse (FMEA) vorgestellt, anschließend folgt eine Erläuterung der Vorgehensweise zur Durchführung einer Prozess-FMEA und abschließend die Vorstellung der angepassten FMEA, welche an der Universität Kassel von Trostmann am Fachbereich Qualitäts- und Prozessmanagement entwickelt wurde.

Die FMEA ist eine teamorientierte, systematische, qualitative Analysemethode deren Zweck es ist mögliche technische Risiken eines Fehlers im Produkt oder Prozess zu evaluieren. Dafür werden die Ursachen und Folgen derartiger Fehler untersucht sowie Vermeidungs- und Entdeckungsmaßnahmen dokumentiert, um schließlich geeignete Maßnahmen zu Risikoreduzierung empfehlen zu können. Hierbei sollte erwähnt werden, dass mit der FMEA Entscheidungen für weitere Produkt- oder Prozessoptimierungen nur auf Rückschlüssen von technischen Risiken getroffen werden. Risiken finanzieller, zeitlicher und strategischer Art, die ebenso für Hersteller relevant sind, sind somit nicht im Bewertungsumfang der FMEA enthalten. (vgl. VDA und AIAG 2019, S. 15) Das Identifizieren der Produktfunktionen oder Prozessschritte und der damit im Zusammenhang stehenden Fehlerarten, Fehlerfolgen und Fehlerursachen ist das Hauptziel der FMEA.

Die Qualität des FMEA-Berichts hängt dabei entscheidend von der Qualität der Aufzeichnungen des Teams sowie dessen Kenntnissen ab. Sie ist somit eine qualitative Analyse, weswegen für quantitative Analysen und Mehrfachfehlerbetrachtungen anderen Q-Methoden (wie z.B. FTA, FMEDA) herangezogen werden müssen. (vgl. VDA und AIAG 2019, S. 16-17) Bei der Durchführung einer FMEA muss darauf geachtet werden, dass die Inhalte klar, eindeutig und präzise beschrieben werden. Für eine korrekte Bewertung sollten die Fehlerfolgen möglichst wirklichkeitsgetreu beschrieben werden und nur realistische Fehlerursachen berücksichtigt werden. Menschliche Fehler aufgrund von Fehlgebrauch (Fehlwahrnehmung, Fehleinschätzung oder Fehlhandlungen) werden als vorhersehbar angenommen, wenn dieser Anhand systematischer Methoden dokumentiert ist. Zuletzt gilt, dass FMEAs vollständig sein müssen, weswegen mögliche Risiken nicht verschleiert werden dürfen, aufgrund von Bedenken zu viel Wissen preiszugeben. Dabei wird ersichtlich, dass die Durchführung eine FMEA nicht nur sehr zeitintensiv ist, sondern auch die Unterstützung des Managements benötigt. (vgl. VDA und AIAG 2019, S. 17-18) Um diesen Aufwand zu verringern und den Nutzen zu steigern, wird vom FMEA-Handbuch empfohlen, mit der Grundlage von Basis- und Familien-FMEAs zu arbeiten, da diese den aktiven Verbesserungsprozess unterstützen und das Wissen über die Generationen beinhalten. Diese FMEA-Vorlagen sind allgemein bezüglich der Anforderungen, Funktionen und Maßnahmen formuliert. Dadurch kann das FMEA-Team Zeit und Kosten einsparen und sich somit verstärkt ihrer eigentlichen Aufgabe, der Risikoermittlung, widmen. Es gibt grundsätzlich drei Szenarios in denen FMEAs mit unterschiedlicher Planung oder Fokussierung angewandt werden. Das erste Szenario umfasst die gesamte Neuplanung Prozesses. Im zweiten Szenario wird eine bereits bestehender Prozess in einer neuen Umgebung oder Standort angewandt und muss neu bewertet werden. Im letzten Szenario werden durch neue technische Entwicklungen, neue Anforderungen oder Rückrufe von Produkten sowie Fehlermeldungen aus der Praxis technische Änderungen an einem bestehenden Prozess notwendig. (vgl. VDA und AIAG 2019, S. 19)

Das FMEA-Handbuch vom VDA und der AIAG (2019) unterteilt zudem die FMEA in zwei Ansätze. Zum einen in die Design-FMEA zur Analyse der Produktfunktionen und zum anderen in die Prozess-FMEA, die sich der Analyse der Prozessschritte widmet. (vgl. VDA und AIAG 2019, S. 21) Auf letzterem wird in dieser Arbeit der Fokus liegen. Im Unterschied zur Design-FMEA, in welcher potenzielle Fehler während des Produktentstehungsprozesses identifiziert werden, untersucht die Prozess-FMEA potenzielle Fehler bei der Herstellung, Montage und den logistischen Prozessen. Um Prioritäten für Vermeidungsmaßnahmen und mögliche Verbesserungsmaßnahmen treffen zu können, werden mit der P-FMEA potenzielle Fehlerarten, die aus Abweichungen von vorgegebenen Prozessen resultieren können, analysiert. Dabei gilt, dass die Umsetzung der Maßnahmen sowie die Analyse des Prozesses generell vor Produktionsstart erfolgen sollte, damit die Auswirkungen von Herstellungs- und Montagefehlern erst gar nicht in Erscheinung treten bzw. gering ausfallen. Dies entspricht auch dem präventiven Ansatz der FMEA, der darauf abzielt Änderungen an Prozessen oder Produkten möglichst in einem frühen Stadium einfach und kostengünstig umzusetzen, wodurch die Häufigkeit späterer Änderungen minimiert werden kann. Aufgrund von Wechselwirkungen zwischen den Prozess- und Design FMEAs sowie Kunden und Lieferanten, wird empfohlen die Fehlerfolgen und deren Bedeutung mit dem Ziel der Risikoreduzierung für den Endnutzer abzustimmen wie in [Abbildung 11](#page-40-0) dargestellt. (vgl. VDA und AIAG 2019, S. 22-23)

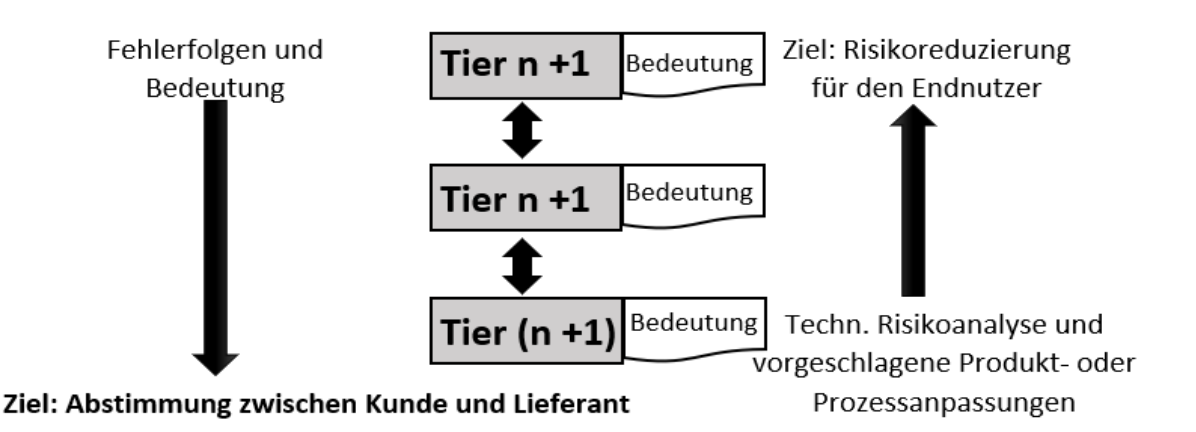

<span id="page-40-0"></span>Abbildung 11: Zusammenhang zwischen FMEAs (VDA und AIAG 2019, S. 22)

Im Vorfeld einer FMEA unabhängig von D-FMEA oder P-FMEA sollte immer eine Projektplanung auch bekannt als 5Z (Zweck, Zeitplanung, Team-Zusammensetzung, AufgabenZuweisung und WerkZeuge) durchgeführt werden. (vgl. VDA und AIAG 2019, S. 23)

# **2.7.1 Methodik von P-FMEA**

Durch die FMEA-Harmonisierung wurden aus den ursprünglichen fünf Schritten der VDA-Methode von der "Strukturanalyse" bis zur "Optimierung" sieben Schritte. Ergänzt werden sie um die beiden vorher optionalen Schritte "Planung und Vorbereitung" sowie "Ergebnisdokumentation".

Der erste Schritt "Planung und Vorbereitung" auch bekannt als "Scoping" wurde vor der Harmonisierung immer empfohlen, um die Effizienz der Analyse zu steigern, ist nun verbindlich im Handbuch vorgeschrieben. Ziel ist es durch eine Projektplanung im Sinne der 5Z mit einer Ziel- und Zweckdefinition, Teambildung sowie der Festlegung von Analysegrenzen eine Ausgangsbasis für die Strukturanalyse zu schaffen und somit denn der Umfang der Analyse im Vorfeld zu bestimmen. Zur Vorbereitung gehört auch das Sichten von bereits vorhanden Informationen, wie sie zum Beispiel Basis- und Familien-P-FMEAs darstellen. Des Weiteren sollen in dieser Phase die Kopfdaten der P-FMEA ausgefüllt werden. (vgl. VDA und AIAG 2019, S. 77-80) Ein beispielhaftes Formblatt mit Kopfdaten aus dem FMEA-Handbuch ist der [Abbildung 12](#page-41-0) zu entnehmen.

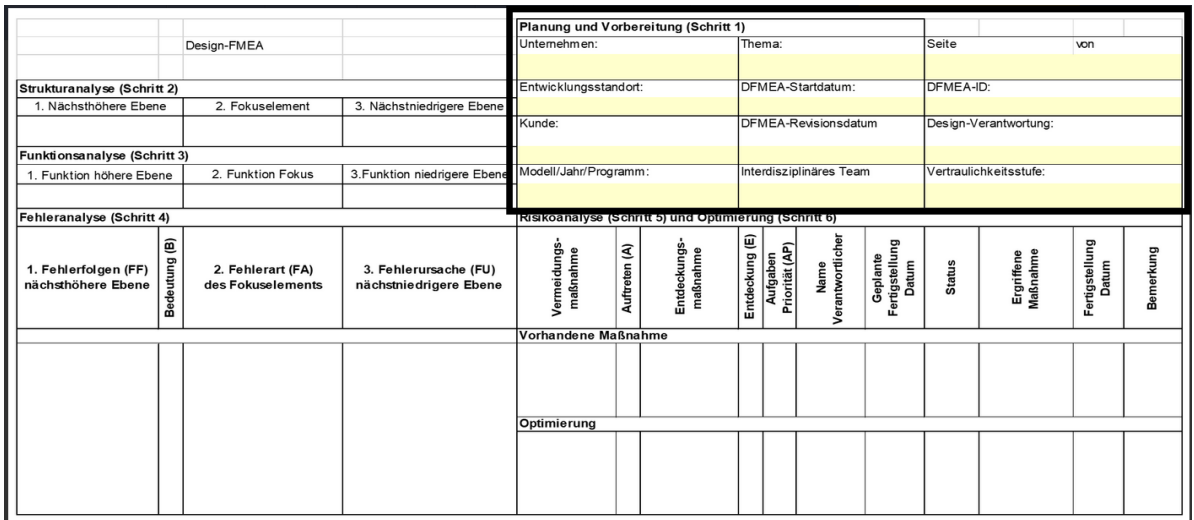

<span id="page-41-0"></span>Abbildung 12: Formblatt Design-FMEA (VDA und AIAG 2019, S. 155)

Im zweiten Schritt der "Strukturanalyse" findet eine Identifikation und Unterteilung des Fertigungssystems in Prozesselemente, Prozessschritte und Ursachenelemente statt. Das Prozesselement kann dabei als Endergebnis aller erfolgreich beendeten Prozessschritte angesehen werden und ist in grafischen Prozessdarstellungen immer das höchste Element. Im Fokus der Analyse stehen die Prozessschritte, sie sind für die spätere Betrachtung der Fehlerfolgeketten essenziell. Die Prozessschritte können vom niedrigsten Element dieser Darstellungen, dem Prozessursachenelement beeinflusst werden. Jedes Ursachenelement stellt dabei eine Kategorie möglicher Ursachen dar, wie man sie von der Ishikawa-Methode (4-6Ms) kennt. Für die grafische Darstellung des Betrachtungsumfanges eines Prozesses bietet sich das Aufstellen eines Prozessflussdiagramms oder eines Strukturbaumes an. Mit diesen Hilfsmitteln kann der Prozessfluss mit seinen Prozessschritten und Unterschritten abgebildet werden. Das Ergebnis dieser Strukturanalyse, dient dabei nicht nur der Schaffung einer Ausgangsbasis für die Funktionsanalyse, sondern auch als Instrument für die Zusammenarbeit zwischen Kunden und Lieferanten in Form von technischen Reviews der Prozessauslegung. (vgl. VDA und AIAG 2019, S. 81-85)

Im dritten Schritt der "Funktionsanalyse" ist das Ziel die Visualisierung von Funktionen und deren Zusammenhängen in einem Funktionsnetz oder alternativ in einem Prozessdiagramm. Ergänzend sollen Anforderungen zu Funktionen und Merkmalen zugeordnet werden und somit eine Ausgangsbasis für die Fehleranalyse schaffen. Unter Funktionen versteht man hierbei Zweckbeschreibungen, der in der Strukturanalyse genannten Systemelementen und deren Beziehung zwischen Input und Output. Funktionen sollen zudem eindeutig sein und werden aus einem Substantiv und Aktivverb gebildet. Beispiel: "Loch bohren". Des Weiteren können bei der Beschreibung der Prozesselemente interne und externe Kundenfunktionen sowie deren Anforderungen berücksichtigt werden. Unter Anforderungen versteht man Erwartungen, die von einem Systemelement erfüllt werden sollen, sie können in funktionale und nicht funktionale Anforderungen unterteilt werden. In der P-FMEA werden Anforderungen in Form von Produktmerkmalen oder Prozessmerkmalen beschrieben und stellen somit die Affirmation zur Fehlerart und Fehlerursache dar. Für eine umfassende Fehleranalyse, wie sie im nächsten Schritt erläutert wird, bedarf es also einer vollständigen Definition der Funktionen des Prozesses, da laut FMEA-Handbuch "*mögliche Fehler Wege sind, auf denen Funktionen versagen können*". (vgl. VDA und AIAG 2019, S. 86-90)

Im vierten Schritt der "Fehleranalyse" ist das Ziel die Erstellung von Fehlerfolgeketten bestehend aus Fehlerfolgen, Fehlerart und Fehler sowie die Darstellung ihrer Zusammenhänge für die Risikobewertung. Dabei lässt sich anmerken, dass es durch das Konzept des Fokuselements, eigentlich weder Fehlerfolgen noch Fehlerursachen gibt, sondern nur noch Fehlerarten, die in verschiedenen Systemebenen wie in [Abbildung 13](#page-43-0) dargestellt, auftreten können.

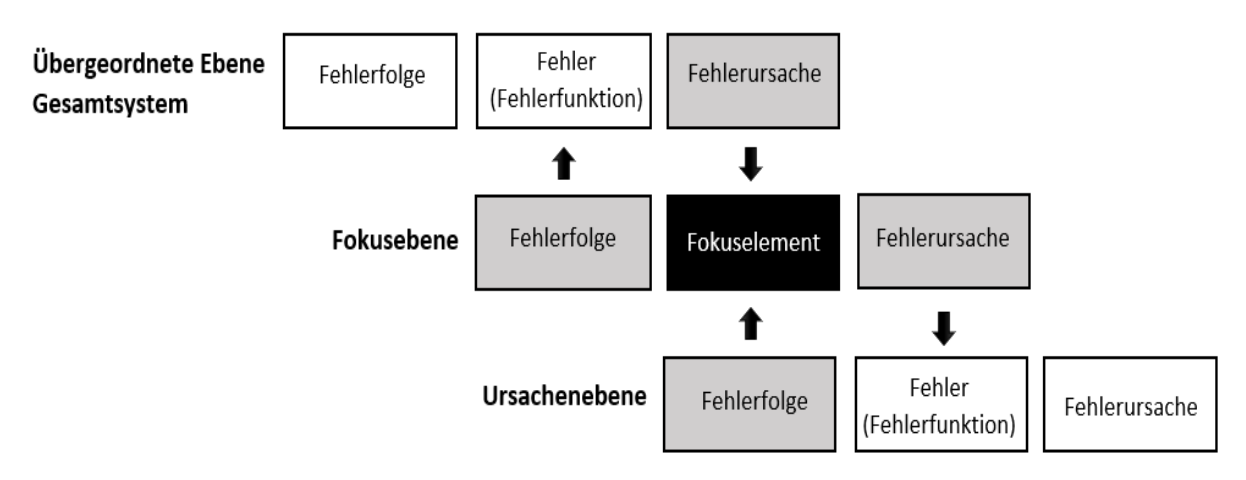

<span id="page-43-0"></span>Abbildung 13: Konzept des Fokuselements (iqs Software GmbH 2020)

Fehlerfolgen sind somit Fehler auf der nächsthöheren Systemebene und beziehen sich auf die Funktion des Systemelements. Sie beschreiben dabei die möglichen Auswirkungen auf den Kunden. Wirken sich diese auf die Sicherheit oder gesetzliche Vorgaben aus, ist ihre Bedeutung in der P-FMEA für die folgende Risikoanalyse hervorzuheben. Eine Fehlerart wird im FMEA-Handbuch als "*Art und Weise, in der der Prozess die beabsichtigte Funktion des Produktes nicht liefern könnte*" definiert. Typische Fehlerarten könnten zum Beispiel sein: "Loch zu flach, zu tief, fehlt oder an der falschen Stelle". Durch die Ermittlung der Fehlerursachen können Rückschlüsse auf die Gründe für das Erscheinen von Fehlerarten getroffen werden. Dabei gilt, dass Ursachen so detailliert wie möglich aufgelistet werden sollen, um möglichst priorisiert Vermeidungs- und Entdeckungsmaßnahmen zur Behebung der Ursachen zu treffen. Für die Identifizierung der typischen Fehlerursachen kann die Ishikawa-Methode mit ihren 4M-Kategorien Mensch, Maschine, Material, Mitwelt verwendet werden. Durch die vollständige Definition der möglichen Fehler in Form von Fehlerbeschreibungen, wird eine Ausgangsbasis für die Risikoanalyse geschaffen, um die Bedeutung, die Wahrscheinlichkeit des Auftretens und Entdeckens von Fehlern zu bewerten. (vgl. VDA und AIAG 2019, S. 91-101)

Im fünften Schritt der "Risikoanalyse" steht die Risikobewertung im Vordergrund mit dem Ziel der Priorisierung der Maßnahmen zur Risikoreduzierung. Dabei werden als vorhandene Maßnahmen nicht nur bereits beendete Maßnahmen erfasst, sondern auch bereits geplante Maßnahmen. Diese müssen beschrieben, bewertet und den entsprechenden Fehlerfolgenketten zugeordnet werden. Für die Umsetzung muss zudem die Wirksamkeit der Maßnahmen bestätigt werden. Für die Bewertung des individuellen Risikos gibt es die drei Kategorien Bedeutung (B), Auftreten (A) und Entdecken (E), die in einer Skala von 1 bis 10 gewichtet werden können. Am Beispiel der Bedeutung stehen die Zahlen 1 bis 2 für keine Auswirkungen oder nur geringe Qualitätsbeeinträchtigungen, während die Zahlen 9 bis 10 für Auswirkungen stehen die Sicherheitsrelevanz für den Endnutzer haben oder gegen gesetzliche Vorgaben verstoßen und somit ein Zulassungsverbot zur Folge hätten. Die Bewertung der Bedeutung B erfolgt ohne die Berücksichtigung der Kategorien A und E. Sie gibt an wie schwerwiegend die Auswirkungen der betrachteten Fehlerart sind und trägt somit entscheidend zur Priorisierung des Handlungsbedarfs einer P-FMEA bei. (vgl. VDA und AIAG 2019, S. 101-116)

Das Auftreten A ist eine qualitative Bewertung der potenziellen Fehlerursachen in einem Prozess unter Berücksichtigung der Produkterfahrung und bestehenden Vermeidungsmaßnahmen. Die Bewertung des Potenzials für das Auftreten von Fehlern über die geplante Produktlebensdauer erfolgt dabei ohne Berücksichtigung des Entdeckens E. Die letzte Kategorie das Entdecken E ist eine weitere qualitative Bewertung bezüglich des Reifegrades der Entdeckungsmethode und der Entdeckungsmöglichkeiten. Die Entdeckungsmaßnahmen reichen dabei von der Identifikation des Produktes als mangelhaft bis hin zur Produkteliminierung. Letzteres geht jedoch in der Regel über die Maßnahmen hinaus, die für mangelhafte Produkte mit höher Bewertung E gelten. Nach der Ermittlung der Fehlerfolgenketten und Maßnahmen, einschließlich der drei Bewertungskategorien (B, A, E) wird entschieden, ob weitere Maßnahmen getroffen werden müssen. Zur Priorisierung dieser zusätzlichen Maßnahmen aufgrund endlicher Ressourcen wie Zeit, Personal, Technologie wurde vom VDA und AIAG die Aufgabenpriorität (AP) eingeführt. Die AP berücksichtigt genauso wie ihr Vorgänger, die Risikoprioritätszahl (RPZ) alle 1000 Kombinationsmöglichkeiten von B, A, E mit dem Unterschied, dass es nun eine Gewichtung der Bewertungskategorien gibt. Im Sinne der Fehlervermeidung, dem Hauptziel einer FMEA, wird so der Bedeutung B die höchste Gewichtung zugesprochen, dann dem Auftreten A und zuletzt der Entdeckung E. Des Weiteren erfolgt eine Unterteilung der AP in die Stufen hoch, mittel, niedrig. Wird die AP als hoch eingestuft dann "müssen" und wird die AP als mittel gestuft dann "sollen" Maßnahmen getroffen und eine dokumentierte Begründung hinterlegt werden. Bei der Einstufung "hoch" muss zudem eine Begutachtung der empfohlenen Maßnahmen durch das Management erfolgen. Bei einer Einstufung in "niedrig" können zusätzliche Maßnahmen getroffen werden. Mit den Ergebnissen aus den Schritten eins bis fünf kann festgelegt werden, ob Optimierungsbedarf in Form von zusätzlichen Konstruktions- oder Prüfmaßnahmen existiert. (vgl. VDA und AIAG 2019, S. 101-116)

Das Ziel des sechsten Schritts der "Optimierung" ist es, durch die Entwicklung von zusätzlichen Maßnahmen das Risiko zu minimieren und somit die Wahrscheinlichkeit des Auftretens von Fehlerursachen zu reduzieren sowie die Wahrscheinlichkeit der Entdeckung von Fehlerursachen zu maximieren. Für die Verbesserungsmaßnahmen gilt, dass sie spezifisch, messbar und umsetzbar sein sollen, um dies zu erreichen werden den Maßnahmen Verantwortlichkeiten und Termine zugeordnet. Sie werden dabei nicht auf bereits geplante Vermeidungs- und Verbesserungsmaßnahmen angewandt, da diese bereits in Risikoanalyse berücksichtigt wurden. Die Maßnahmen sind zudem mit einem definierten Status (offen, in Entscheidung, in Umsetzung, abgeschlossen oder verworfen) zu versehen und werden mit einem Wirksamkeitsnachweis dokumentiert. Diese Verbesserungen werden so lange wiederholt, wie nicht ein vorher festgelegtes Niveau erreicht und der Abschluss der Maßnahme dokumentiert ist oder nachgewiesen wurde das die vorhandenen Maßnahmen ausreichend sind. (vgl. VDA und AIAG 2019, S. 116-119)

Im letzten Schritt der "Ergebnisdokumentation" gilt es, die Planung und die FMEA-Ergebnisse sowohl für unternehmensinterne als auch externe Kunden zu dokumentieren. Die wesentlichen Ziele sind dabei die Kommunikation der Ergebnisse und Schlussfolgerung mit dem Management sowie mit Kunden oder Zulieferern. Um sicherzustellen, dass nicht sensible Informationen über das Unternehmenswissen preisgegeben werden, müssen die Inhalte des Berichts an die Anforderungen der entsprechenden Interessenvertreter angepasst werden. Mögliche Inhalte könnten dabei eine Zusammenfassung der Top-Risiken mit empfohlenen und getroffenen Maßnahmen sowie die Anzahl der identifizierten Ursachen mit der Aufgabenpriorität hoch sein (vgl. VDA und AIAG 2019, S. 120- 121). Nachdem die Vorgehensweise zur Durchführung einer FMEA für techn. Fehler nach der aktuellen Auflage des FMEA-Handbuchs erläutert wurde, soll anschließend die auf den Erkenntnissen aufbauende "angepasste FMEA", für menschliche Fehler in Arbeitstätigkeiten (Handlungsfehler), vorgestellt werden.

#### **2.7.2 Angepasste FMEA**

Die Notwendigkeit einer Human-FMEA wird ersichtlich, wenn man erkennt, dass die bisherigen Ansätze der Automatisierung, Standardisierung sowie der teilautonomen Gruppenarbeit nur Maßnahmen zur Beseitigung von Produktfehlern sind und sich nicht gezielt mit der eigentlichen Fehlerbeseitigung selbst auseinandersetzen (vgl. Algedri und Frieling 2015, S. 8). Die in dieser Arbeit vorgestellte FMEA, basiert auf den aktuellen Richtlinien der vom VDA und AIAG eingeführten P-FMEA (2019) sowie auf den Elementen einer H-FMEA wie sie von Algedri und Frieling (2015) entwickelt wurde und versucht, genauso wie diese, die bestehenden Mängel in der Vorgehensweise zur Fehlerbeseitigung zu minimieren. Um dies zu bewerkstelligen werden, charakteristisch für die H-FMEAs, die Systemfehlleistungen in Form der Produktfehler als Ausgangspunkt der Analyse bestimmt und die Verbindungen zu den Fehlerursachen durch die zugrunde liegenden Handlungsfehler dargestellt. (vgl. Algedri und Frieling 2015, S. 201) Die Klassifikation der menschlichen Fehler aus Arbeitstätigkeiten in Form der Handlungsfehler, welche durch leistungsbeeinflussende Faktoren initiiert werden, ist hierbei hervorzuheben. Da sogenannter Fehlgebrauch, welcher sich in die Kategorie der Handlungsfehler einordnen lässt, bisher in P-FMEAs als vorhersehbar angenommen worden ist, sobald er mittels systematischer Methoden erfasst werden konnten (vgl. VDA und AIAG 2019, S. 17-18). Die von Trostmann am Fachbereich Qualitäts- und Prozessmanagement entwickelte FMEA aus [Abbildung 14](#page-47-0) soll im Rahmen dieser Arbeit in das MTQM-Software-Tool implementiert werden und diese Problematik angehen. Die FMEA ist zudem ein weiterer Bestandteil eines umfassenden Ansatzes zur Optimierung der Reproduzierbarkeit der Ergebnisse aus der PSF-Bewertung. Dabei sollte bei der Entwicklung dieser Ansätze das Ziel verfolgt werden, die qualitätsrelevanten Informationen möglichst auf Basis der bereits in Unternehmen vorhanden Analysen abzuleiten. Mithilfe der neuen FMEA sollen im Vorfeld die für die Handlungsfehler relevanten PSFs, in einem sogenannten Fehler-Verknüpfungsscore erfasst werden. Dieser Score, welcher die Häufigkeit des Auftretens eines ursachenrelevanten PSFs in der FMEA widerspiegelt, soll dann gezielt in der PSF-Bewertung ausgegeben werden. Somit soll das für die HRA-Verfahren typische Problem der zu geringen Vergleichspräzision, welches im Allgemeinen aus der subjektiven Bewertung der PSFs resultiert, angegangen werden (Lolling 2003; Mosleh und Chang 2004, S. 241-253). Dies ist wichtig, da derzeit 24 von insgesamt 27 PSFs subjektiv auf Basis von Expertenbefragungen bewertet werden und wodurch ein Potenzial für Streuung besteht.

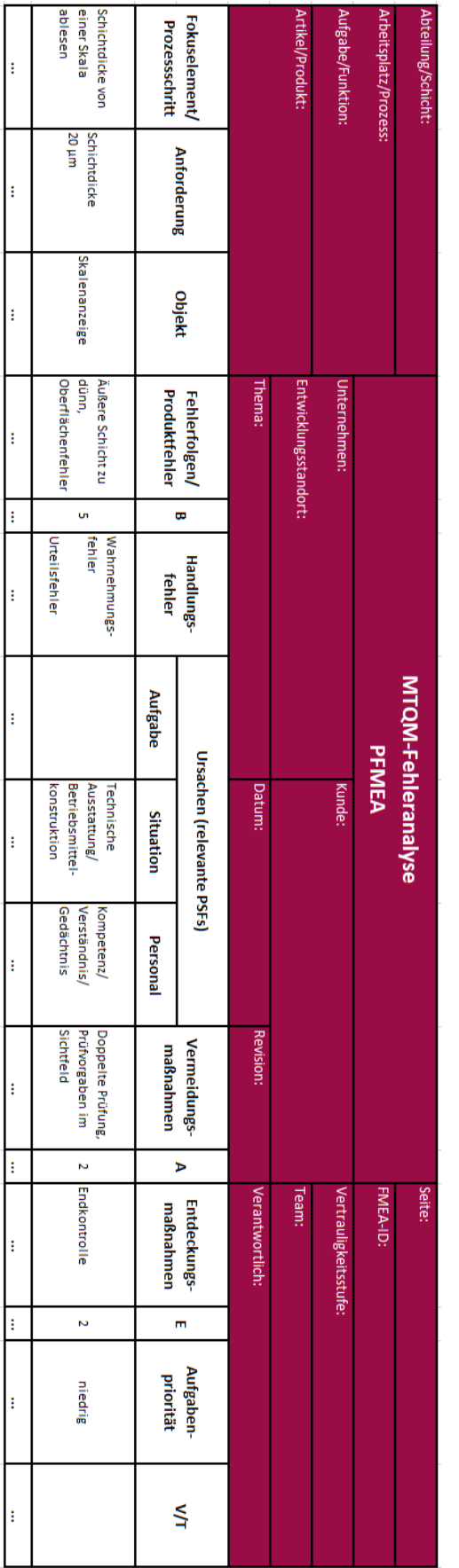

#### Stand der Technik 37

Н

<span id="page-47-0"></span>Abbildung 14: angepasste FMEA (Trostmann 2020)

# **2.8 VBA**

Visual Basic for Applications ist eine interpretierte Programmiersprache, die ursprünglich entwickelt wurde, um Microsoft-Office Anwendungen (Word, Excel, Access, Outlook, u.a.) anzupassen. In dieser Begrenzung auf die MS-Office-Anwendungen, liegt auch der wesentliche Unterschied von VBA zu der Programmiersprache Visual Basic (VB), aus welcher VBA abgeleitet wurde. (vgl. Nahrstedt 2019, S. 1; Upadhyay 2020) Ein großer Vorteil von Skriptsprachen gegenüber anderen Programmiersprachen ist die einfache Erlernbarkeit sowie die einfache Erweiterungsmöglichkeit von Anwendungsprogrammen zur Automatisierung von Aufgaben (vgl. Ertl 2011, S. 1). Dadurch können Anwender die Funktionalitäten eines Programms, wie z.B. dem MTQM-Software-Tool, schnell mit neuen Funktionen erweitern oder bestehende abändern, ohne das Programm selbst umschreiben zu müssen. In der Betriebssystemumgebung von Microsoft werden mit Skriptsprachen verfasste Programme zudem als Makro bezeichnet, während diese Programme außerhalb von Microsoft häufig nur als Skripte bekannt sind.

VBA ist des Weiteren auch eine ereignisorientierte Programmiersprache und nutzt das Konzept der objektorientierten Programmierung. Was bedeutet, dass beim Eintritt eines definierten Ereignisses ein Programmcode ausgeführt wird. Die ereignisorientierte Programmierung in VBA findet im Wesentlichen mit zwei Standardobjekten statt. Zum einen mit Formularen, welche wiederum Unterformulare enthalten können und zum anderen mit Steuerelementen. Wobei Steuerelemente häufig Teil des Inhalts von Formularen selbst sind. (vgl. Kämper 2009, S. 150-151)

MS-Office-Anwendungen verfügen zudem über eine eigene Entwicklungsumgebung (IDE = Integrated Development Environment) von der aus über die Registerkarte "Entwicklertools" auf den Projektexplorer zugegriffen werden kann (vgl. Nahrstedt 2019, S. 1). In dieser Menüansicht werden alle geöffneten Arbeitsmappen und geladenen Add-Ins angezeigt. Ergänzend können dort auch weitere Ordner für Formulare, Klassenmodule sowie Standardmodule angezeigt werden (vgl. Jelen und Syrstad 2019, S. 17).

Für Userforms gibt es in der Literatur ein großes Spektrum an Bezeichnungen, welches von Userform, Form, Formular bis zu Userformular reicht. Nachfolgend wird die Bezeichnung "Formular" verwendet. Bei dem Formular handelt es sich um ein Dialogfenster, welches von VBA zur Verfügung gestellt wird. (vgl. Ertl 2011, S. 4)

In einem solchen Formular können dem Anwender Informationen ähnlich wie mit einer "MsgBox" angezeigt werden und zugleich können dort auch vom Anwender selbst Informationen, wie mit einer "InputBox" eingegeben werden.

Das Formular stellt somit eine Kombination aus den beiden vorgestellten "Boxen" dar und ermöglicht dadurch eine effizientere Form der Interaktion mit dem Benutzer. (vgl. Jelen und Syrstad 2019, S. 185-187) Des Weiteren gibt es durch das Werkzeugmenü die Möglichkeit in einem Formular programmierbare Steuerelemente einzufügen. Mithilfe dieser Steuerelemente können gezielt Befehle (Prozeduren) ausgeführt oder Werte angezeigt werden. (vgl. Ertl 2011, S. 4-5)

Zudem gibt es zwei Arten von Prozeduren, zum einen die Sub-Prozeduren und zum anderen Function-Prozeduren, wobei der Unterschied darin besteht, dass Letztere einen Wert zurückgeben und Sub-Prozeduren nicht (vgl. Ertl 2011, S. 5-6).

Wird eine Prozedur mit dem Schlüsselwort "*public*" deklariert, dann kann die Prozedur innerhalb des gesamten Formulars von allen darin erstellten Prozeduren abgerufen werden. Soll die Zugriffsmöglichkeit noch erweitert werden, dann muss die Prozedur in einem Standardmodul "*public*" deklariert werden, um von allen Formularen bzw. aus anderen Modulen heraus aufgerufen werden zu können. Zudem gibt es alternativ den Zugriffsmodifikator "*private*" mit welchem eine Prozedur nur innerhalb des Moduls oder Formulars aufgerufen werden kann, in welcher sie zuvor deklariert wurde. (vgl. Ertl 2011, S. 6)

Methoden können auf Objekte wie Formulare oder Steuerelemente angewandt werden. Mit Methoden wie ".ADD" können Steuerelemente wie beispielsweise die Listbox mit Items gefüllt werden. Methoden beantworten somit die Frage "Was soll mit dem Objekt passieren?" (vgl. Ertl 2011, S. 3)

Module beinhalten den Programmcode und sind bildlich als Container zum Speichern von Makros zu verstehen. Sie können des Weiteren in Standardmodule und Klassenmodule unterschieden werden. In ersterem, dem Standardmodul, wird der Programmcode abgelegt, welcher von verschiedenen Formularen aus aufgerufen werden soll. Der Zugriff ist somit "*public*", da das Standardmodul von jedem Ort des Projects aus aufgerufen werden kann. In letzterem, dem Klassenmodul, werden neue Objekte definiert, die Methoden und Attribute besitzen. Klassen sind ein elementarer Bestandteil der objektorientierten Programmierung in VBA. (vgl. Ertl 2011, S. 4)

# **3 Methodik zur Bearbeitung der Forschungsfrage**

In diesem Kapitel wird die ursprüngliche Version des MTQM-Software-Tools vorgestellt und ein Anforderungsprofil für die zu entwickelnden Software-Komponenten abgeleitet. Die ermittelten Anforderungen werden in Form eines tabellarischen Überblicks zusammengefasst und in funktionale sowie nicht funktionale Anforderungen an die zu entwickelnde Software unterteilt.

## **3.1 Analyse der Struktur des MTQM-Software-Tools**

In der ursprünglichen Version des Programms wurde nur die Zuverlässigkeitsanalyse als zweites Element der MTQM-Methode implementiert. Das erste Element, die Fehleranalyse, welche zukünftig mittels einer angepassten FMEA durchgeführt werden soll, ist derzeit genauso wie das dritte Element der MTQM-Methode, die monetäre Bewertung noch nicht in das Tool integriert worden. In dieser Arbeit soll das MTQM-Software-Tool um das erste Element, die Fehleranalyse, in Form einer digitalen angepassten FMEA erweitert werden. Im Rahmen dieser Erweiterung sollen zudem die Module und Formulare, die auf die Daten der digitalen FMEA zugreifen, angepasst werden. Beim Programmstart wird der Anwender mittels des initial aufgerufenen Formulars "*Navigation*" (siehe [Abbildung](#page-50-0)  [15\)](#page-50-0) durch die einzelnen Schritte der Zuverlässigkeitsanalyse geführt. Es lässt sich bereits feststellen, dass in Folge der Implementierung der angepassten FMEA, das Navigationsmenü um einen neuen Button erweitert werden muss. Ist die Fehleranalyse mittels der angepassten FMEA abgeschlossen, muss durch einen Button innerhalb des neuen Formulars oder Arbeitsblatts der Übergang zur MTM-UAS-Analyse ermöglicht werden.

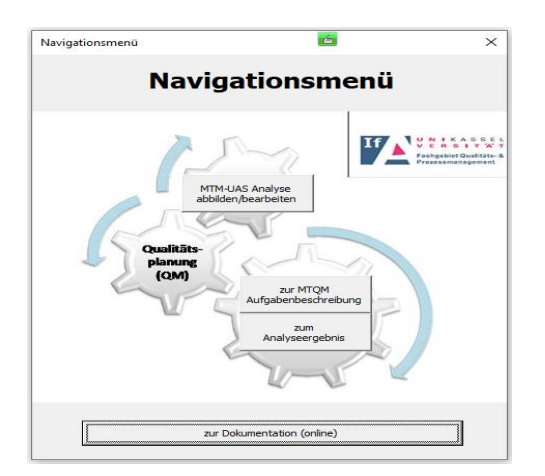

<span id="page-50-0"></span>Abbildung 15: Formular "Navigation" (MTQM-Software)

Die MTM-UAS-Analyse ist der erste Schritt des zweiten Elements der Zuverlässigkeitsanalyse. Der Button "*MTM-UAS-Analyse abbilden/bearbeiten*" im Navigationsmenü führt den Anwender zum Arbeitsblatt "*MTM-Profil*". In diesem Arbeitsblatt zum Hinzufügen von Beschreibungen von Montageschritten müssen im Rahmen dieser Arbeit keine Änderungen am Code durchgeführt werden (siehe [Abbildung 16\)](#page-51-0). Aus Gründen der besseren Übersichtlichkeit und damit der Ablauf des Programms der MTQM-Methode entspricht, ist ersichtlich, dass eine Neuanordnung der Arbeitsblätter während des Entwicklungsprozesses erfolgen muss.

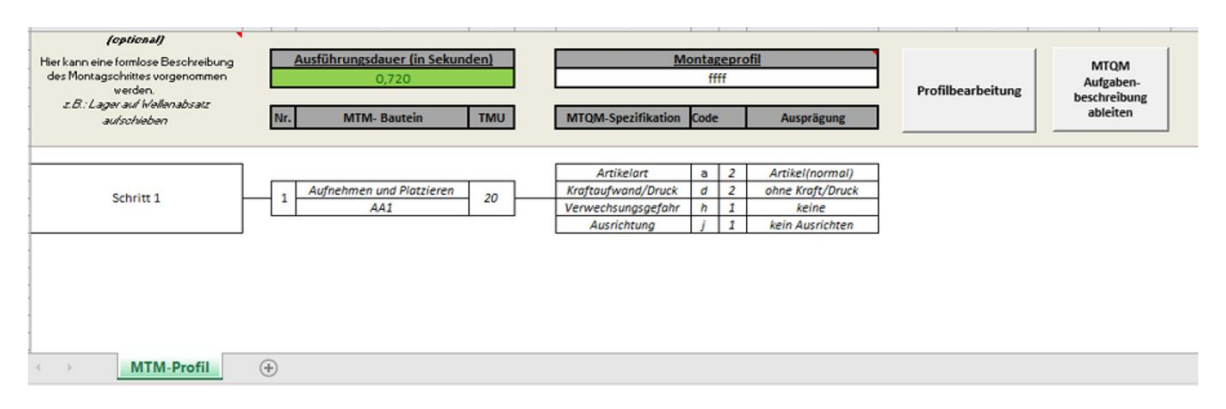

<span id="page-51-0"></span>Abbildung 16: Arbeitsblatt "MTM-Profil" (MTQM-Software)

Im nächsten Schritt der Zuverlässigkeitsanalyse wird durch den Button "*MTQM-Aufgabenbeschreibung ableiten*" ein neues Arbeitsblatt "*Test Aufgabenbeschreibung*" generiert (siehe [Abbildung 17\)](#page-51-1). Die dafür verwendeten Formatierungselemente stammen aus einem ausgeblendeten Arbeitsblatt namens "Analyseblanco", auf welches später noch im Detail eingegangen wird. Auch in diesem Schritt müssen keine Änderungen am bestehenden Code erfolgen müssen.

|           |                                                 |                           |               | <b>MTQM Aufgabenbeschreibung</b>                                                                     |  |                                  |               |      |           | <b>Berechnung</b> |                                 |  |
|-----------|-------------------------------------------------|---------------------------|---------------|----------------------------------------------------------------------------------------------------|--|----------------------------------|---------------|------|-----------|-------------------|---------------------------------|--|
|           | Montageprozess:                                 | Test Aufgabenbeschreibung |               |                                                                                                    |  |                                  |               |      | Kennwerte | PSF bewerten      | Aufgabenbeschreibung<br>löschen |  |
|           | Montagebeschreibung                             |                           |               | MTM-Baustein TMU MTQM-Standardbegriffe Vorgewicht Kategorie Standardwort Code d. at d. Ge max(di At) |  |                                  |               |      |           |                   |                                 |  |
|           |                                                 | AA1                       | 20            | entdecken<br>Artikel (normal)<br>laufnehmen                                                          |  | Montagetätigkeit<br>Gegenstand   | $D3_1$<br>MG4 | 4,00 |           | 7,00              |                                 |  |
|           |                                                 |                           |               | Artikel (normal)                                                                                     |  | Montagetätigkeit<br>Gegenstand   | $H9_1$<br>MG4 | 4,00 |           |                   |                                 |  |
|           | Schritt 1                                       |                           |               | entdecken<br>Stelle                                                                                  |  | Montagetätigkeit<br>Präzisierung | $D3_1$<br>11  | 700  | 20,00     |                   |                                 |  |
|           |                                                 |                           |               | bewegen<br>Artikel (normal)                                                                          |  | Montagetätigkeit<br>Gegenstand   | MH6<br>MG4    | 5,00 |           |                   |                                 |  |
|           |                                                 |                           |               | ungefähre Position                                                                                   |  | Präzisierung                     | MPR3          |      |           |                   |                                 |  |
|           |                                                 |                           |               |                                                                                                    |  |                                  |               |      |           |                   |                                 |  |
|           |                                                 |                           |               |                                                                                                    |  |                                  |               |      |           |                   |                                 |  |
|           |                                                 |                           |               |                                                                                                    |  |                                  |               |      |           |                   |                                 |  |
| $(1 - 3)$ | MTM-Profil-<br><b>Test Aufgabenbeschreibung</b> |                           | $\circledast$ |                                                                                                    |  |                                  |               |      |           |                   |                                 |  |

<span id="page-51-1"></span>Abbildung 17: Arbeitsblatt "*Aufgabenbeschreibung*" (MTQM-Software)

Durch den Button "*PSF bewerten*" des Arbeitsblatts "*Aufgabenbeschreibung*" wird das Formular "*frmPSF*" aufgerufen (siehe [Abbildung 18\)](#page-52-0). In diesem Formular zur subjektiven Bewertung der Ausprägung der derzeit 27 vorliegenden PSFs, sollen im Rahmen dieser Arbeit die in der angepassten FMEA erzeugten Fehler-Verknüpfungsscores, welche die Häufigkeit eines genannten ursachenrelevanten PSFs widerspiegeln, ausgegeben werden. Um dies zu ermöglichen, muss jedem der 27 PSFs ein spezifischer Verknüpfungsscore und ein Textfeld zur Darstellung eben dieser zugeordnet werden.

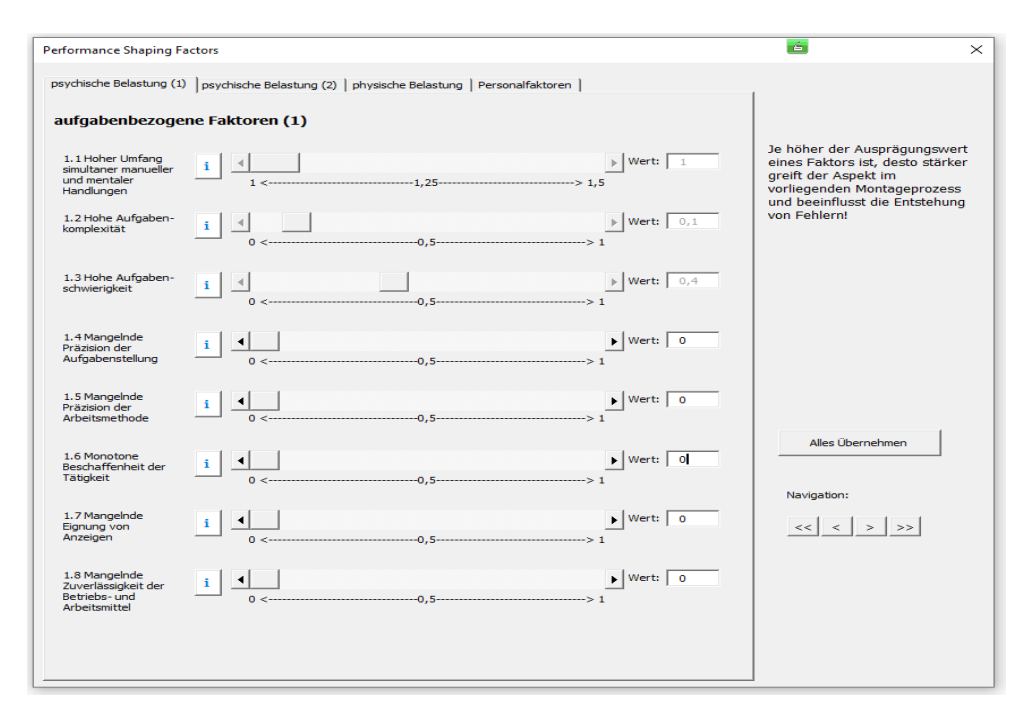

<span id="page-52-0"></span>Abbildung 18: Formular "*frmPSF*" (MTQM-Software)

Im nächsten Schritt wird durch den Button "*Alles Übernehmen*" im Formular "*frm-PSF*" die Sub "*Analyse\_ableiten*" aus dem Modul "*Zuverlässigkeitsanalyse*" aufgerufen. In diesem Modul werden bisher die Ergebnisse aus den Schritten der Zuverlässigkeitsanalyse (MTM-UAS Analyse, Aufgabenbeschreibung ableiten sowie der PSF-Bewertung) ausgewertet und berechnet. In der Sub "Werte\_füllen" aus dem Modul "*Zuverlässigkeitsanalyse*" sollen die Bezeichnungen der kritischen PSFs sowie ihre zugehörigen Verknüpfungsscores nach der Häufigkeit ihres Vorkommens in absteigender Reihenfolge erfasst und ausgegeben werden. Die Ausgabe der Ergebnisse erfolgt in einem neu angelegten Arbeitsblatt mit dem voreingestellten Namen "*Name der Analyse*" (siehe [Abbildung 19\)](#page-53-0), welches ebenfalls auf dem zuvor erwähnten ausgeblendeten Arbeitsblatt "*Analyseblanco*" basiert.

|              |                  |                                     |                         | <b>MTQM Analyseergebnis</b>  |                              |                                               |                          |                                    |                 |
|--------------|------------------|-------------------------------------|-------------------------|------------------------------|------------------------------|-----------------------------------------------|--------------------------|------------------------------------|-----------------|
|              |                  | MTQM-Analyse für das Montageprofil: |                         | Name der Analyse             |                              |                                               |                          |                                    | Analyseergebnis |
|              | <b>Kennwerte</b> | Anzahl                              | Belastungsvektor (ΣPSF) | Zuverlässigkeitsklasse       |                              | Zuverlässigkeits-<br>Fehlerwahrscheinlichkeit |                          |                                    | löschen         |
|              | Wert             | Bewegungsfolgen (n)                 | 1,682                   | (ZK)<br>9                    |                              | bereich (ZB)<br>1                             | (HEP)<br>0,000456        |                                    |                 |
|              |                  | 1                                   |                         |                              |                              |                                               |                          |                                    |                 |
|              |                  |                                     |                         |                              |                              |                                               |                          |                                    |                 |
|              |                  | Fehlerwahrscheinlichkeit je MTM-    |                         |                              |                              | <b>HEP-Wert gesamt</b>                        |                          |                                    |                 |
|              |                  | <b>Baustein</b>                     |                         |                              |                              |                                               |                          |                                    |                 |
|              |                  |                                     |                         | 20                           |                              |                                               |                          |                                    |                 |
|              | 0,000700         |                                     |                         |                              |                              |                                               |                          |                                    |                 |
| 缶            | 0,000600         |                                     |                         | Zuverlässigkeitsklasse<br>15 |                              |                                               |                          |                                    |                 |
| š            | 0,000500         |                                     |                         |                              |                              |                                               |                          |                                    |                 |
| ī            | 0,000400         |                                     |                         | 10                           |                              |                                               |                          |                                    |                 |
|              | 0,000300         |                                     |                         |                              |                              |                                               |                          |                                    |                 |
|              | 0,000200         |                                     |                         | s                            |                              |                                               |                          |                                    |                 |
|              | 훈 0,000100       |                                     |                         |                              |                              |                                               |                          |                                    |                 |
|              | 0,000000         |                                     |                         | o                            |                              |                                               |                          |                                    |                 |
|              |                  | 1                                   |                         | 1E-08                        |                              | 0,000001                                      | 0,01<br>0,0001           | 1                                  |                 |
|              |                  | MTM-Baustein Nr.                    |                         |                              |                              |                                               | Fehlerwahrscheinlichkeit |                                    |                 |
|              |                  |                                     |                         |                              |                              |                                               |                          |                                    |                 |
|              |                  |                                     |                         |                              |                              |                                               |                          |                                    |                 |
|              |                  | Diagramm-Legende                    |                         |                              |                              | Zuverlässigkeitsbereich                       |                          |                                    |                 |
| Nr.          |                  | <b>Beschreibung</b>                 | max(HEP_AE)             | ZB                           | ZK                           | HEP min $(ZK)$                                | HEP max (ZK)             | D(ZK)                              |                 |
| $\mathbf{1}$ |                  | Schritt <sub>1</sub>                | 0,000620                |                              | 20                           | 0,451                                         | 1                        | 0,549                              |                 |
|              |                  |                                     |                         | 5 - schwarz                  | 19                           | 0,261                                         | 0,45                     | 0,189                              |                 |
|              |                  |                                     |                         |                              | 18                           | 0,1331                                        | 0,26                     | 0,1269                             |                 |
|              |                  |                                     |                         |                              | 17                           | 0,0621                                        | 0,133                    | 0,0709                             |                 |
|              |                  |                                     |                         | $4$ - rot                    | 16                           | 0.0261                                        | 0.062                    | 0.0359                             |                 |
|              |                  |                                     |                         |                              | 15<br>14                     | 0,00961                                       | 0,026                    | 0,01639                            |                 |
|              |                  |                                     |                         | 3 - orange                   | 13                           | 0,0061351<br>0.003301                         | 0,0096<br>0,006135       | 0,0034649<br>0.002834              |                 |
|              |                  |                                     |                         |                              | 12                           | 0,0015981                                     | 0,0033                   | 0,0017019                          |                 |
|              |                  |                                     |                         | $2 -$ gelb                   | 11                           | 0,001001                                      | 0,001598                 | 0,000597                           |                 |
|              |                  |                                     |                         |                              | 10                           | 0,00071                                       | 0,001                    | 0,00029                            |                 |
|              |                  |                                     |                         |                              | $\overline{9}$               | 0,000451                                      | 0,0007                   | 0,000249                           |                 |
|              |                  |                                     |                         |                              | 8<br>7                       | 0.000261<br>0,0001331                         | 0,00045<br>0,00026       | 0.000189<br>0,0001269              |                 |
|              |                  |                                     |                         |                              | 6                            | 0,0000621                                     | 0,000133                 | 0,0000709                          |                 |
|              |                  |                                     |                         | $1 - gr\bar{u}n$             | 5                            | 0,0000261                                     | 0,000062                 | 0.0000359                          |                 |
|              |                  |                                     |                         |                              | 4                            | 0,00000961                                    | 0,000026                 | 0,00001639                         |                 |
|              |                  |                                     |                         |                              | з                            | 0,00000331                                    | 0,0000096                | 0,00000629                         |                 |
|              |                  |                                     |                         |                              | $\overline{\mathbf{2}}$<br>1 | 0,0000011                                     | 0,0000033                | 0,0000022                          |                 |
|              |                  |                                     |                         |                              |                              | ۰                                             | 0,000001                 | 0,000001                           |                 |
|              |                  | MTM-Profil                          | Analyseblanco           | Test Aufgabenbeschreibung    |                              |                                               |                          | <b>Auswertung Name der Analyse</b> | $\bigoplus$     |

<span id="page-53-0"></span>Abbildung 19: Arbeitsblatt "*Name der Analyse*" (MTQM-Software)

Für die Ausgabe der kritischen PSFs muss daher das Arbeitsblatt "Analyseblanco" um eine weitere Vorlage erweitert werden (siehe [Abbildung 20\)](#page-53-1).

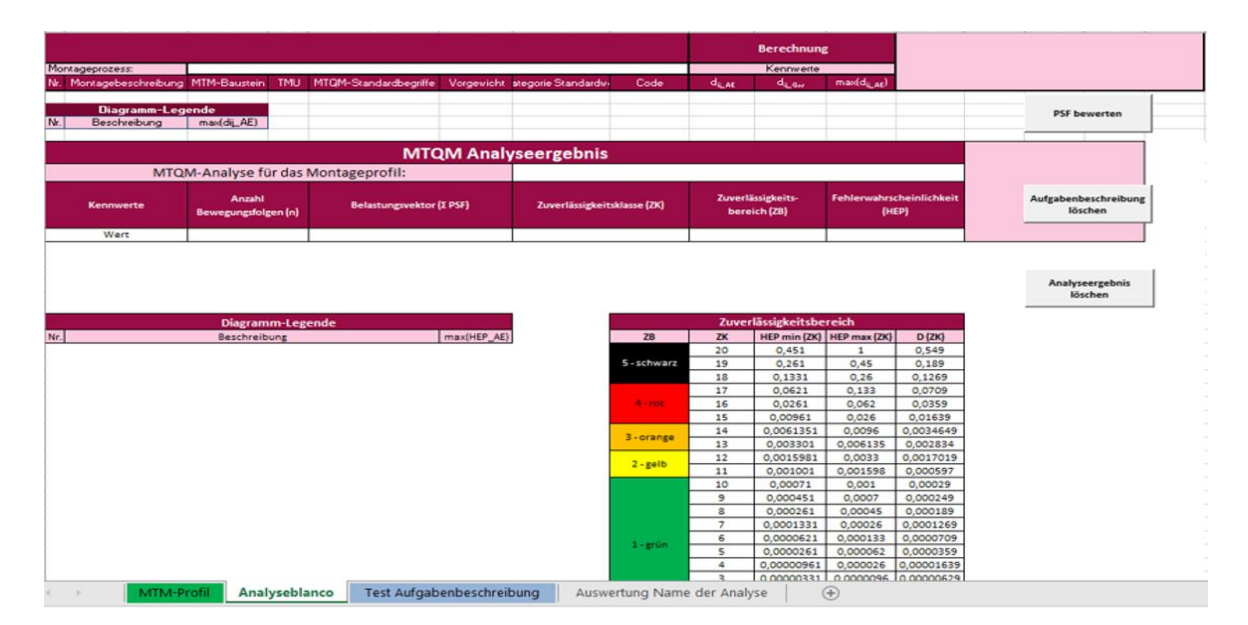

<span id="page-53-1"></span>Abbildung 20: Arbeitsblatt "*Analyseblanco*" (MTQM-Software)

#### **3.2 Anforderungen an die zu entwickelnden Software-Komponenten**

In der vorliegenden tabellarischen Auflistung [\(Abbildung 21\)](#page-54-0) werden die in den folgenden Kapiteln (3.2.1 und 3.2.2) beschriebenen funktionalen (f) und nicht funktionalen (nf) Anforderungen dargestellt.

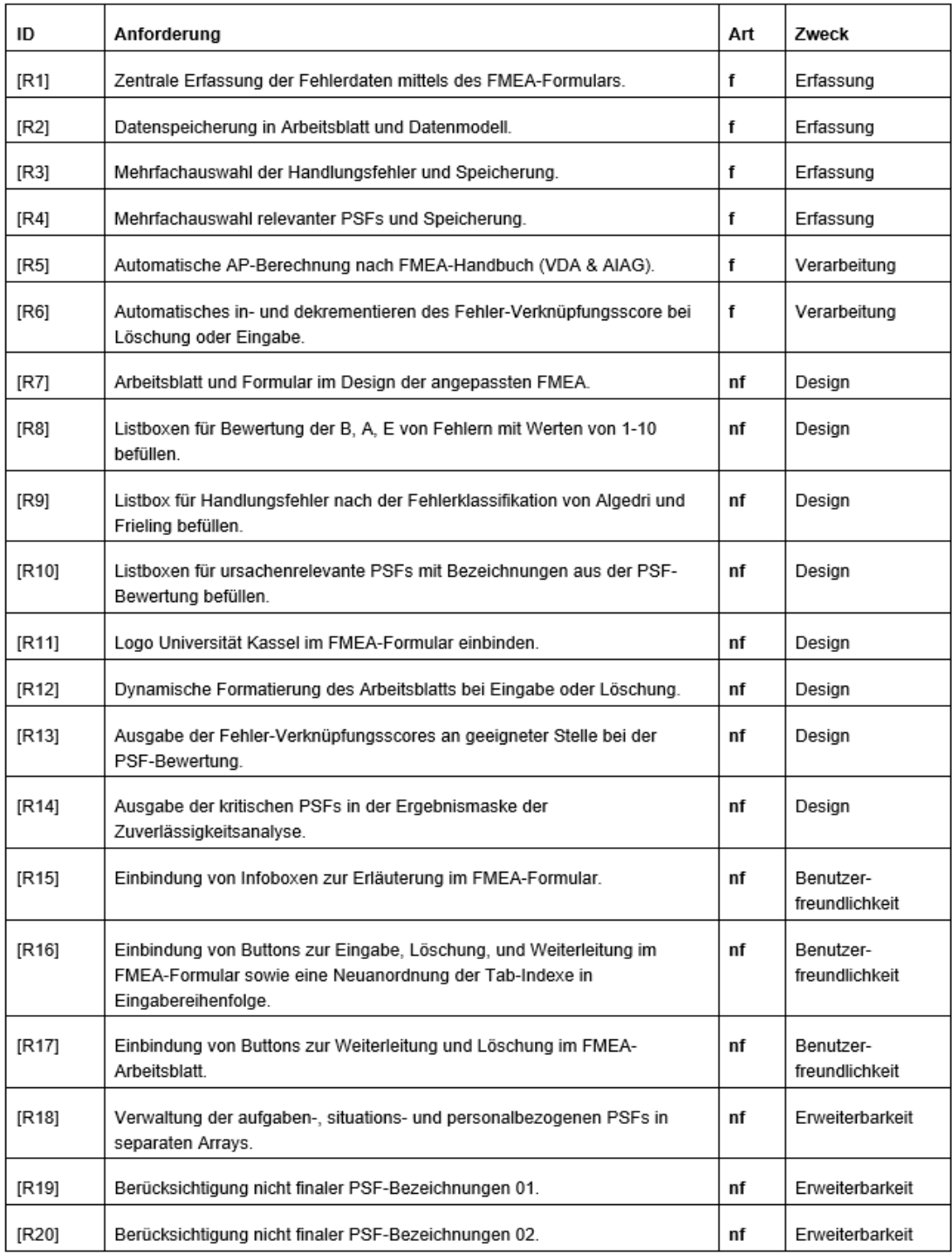

<span id="page-54-0"></span>Abbildung 21: Anforderungsprofil

## **3.2.1 Funktionale Anforderungen**

Die folgenden funktionalen Anforderungen spezifizieren die Funktionalitäten, welche die VBA-Software-Komponente bereitstellen soll.

### **Fehlerdatenerfassung**

Die Erfassung von Fehlerdaten soll an zentraler Stelle mittels eines Formulars erfolgen, wobei die Eingaben automatisiert weiterzuverarbeiten sind. Der Anwender soll somit in der Lage sein, Daten aus Fehleranalysen, welche zuvor manuell oder überhaupt nicht in Bezug zur Zuverlässigkeitsanalyse gesetzt werden konnten, auszuwerten. [R1]

Die Speicherung der Fehlerdaten soll zum einen in einem neu erstellten Arbeitsblatt und zum anderen im Datenmodell erfolgen. [R2]

Sind einem Produktfehler bzw. einer Fehlerfolge mehrere Handlungsfehler zuzuordnen, muss das FMEA-Formular die Möglichkeit bereitstellen mehrere Handlungsfehler auszuwählen und diese im Datenmodell zu speichern. [R3]

Wird ein Handlungsfehler durch mehrere aufgaben-, situations-, personalbezogene PSFs verursacht, muss das FMEA-Formular auch für diese PSFs die Möglichkeit bereitstellen, mehrere PSFs eines Typs auszuwählen und diese im Datenmodell zu speichern. [R4]

#### **Fehlerdatenverarbeitung**

Es soll zudem eine automatische Berechnung der Aufgabepriorität nach den Richtlinien des FMEA-Handbuchs 2019 erfolgen, sobald ein Wert zwischen 1 und 10 für die Bedeutung, das Auftreten sowie der Entdeckung von Fehlern vom Anwender neu ausgewählt wurde. [R5]

Mit jeder neuen Eingabe oder Löschung müssen die ausgewählten PSFs gezählt und ihre Verknüpfungsscores um eins inkrementiert oder dekrementiert werden. Dabei darf der Wert des Scores nicht kleiner Null werden. Optional sollte es auch die Möglichkeit geben, nachträglich ausgewählte Zeilen zu entfernen und dabei ebenfalls die Verknüpfungsscores der ausgewählten PSFs um eins zu dekrementieren. [R6]

## **3.2.2 Nichtfunktionale Anforderungen**

Die nachfolgend formulierten nichtfunktionalen Anforderungen beschreiben Einschränkungen und Qualitätsmerkmale, an den Betrieb und die Entwicklung der Software-Komponenten.

# **Design**

Das Design des FMEA-Formulars sowie das des erstellten Arbeitsblatts zur Dokumentation der Fehlerdaten soll im Wesentlichen einer Nachbildung der angepassten FMEA, wie sie vom Fachbereich bereitgestellt wurde (siehe [Abbildung 14\)](#page-47-0), entsprechen. [R7]

Die Auswahlmöglichkeiten für die Bewertung der Bedeutung, des Auftretens und des Entdeckens von Fehlern sollen auf einer Skala von 1 bis 10 erfolgen und jeweils in einer eigenen Listenbox stattfinden. [R8]

Die Auswahlmöglichkeiten für die Handlungsfehler sollen auf Basis der Fehlerklassifikation von Algedri [\(Abbildung 6\)](#page-24-0) erfolgen und in einer eigenen Listenbox stattfinden. [R9]

Die Auswahlmöglichkeiten der 27 ursachensachenrelevanten PSFs, sollen gesondert in Listboxen für aufgabenbezogene, situationsbezogene und personalbezogene PSFs stattfinden. Die dafür benötigten Bezeichnungen stammen aus dem Formular "*frmPSF*" und müssen voraussichtlich in abgekürzter Form dargestellt werden aufgrund begrenzter Listboxen- sowie Formulargröße. [R10]

Optional kann ein Logo der Universität Kasse im oberen Teil des FMEA-Formulars mit eingebunden werden, um freie Flächen besser zu nutzen. [R11]

Optional soll für eine bessere Lesbarkeit mit jeder im FMEA-Formular ausgelösten Löschung oder Eingabe sowohl eine dynamische Formatierung des Tabellenrahmens als auch eine farbliche Hervorhebung der Zeilen im neu erstellten Arbeitsblatt erfolgen. [R12]

Im Formular "*frmPSF*" sollen nach Abschluss der Fehleranalyse die ermittelten Fehler-Verknüpfungsscores an geeigneter Stelle ausgegeben werden. Optional kann zudem eine farbliche Hervorhebung der Textbox, in welcher Ausgabe stattfindet, erfolgen. Dadurch soll der Anwender bei der Bewertung der Ausprägung eines PSFs, die ermittelten Scores vermehrt berücksichtigen. [R13]

Für die Ausgabe der kritischen PSFs in der Ergebnismaske der Zuverlässigkeitsanalyse muss im Modul "Zuverlässigkeitsanalyse" eine Lösung entwickelt werden, mit welcher die PSF-Bezeichnungen und ihre Scores in absteigender Reihenfolge im Arbeitsblatt "Analyseblanco" ausgegeben werden. Alternativ sollen statt den Fehler-Verknüpfungsscores die kritisch ausgeprägten PSFs ausgegeben werden. [R14]

#### **Gebrauchstauglichkeit und Benutzerfreundlichkeit**

Um den Einstieg in die menschliche Fehleranalyse zu erleichtern, sollen an spezifischen Steuerelementen des FMEA-Formulars Infoboxen mit Erklärungen eingebunden werden. [R15]

Für eine vereinfachte Eingabe sollen zudem im neuen Formular Buttons implementiert werden, mit welchen automatisch die hinzugefügten Textboxen und Kontrollelemente der Listboxen mit zuvor definierten Beispielen belegt werden. Des Weiteren sollen zwei Buttons eingefügt werden, mit welchem das Formular wieder in seinen leeren Ursprungszustand zurückversetzt werden kann. Dabei soll unterschieden werden zwischen dem Zurücksetzen des FMEA-Kopfes und dem Zurücksetzen der Eingaben unterhalb des FMEA-Kopfes. Für die Eingabe und die zwei Arten der zuvor genannten Löschung muss jeweils ein Button zur Verfügung gestellt werden. Beim Löschen der letzten Zeile muss eine Abfrage gestartet werden, ob nicht bereits die Zeile des FMEA-Kopfs erreicht wurde. Ähnliches gilt für die nachträgliche Löschung, in welcher der Anwender aufgefordert werden muss, eine bestimmte Zeile, die nicht zum FMEA-Kopf gehört, zu löschen. Erfolgt bei der Abfrage nach der zu löschenden Zeile ein Abbruch durch den Anwender, muss dieser ebenfalls abgefangen werden. Zuletzt muss ein weiterer Button enthalten sein, um das Formular zu schließen. Für eine Steigerung der Perfomance sollte abschließend die Reihenfolge der Tabindexe der Steuerelemente im Sinne der Eingabe angeordnet werden. [R16]

Das neue Arbeitsblatt für die Ausgabe der Daten aus dem FMEA-Formular muss einen Button enthalten, um das FMEA-Formular aufzurufen sowie einen Button, um alle übertragenen Eingaben und die damit verbundenen Verknüpfungsscores zurückzusetzen. Beim Zurücksetzen sollte zudem eine Sicherheitsabfrage erfolgen, ob der Anwender wirklich das Makro ausführen möchte. Für einen fließenden Übergang zu den nachfolgenden Schritten der Zuverlässigkeitsanalyse muss des Weiteren ein Button enthalten sein, welcher den Anwender zum nächsten Arbeitsblatt "*MTM-Profil*" zu führt. [R17]

### **Wartbarkeit und Erweiterbarkeit**

Um besser mit den Werten aus den Verknüpfungsscores zu arbeiten, sollen die dafür verwendeten aufgabenbezogenen, situationsbezogenen und personalbezogenen PSFs in jeweils eigenen globalen Arrays verwaltet werden. [R18]

Da die Bezeichnungen der 27 PSFs derzeit noch nicht final sind und im Laufe der Entwicklung der MTQM-Software immer wieder angepasst werden, sollen sich alle Berechnung in dieser Arbeit dynamisch auf die PSF-Bezeichnungen stützen, welche in einem separaten Arbeitsblatt tabellarisch hinterlegt werden. Für diese Darstellung der aufgabenbezogenen, situationsbezogenen und personalbezogenen Bezeichnungen der PSFs in Spaltenform, eignet sich das bestehende Arbeitsblatt "*Analyseblanco*". Dadurch muss kein weiteres Hilfsarbeitsblatt generiert werden und der Anwender erhält die Möglichkeit, mit minimalem Aufwand, direkt im Arbeitsblatt selbst Änderungen durchzuführen. [R19]

Infolgedessen sollen für mögliche Erweiterungen "Platzhalter PSFs" bis zum Index 14 hinzugefügt werden, welche ebenfalls kompatibel mit den zukünftigen Berechnungen in dem Modul "*Zuverlässigkeitsanalyse*" sowie dem Formular "*frmPSF*" sein sollen. [R20]

Im Kapitel 4 wird auf Basis der Erkenntnisse aus Kapitel 3 ein Konzept entwickelt, welches erklärt, wie die ermittelten Anforderungen technisch im MTQM-Software-Tool umgesetzt werden sollen. Darauf aufbauend wird in der Implementierung die Umsetzung des zuvor entwickelten Konzepts vorgestellt.

# **4.1 Konzept**

Nach einer umfassenden Betrachtung des im vorherigen Kapitel 3.1 ermittelten Anforderungsprofils wird deutlich, dass derart spezielle Anforderungen eine individuelle Softwarelösung erfordern. Das vorliegende Konzept stellt den Entwurf für die objektorientierte Erweiterung des ersten Elements des MTQM-Software-Tools dar, welches die angepasste FMEA aus [Abbildung 14](#page-47-0) digital abbildet, sowie sie das bestehende Tool anpasst und dabei die im vorherigen Kapitel 3.1 ermittelten Anforderungen berücksichtigt. Aus den im vorherigen Kapitel ermittelten Anforderungen ergibt sich im Wesentlichen folgende Änderungen bzw. Anpassungen.

In der Excel-Entwickleransicht (Backend):

- 1. Muss ein neues Formular für die digitale angepasste FMEA erstellt werden
- 2. Muss das bestehende Formular "*Navigation*" erweitert werden, um den Anwender zum ersten Element der MTQM-Methode zuführen
- 3. Muss das bestehende Formular "*frmPSF*" für die Ausgabe des Verknüpfungsscores erweitert werden.
- 4. Sollte ein neues FMEA-spezifisches Modul für die Verwaltung globaler Variablen und Arrays sowie Makros angelegt werden.
- 5. Muss das bestehende Modul "Zuverlässigkeitsanalyse" für eine Ausgabe der kritischen PSFs angepasst werden.

In der Excel-Anwenderansicht (Frontend):

- 1. Muss ein neues Arbeitsblatt erstellt werden, um die Eingaben aus dem FMEA-Formular zu übertragen.
- 2. Muss das bestehende Arbeitsblatt "*Analyseblanco*" angepasst werden, um die neuen Berechnungen aus dem Modul "*Zuverlässigkeitsanalyse*" auszugeben.
- 3. Muss eine Neuanordnung der Arbeitsblätter erfolgen.

Die zu Beginn des Kapitels vorgestellten Designentscheidungen haben eine hohe Relevanz für alle genannten Formulare, Module und Arbeitsblätter des MTQM-Tools. Zu diesen zählt sowohl die Gestaltung der Benutzeroberflächen als auch die Technik zur Erfassung und Verwaltung des Verknüpfungsscores.

# **4.1.1 Benutzeroberfläche**

Es steht fest, dass eine leicht verständliche und intuitiv bedienbare Benutzeroberfläche wesentlich dazu beiträgt, dass die Bedienung des MTQM-Software-Tools vom Anwender als angenehm empfunden wird und somit den Einarbeitungsaufwand reduzieren kann.

Für die Möglichkeit der Navigation zum Arbeitsblatt "*FMEA-Blatt*" wurde deswegen im Formular "Navigation" ein neuer Button namens "1.FMEA abbilden/bearbeiten" hinterlegt. Des Weiteren wurden alle Buttons im Formular mit Nummerierungen versehen, da der Ablauf der MTQM-Methodik ohne diese Beschriftungen nicht mehr eindeutig hervorgehen würde (siehe [Abbildung 22\)](#page-60-0).

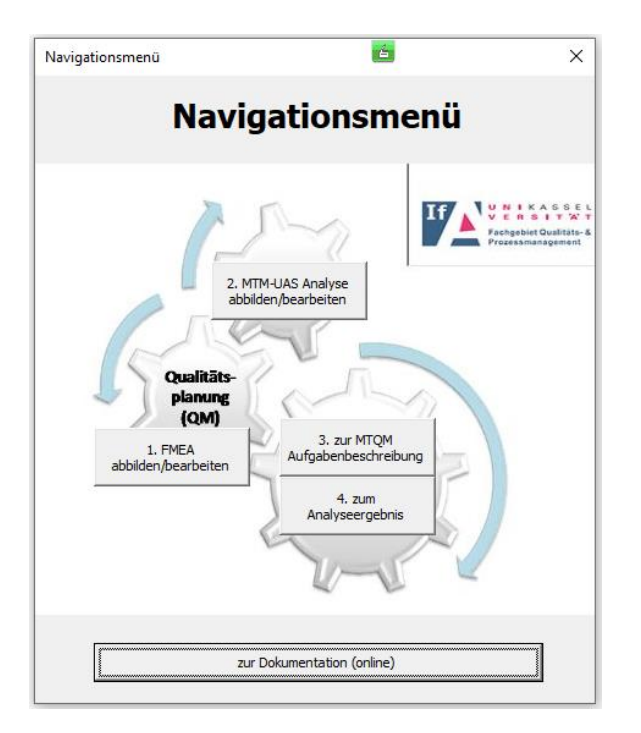

<span id="page-60-0"></span>Abbildung 22: Formular "Navigation" (neu)

Um den Blick auf die elementaren Aspekte der FMEA-Komponente richten zu können und zugleich eine professionelle Benutzeroberfläche zu erstellen, wurde darauf geachtet, dass Design auf die bereits bestehenden Benutzeroberflächen des Tools abzustimmen. Das Design des Formulars "*fmea maske*" weist eine einheitliche visuelle Struktur auf, wodurch eine schnelle Orientierung ermöglicht wird (siehe Abbildung 23). Der farblich abgesetzte Rahmen des Programmfensters beinhaltet in der Kopfzeile den Titel "FMEA-Eingabemaske" und das für Softwareanwendungen unter Windows übliche Abbruchzeichen in der oberen rechten Ecke.

Das gesamte Formular orientiert sich an der angepassten FMEA und versucht dabei die FMEA-Methodik in digitaler Form nachzubilden. Im oberen Teil des Formulars findet man dementsprechend den FMEA-Kopf, welcher sich aus jeweils 15 Textfelder zur Eingabe und 16 Labels zur Beschriftung zusammensetzt. Um die inhaltlichen Zusammenhänge der aufgezählten Steuerelemente besser darzustellen wurden zudem weitere farblich abgesetzte Labels ohne Namen als Hintergrund hinzugefügt. Im Teil unteren Teil des Formulars befinden sich 30 Steuerelemente, welche sich neben 15 Labels zur Beschriftung aus 15 Text- sowie Listboxen zusammensetzen. Hierbei wurde sich bewusst bei Handlungsfehlern und ursachenrelevanten PSFs für das Steuerelement der Listbox entschieden, um den Anwender keinen Spielraum zu lassen von den definierten Bezeichnungen abzuweichen. Dies ist wichtig, da die Arrays, welche die Häufigkeit des Auftretens des PSFs beinhalten und somit den Fehler- Verknüpfungsscores bilden, nur mit den genauen Bezeichnungen der PSFs arbeiten können. Des Weiteren erhält der Anwender so einen besseren Überblick über die auszuwählenden Elemente, da sie durch die Listbox, im Gegensatz zur Combobox, alle auf einen Blick angezeigt werden. Allgemein wurden alle Felder, in denen der Anwender Eingaben tätigen kann und soll, weiß gefärbt und die verbliebenen Felder, wie zum Beispiel die der Listboxen wurden "schaltflächengrau" gefärbt. Ergänzend wurden zudem die Tab-Indizes aller aufgezählten Textboxen und Listboxen nach der chronologisch Eingabereihenfolge angeordnet. Im oberen rechten Teil des Formulars wurde der freie Platz genutzt, um neben einem Universitätslogo, die Buttons zum Aufrufen der erstellten Subs hinzuzufügen. Die Buttons "neuen Wert hinzufügen", "letzten Wert *entfernen*", und "*spezif. Wert entfernen*" sowie der abgegrenzte Button "*Eingabe beenden*" wurde nach ihrem funktionalen Zusammenhang von links nach rechts angeordnet. Hierbei sollte hervorgehoben werden, dass die Eingabe- und Löschbuttons aufgrund ihrer elementaren Bedeutung, die einzigen Buttons im Formular sind, welche in den Signalfarben grün und rot eingefärbt wurden. Neben dem Button "*Eingabe beenden*" findet der Anwender zwei Button zum Zurücksetzen der getätigten Eingaben des Formulars. Mit dem oberen Button "stat. Einga*bemaske zurücksetzen*" werden alle Textfelder im FMEA-Kopf geleert. Dieser Button wird eher selten im Vergleich zum zweiten Button "*dyn. Eingabemaske*  zurücksetzen" verwendet, welcher dazu dient die Textboxen und Listboxen unterhalb des FMEA-Kopfs zurückzusetzen. Durch diese durchdachte Trennung der Löscharten soll der Eingabeaufwand reduziert werden. Zuletzt befinden sich am oberen rechten Fensterrand drei Buttons, welche jeweils mit Beispielen hinterlegt worden sind, um die eingefügten Textboxen und Listboxen mit Daten zu belegen.

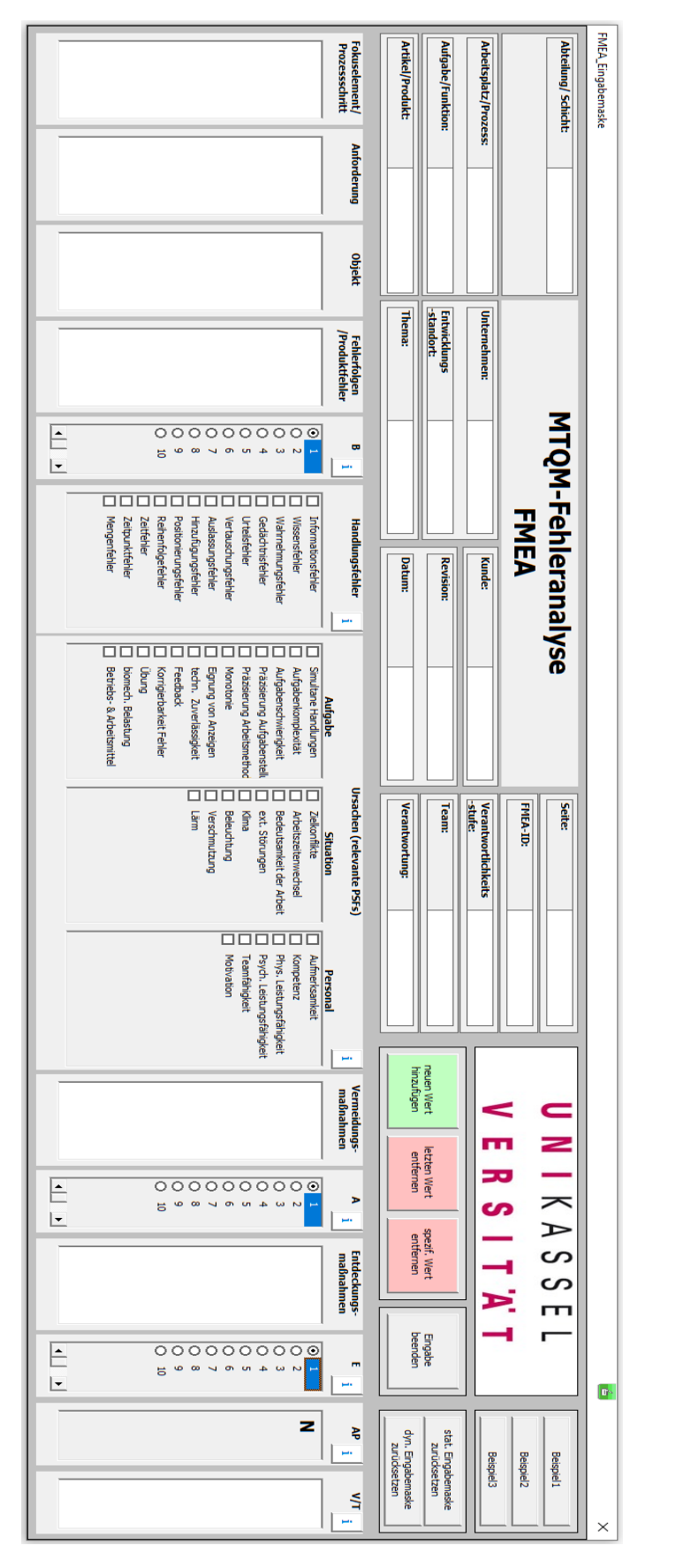

Abbildung 23: Formular "fmea\_maske"

Für Ausgabe der durch das Formular "*fmea\_maske*" hinzugefügten Werte wurde ein neues Arbeitsblatt namens "*FMEA-Blatt*" erstellt, welches sich genauso wie das Formular "*fmea\_maske*" an der angepassten FMEA von Trostmann am Fachbereich Qualitäts- und Prozessmanagement orientiert [\(Abbildung 14\)](#page-47-0). Der Aufbau des Arbeitsblatts ist demensprechend ähnlich mit dem des Formulars. Für die Ausgabe der vom Anwender getätigten Eingaben wurden im FMEA-Kopf jeweils definierte leere Zellen neben den Beschriftungszellen vorgesehen. Dies ist unteranderem auch eine Erklärung dafür, neben der allgemein bekannten Problematik von Excel mit der Funktion "Zellen verbinden", warum das Design der angepasste FMEA nicht zu 1:1 nachgebildet werden konnte. Ähnlich wie im Formular "*fmea maske*" wurden im oberen rechten Teil des Arbeitsblatts aus Platzgründen die Buttons angeordnet. Durch die hinterlegten Makros werden die Subs zum Aufrufen des Formulars "*fmea\_maske*" sowie zum Zurücksetzen des Arbeitsblatts "*FMEA-Blatt*" und für den Übergang zum nächsten Arbeitsblatt "*MTM-Profil*" aktiviert. Des Weiteren findet beim erstmaligen Aufruf des Formulars "*fmea\_maske*", wenn keine Inhalte im Arbeitsblatt "*FMEA-Blatt*" hinterlegt sind, eine automatische Sicherheitsabfrage statt, die aus dem Aufruf der Sub "*FMEA*zurücksetzen()" stammt. "Soll das Makro wirklich durchgeführt werden". Der Grund für den Aufruf der Sub "*FMEA-zurücksetzen()*" ist, dass derzeit noch keine bessere Möglichkeit gefunden wurde, die Elemente der Arrays, welche die Verknüpfungsscores beinhalten zum richtigen Zeitpunkt mit dem Wert Null zu initialisieren. Tritt der Fall ein, dass das Arbeitsblatt "*FMEA-Blatt*" bereits gefüllt ist, dann liegt eine Fehleranalyse vor und diese Art der Initialisierung ist nicht mehr notwendig, da bereits Werte für die Elemente der Arrays "*anzA"*, "*anzS"*, "*anzP"* hinterlegt worden sind. Dementsprechend findet danach keine erneute Sicherheitsabfrage mehr statt. Wird die Initialisierung der Elemente der Arrays mit dem Wert Null nicht durchgeführt, dann sind die Elemente leer und verursachen in auf ihnen aufbauenden Berechnungen Fehlermeldungen sowie unerwünschte Ereignisse. Neue Eingaben aus dem Formular "*fmea maske*" werden zudem im Arbeitsblatt "*FMEA-Blatt*" aus Gründen besseren Lesbarkeit und Übersicht, abwechselnd dynamisch in den Farben Weiß und Grau gefärbt. Zu Demonstrationszwecken wurden in [Abbildung 24](#page-64-0) die hinterlegten Beispiele aus dem Formular "*fmea\_maske*" jeweils zweimal ausgeführt und so abgeändert, dass die implementierten Funktionalitäten erkennbar werden.

<span id="page-64-0"></span>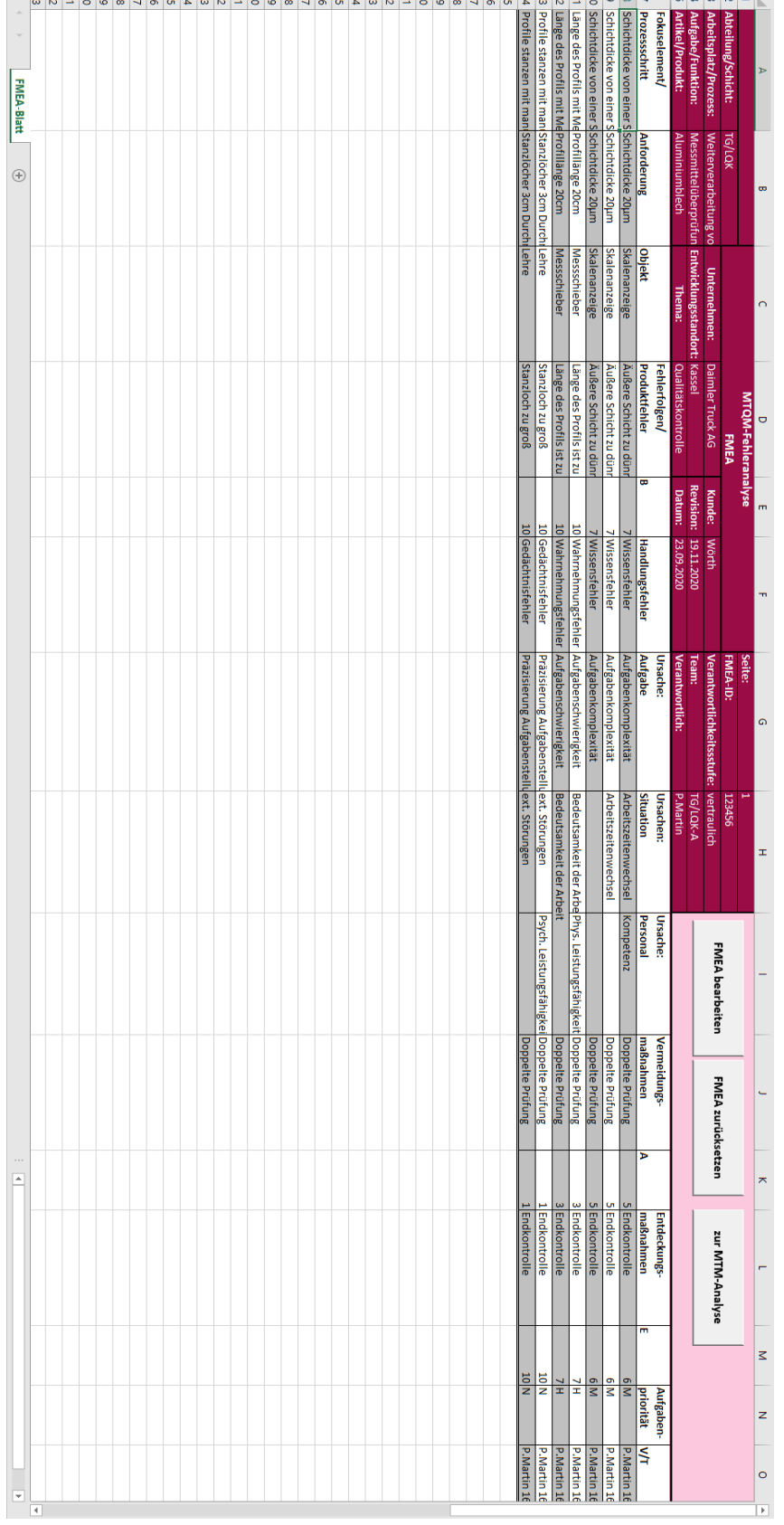

Für die Ausgabe der Fehler-Verknüpfungsscores im Formular "*frmPSF*" wurde jeweils für jeden der 27 in dieser Version des MTQM-Tools existierenden PSFs eine individuelle Textbox mit dem Beschriftungslabel "Fehler-Verknüpfungsscore" hinzugefügt (siehe [Abbildung 25](#page-65-0) bis [Abbildung 28\)](#page-67-0) Die Möglichkeit der Texteingabe durch den Anwender wurde deaktiviert, da diese Textboxen nur zur Ausgabe des Fehler-Verknüpfungsscores dienen sollen. Des Weiteren wurde eine farbliche Hervorhebung durch die Signalfarbe Gelb, hinter jeder Textbox hinterlegt, sobald der Fehler-Verknüpfungsscore größer Null ist. Dieser Wert wurde fiktiv festgelegt, um zukünftige Entwickler zu inspirieren und die Bedeutung des Scores hervorzuheben. Ergänzend zu der bereits bestehenden "*Erläuterung des Ausprägungswertes eines Faktors*", wurde eine zusätzliche Erklärung für den neu implementierten Verknüpfungsscore hinzugefügt. Zuletzt wurden weitere Textboxen für mögliche Anpassungen der derzeitigen 27 aufgabenbezogenen, situationsbezogenen und personalbezogenen PSFs im Formular "*frmPSF*" 04 (siehe [Abbildung 29\)](#page-67-1) hinterlegt, die im Betrieb jedoch nicht sichtbar sind.

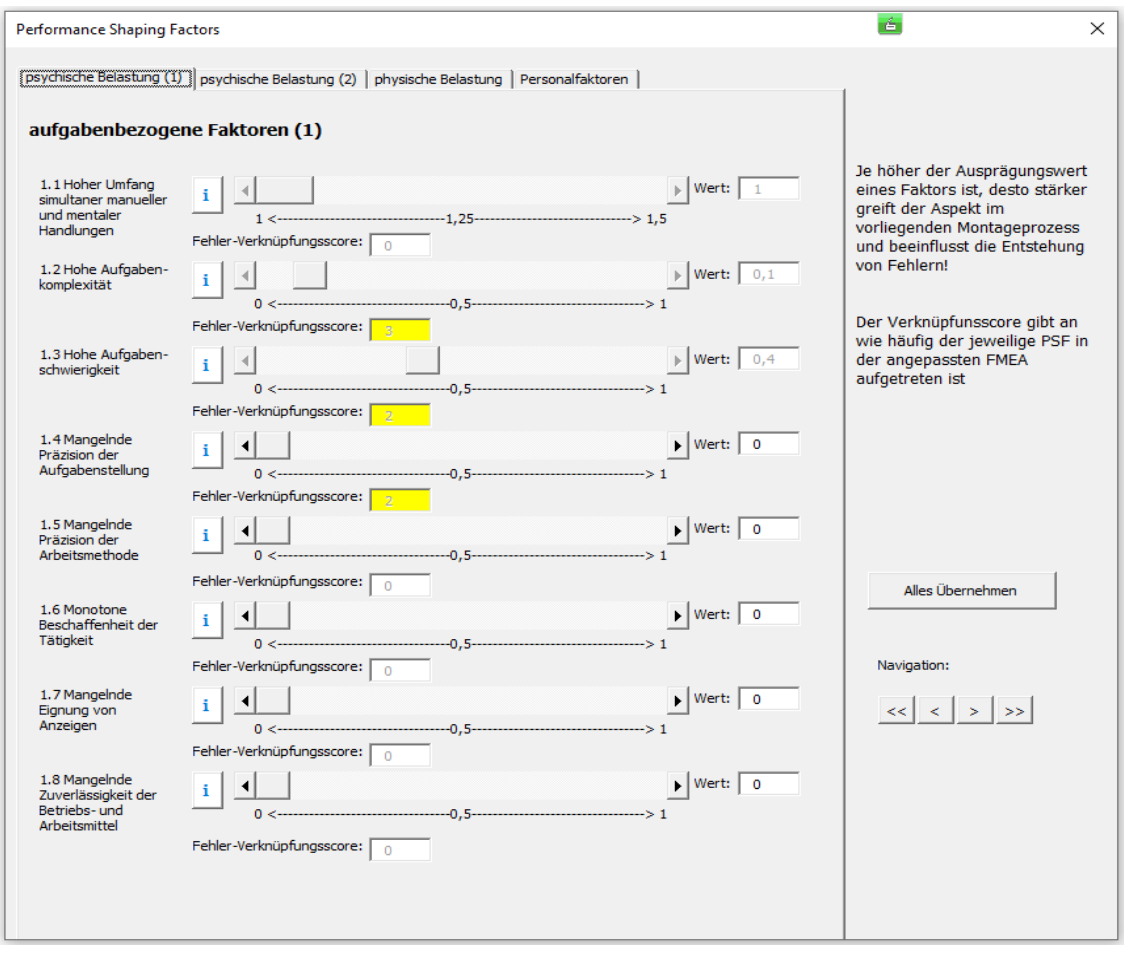

<span id="page-65-0"></span>Abbildung 25: Formular "*frmPSF*" 01 (neu)

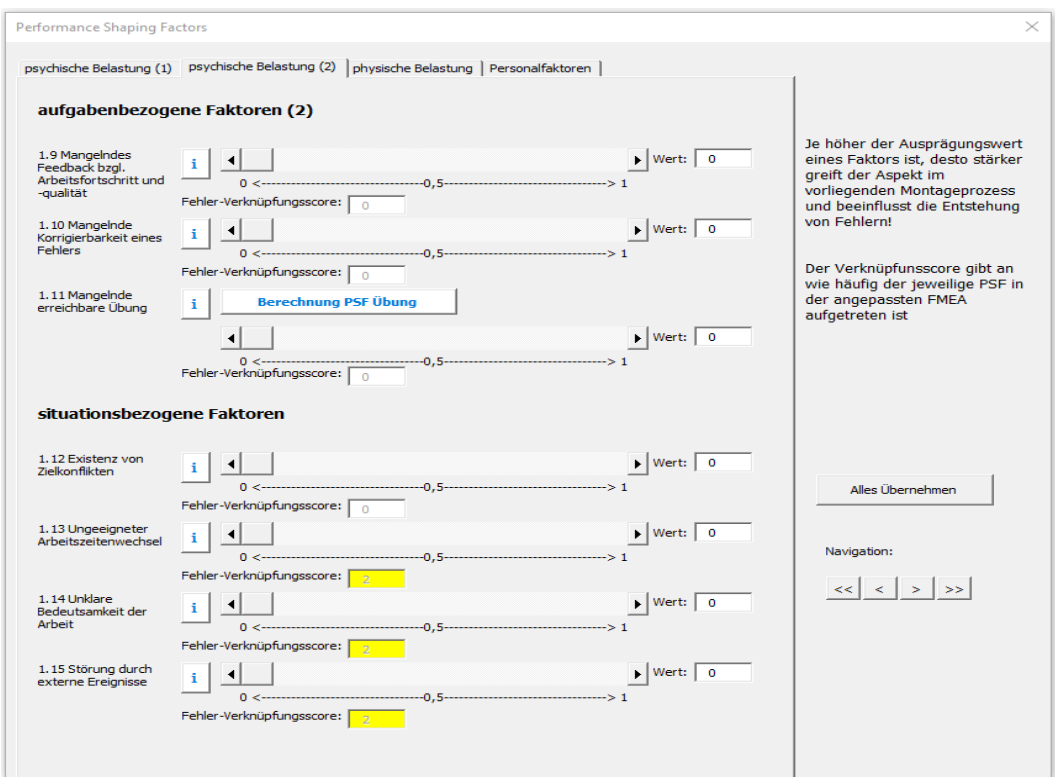

Abbildung 26: Formular "frmPSF" 02 (neu)

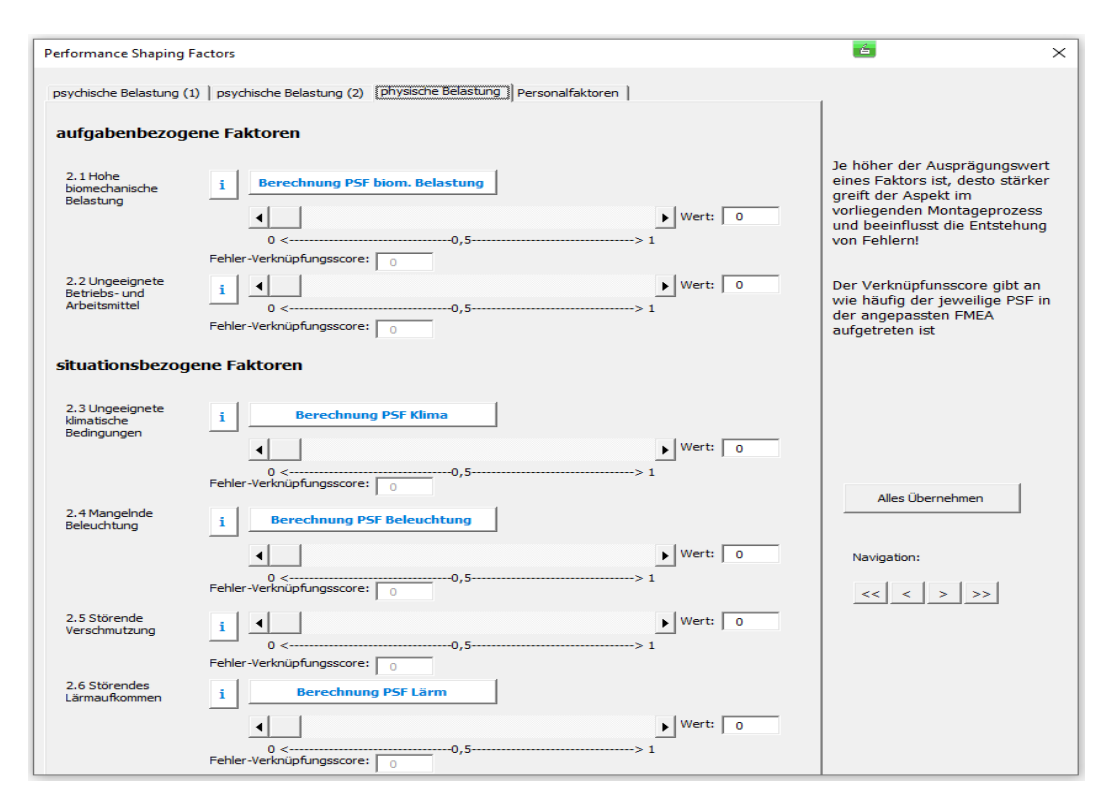

Abbildung 27: Formular "frmPSF" 03 (neu)

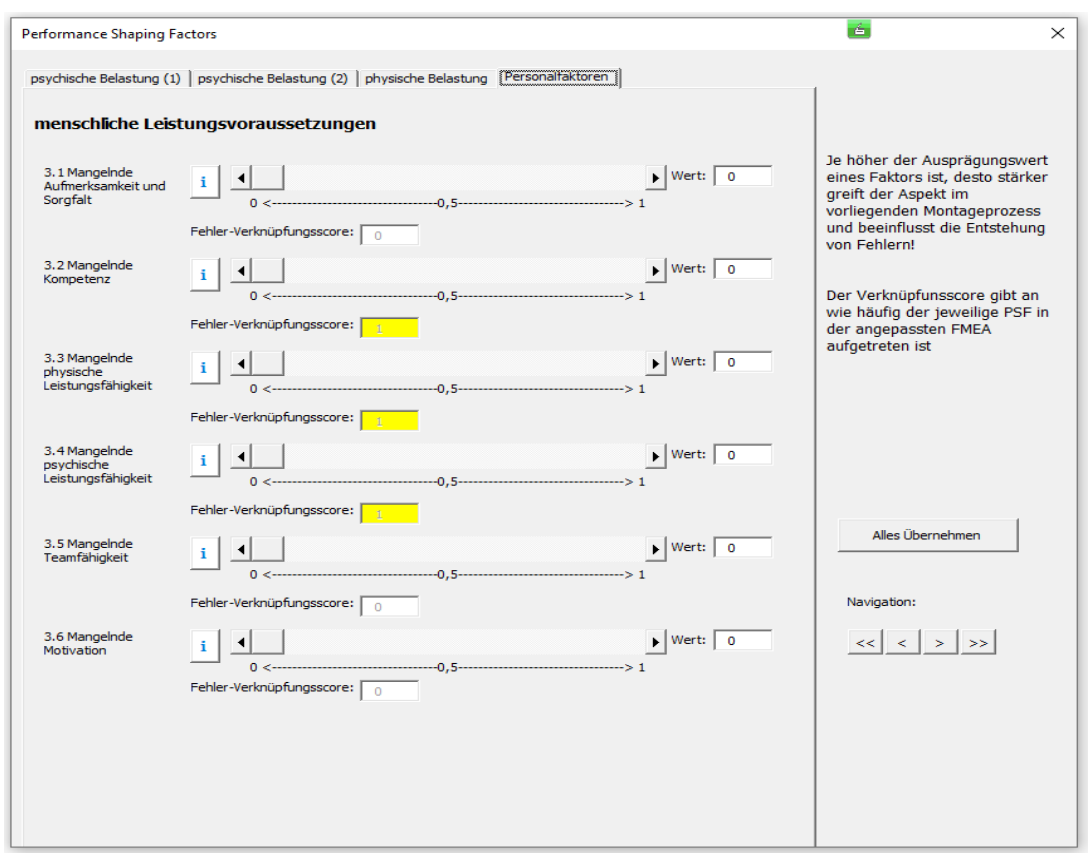

<span id="page-67-0"></span>Abbildung 28: Formular "frmPSF" 04 (neu)

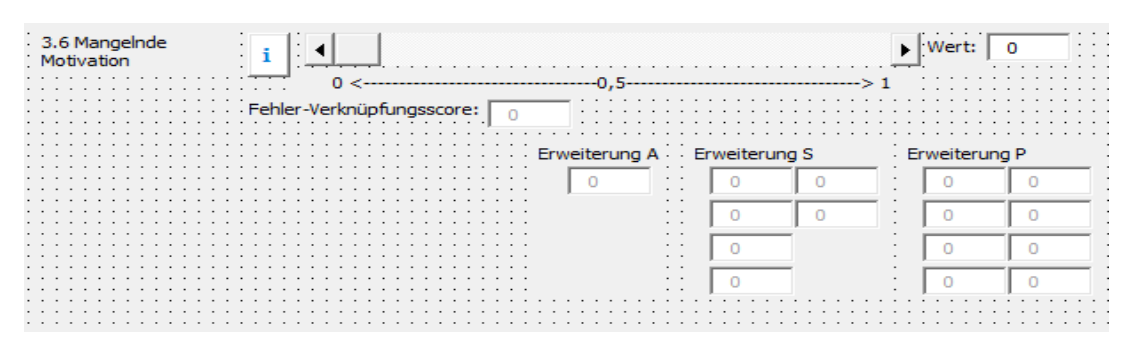

<span id="page-67-1"></span>Abbildung 29: Formular "frmPSF" 04 Erweiterung (neu)

Zuletzt wurde für eine Ausgabe der kritischen PSFs das Arbeitsblatt "*Analyseblanco*" mit neuen Formatierungselementen angepasst. Dafür wurden die Formatierungen von bereits bestehenden Elementen übernommen und auf den Titel "*krit. PSFs*" und die zwei Untertitel "*Name*" und "*Score*" übertragen. Aufgrund des endlichen Platzes wurde für die Ausgabe der kritischen PSFs die freie Stelle neben der Tabelle "*Zuverlässigkeitsbereich"* gewählt. Die Änderungen sind in folgender [Abbildung 30](#page-68-0) im Arbeitsblatt "Name der Analyse" einzusehen.

|                         | $\parallel$ A | B                    | c<br>D                              | Ε                | F                       | G<br>н.                     | $\Box$         | J.                               | K                               | L                      | M<br>И                                | o                              |
|-------------------------|---------------|----------------------|-------------------------------------|------------------|-------------------------|-----------------------------|----------------|----------------------------------|---------------------------------|------------------------|---------------------------------------|--------------------------------|
| $\mathbf{1}$            |               |                      |                                     |                  |                         | <b>MTQM Analyseergebnis</b> |                |                                  |                                 |                        |                                       |                                |
| $\overline{2}$          |               |                      | MTQM-Analyse für das Montageprofil: |                  |                         |                             |                | Name der Analyse                 |                                 |                        |                                       |                                |
|                         |               |                      | Anzahl                              |                  |                         | Zuverlässigkeitsklasse      |                | Zuverlässigkeits-                | <b>Fehlerwahrscheinlichkeit</b> |                        | Analyseergebnis<br>löschen            |                                |
| 3                       |               | <b>Kennwerte</b>     | Bewegungsfolgen (n)                 |                  | Belastungsvektor (ΣPSF) | (ZK)                        |                | bereich (ZB)                     |                                 | (HEP)                  |                                       |                                |
| 4                       |               | Wert                 | $\mathbf{1}$                        |                  | 1,451                   | 8                           |                | $\mathbf{1}$                     | 0,000282                        |                        |                                       |                                |
| 5                       |               |                      |                                     |                  |                         |                             |                |                                  |                                 |                        |                                       |                                |
| $\overline{\mathbf{6}}$ |               |                      |                                     |                  |                         |                             |                |                                  |                                 |                        |                                       |                                |
| 7<br>8                  |               |                      | Fehlerwahrscheinlichkeit je MTM-    |                  |                         |                             |                | <b>HEP-Wert gesamt</b>           |                                 |                        |                                       |                                |
| 9                       |               |                      | <b>Baustein</b>                     |                  |                         | 20                          |                |                                  |                                 |                        |                                       |                                |
| 10                      |               |                      |                                     |                  |                         |                             |                |                                  |                                 |                        |                                       |                                |
| 11                      |               | 0.000500<br>0.000450 |                                     |                  |                         |                             |                |                                  |                                 |                        |                                       |                                |
| 12                      |               | 0,000400             |                                     |                  |                         | 15                          |                |                                  |                                 |                        |                                       |                                |
| 13<br>14                |               | 0,000350             |                                     |                  |                         |                             |                |                                  | HEP-Werp                        |                        |                                       |                                |
| 15                      |               | 0,000300<br>0,000250 |                                     |                  |                         | 10                          |                |                                  | 0,00028                         |                        |                                       |                                |
| 16                      |               | 0,000200             |                                     |                  |                         | Zuverlässigkeitsklasse      |                |                                  |                                 |                        |                                       |                                |
| 17                      |               | 0,000150             |                                     |                  |                         | 5                           |                |                                  |                                 |                        |                                       |                                |
| 18<br>19                |               | 0,000100<br>0,000050 |                                     |                  |                         |                             |                |                                  |                                 |                        |                                       |                                |
| 20                      |               | 0,000000             |                                     |                  |                         | $\Omega$                    |                |                                  |                                 |                        |                                       |                                |
| 21                      |               |                      |                                     | $\mathbf{1}$     |                         |                             | 1E-08          | 0,000001                         | 0,0001<br>0.01                  | $\mathbf 1$            |                                       |                                |
| 22                      |               |                      |                                     | MTM-Baustein Nr. |                         |                             |                |                                  | Fehlerwahrscheinlichkeit        |                        |                                       |                                |
| 23                      |               |                      |                                     |                  |                         |                             |                |                                  |                                 |                        |                                       |                                |
| 24<br>25                |               |                      |                                     |                  |                         |                             |                |                                  |                                 |                        |                                       |                                |
|                         |               |                      |                                     |                  |                         |                             |                |                                  |                                 |                        |                                       |                                |
|                         |               |                      |                                     |                  |                         |                             |                |                                  |                                 |                        |                                       |                                |
| 26<br>$27$ Nr           |               |                      | Diagramm-Legende                    |                  |                         | ZB                          |                | Zuverlässigkeitsbereich          |                                 |                        | krit. PSFs<br><b>Name</b>             | Score                          |
|                         |               |                      | <b>Beschreibung</b>                 |                  | max(HEP_AE)             |                             |                | ZK   HEP min (ZK)   HEP max (ZK) |                                 | D(ZK)                  |                                       |                                |
| 28                      | $\mathbf 1$   |                      | Schritt 1                           |                  | 0,000432                |                             | 20             | 0,451                            | $\mathbf{1}$                    | 0,549                  | Aufgabenkomplexität                   | 3                              |
| 29                      |               |                      |                                     |                  |                         | 5 - schwarz                 | 19             | 0,261                            | 0,45                            | 0,189                  | Aufgabenschwierigkeit                 | $\overline{2}$                 |
| 30                      |               |                      |                                     |                  |                         |                             | 18             | 0,1331                           | 0.26                            | 0,1269                 | Präzisierung Aufgabenstellung         | $\overline{2}$                 |
| 31                      |               |                      |                                     |                  |                         |                             | 17             | 0,0621                           | 0,133                           | 0,0709                 | Arbeitszeitenwechsel                  | $\overline{2}$                 |
| 32                      |               |                      |                                     |                  |                         | $4 - rot$                   | 16             | 0,0261                           | 0,062                           | 0,0359                 | Bedeutsamkeit der Arbeit              | $\overline{\mathbf{2}}$        |
| 33                      |               |                      |                                     |                  |                         |                             | 15             | 0,00961                          | 0,026                           | 0,01639                | ext. Störungen                        | $\overline{2}$                 |
| 34<br>35                |               |                      |                                     |                  |                         | 3 - orange                  | 14<br>13       | 0,0061351<br>0,003301            | 0,0096<br>0,006135              | 0,0034649<br>0,002834  | Kompetenz<br>Phys. Leistungsfähigkeit | $\overline{1}$<br>$\mathbf{1}$ |
| 36                      |               |                      |                                     |                  |                         |                             | 12             | 0,0015981                        | 0,0033                          | 0,0017019              | Psych. Leistungsfähigkeit             | $\mathbf{1}$                   |
| 37                      |               |                      |                                     |                  |                         | $2 - gelb$                  | 11             | 0,001001                         | 0,001598                        | 0,000597               |                                       |                                |
| 38                      |               |                      |                                     |                  |                         |                             | 10             | 0,00071                          | 0,001                           | 0,00029                |                                       |                                |
| 39                      |               |                      |                                     |                  |                         |                             | 9              | 0,000451                         | 0,0007                          | 0,000249               |                                       |                                |
| 40                      |               |                      |                                     |                  |                         |                             | 8              | 0,000261                         | 0,00045                         | 0,000189               |                                       |                                |
| 41                      |               |                      |                                     |                  |                         |                             | $\overline{7}$ | 0,0001331                        | 0,00026                         | 0,0001269              |                                       |                                |
| 42<br>43                |               |                      |                                     |                  |                         | $1 - \text{gr}$ ün          | 6<br>5         | 0,0000621<br>0,0000261           | 0,000133<br>0,000062            | 0,0000709<br>0,0000359 |                                       |                                |
| 44                      |               |                      |                                     |                  |                         |                             | 4              | 0,00000961                       | 0,000026                        | 0,00001639             |                                       |                                |
| 45                      |               |                      |                                     |                  |                         |                             | 3              | 0,00000331                       | 0,0000096                       | 0,00000629             |                                       |                                |
| 46                      |               |                      |                                     |                  |                         |                             | $\overline{2}$ | 0,0000011                        | 0,0000033                       | 0,0000022              |                                       |                                |
| 47                      |               |                      |                                     |                  |                         |                             | $\mathbf{1}$   | $\circ$                          | 0,000001                        | 0,000001               |                                       |                                |
| 48<br>49                |               |                      |                                     |                  |                         |                             |                |                                  |                                 |                        |                                       |                                |

<span id="page-68-0"></span>Abbildung 30: Arbeitsblatt "Name der Analyse" (neu)

Des Weiteren befindet sich oberen rechten Bereich des "Analyseblancos" außerhalb des für das Arbeitsblatt "*Name der Analyse*" kopierten Bereichs (A1:P60), die tabellarische Ausgabe der situationsbezogenen, aufgabenbezogenen und personalbezogenen PSFs, welche aus dem Formular "*frmPSF*" entnommen worden sind (siehe [Abbildung 31\)](#page-69-0). Diese können aufgrund der durchdachten Programmierweise beliebig, nach den Vorstellungen des Anwenders angepasst werden.<sup>1</sup> Da sich fast alle Berechnungen in dieser Arbeit auf diese Tabelle stützen, sind die Bezeichnungen der Schlüssel-Steuerelemente und Arrays in den Tabellenkopfzeilen hinterlegt worden.

<sup>1</sup> Mit der Einschränkung, dass die Schleife, welche die kritischen PSFs ausliest auf die Zahl 27 festgelegt worden ist und sobald weniger als 27 Bezeichnungen in der Tabelle vorliegen, eine Fehlermeldung verursacht.

Dazu gehören die global deklarierten Arrays "anzA", "anzS", "anzP" sowie die Namen der Ausgabe-Textboxen, welche im Formular "frmPSF" "*tbA", "tbS", "tbP"* neu hinzugefügt worden sind. Dadurch soll der Einstieg, in dem für diese Arbeit verwendeten Programmierstil, für zukünftige Entwickler erleichtert werden. Des Weiteren wurde die Tabellen für einen besseren Überblick farblich hinsichtlich ihres inhaltlichen Zusammenhangs eingefärbt. Die Farbe Gelb steht für die PSFs, welche mit einer psychischen Belastung verbunden sind, wohingegen die Farbe Orange für die PSFs steht, welche mit einer physischen Belastung in Verbindung gebracht werden. Lila steht dementsprechend für die personalbezogenen PSFs, für welche derzeit noch keine weitere Unterteilung existiert. Die freien grauen Felder sind für Erweiterungen des PSF-Katalogs angedacht und markieren somit genau den Bereich, welcher ohne größeren Aufwand vom Entwickler angepasst werden kann.

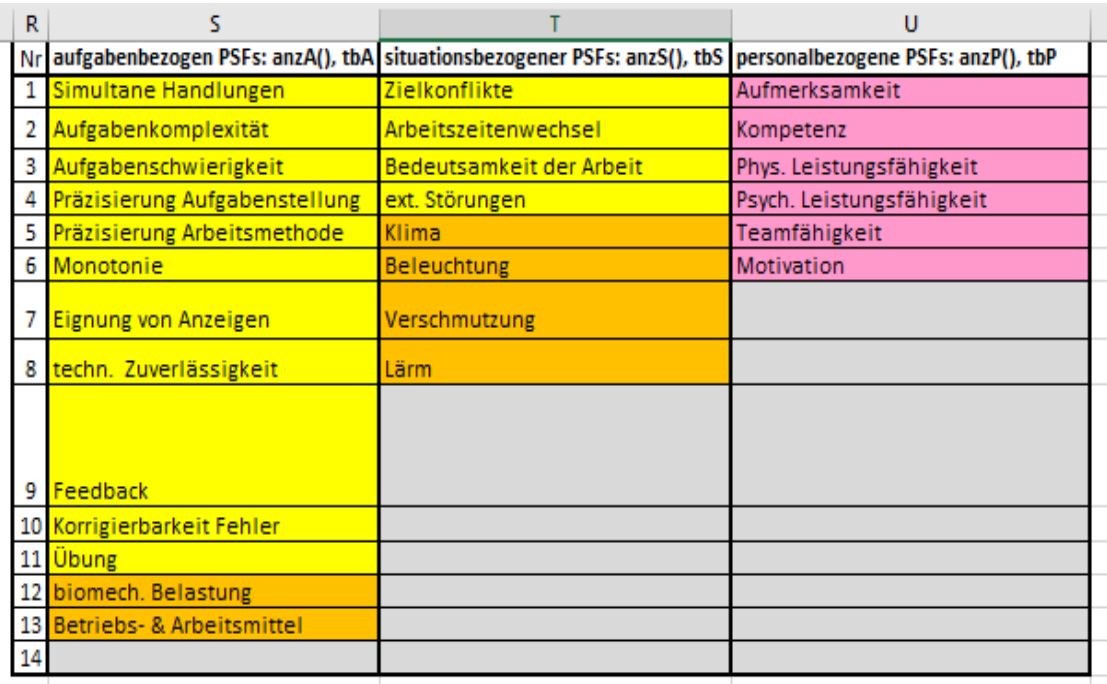

<span id="page-69-0"></span>Abbildung 31: Arbeitsblatt "*Analyseblanco*" PSF-Bezeichnungen

### **4.1.2 Technik**

Für die Generierung des Fehler-Verknüpfungsscores, welcher die Häufigkeit der aufgetretenen PSFs in der angepassten FMEA erfasst, wurde sich für folgende technische Lösung entschieden. Die Fehler-Verknüpfungsscores sollen aus Gründen besserer Zugriffsmöglichkeiten in separierten global deklarierten Arrays jeweils für aufgabenbezogene, situationsbezogene und personalbezogene PSFs erfasst werden. Mittels eines Abgleichs, der bei jeder Eingabe durch den Button "neuen Wert hinzufügen" stattfindet, sollen darauf die ausgewählten Bezeichnungen in den PSF-Listboxen mit den zur Verfügung stehenden Bezeichnungen aus dem Arbeitsblatt "*Analyseblanco*" abgeglichen werden. Liegt hier eine Übereinstimmung vor, werden definierte Elemente der zuvor deklarierten Arrays, um den Wert eins inkrementiert. Das gleiche Vorgehen wird auch beim Löschen der letzten Zeile durch den Button "*letzten Wert entfernen*" angewandt, nur das der Wert, der ausgewählten Elemente des Arrays um eins dekrementiert wird. Darauf aufbauend wurde eine komplexere Variante des Löschens entwickelt, welche durch den Button "*spezif. Wert entfernen*" ausgeführt wird. Hierbei wird die Nummer, der zu löschenden Zeile, durch eine Inputbox ermittelt und nach bestandenen Sicherheitsabfragen in eine vollständige Löschung der ausgewählten Zeile übersetzt. Zuvor findet wie bei der vorherigen Löschung ein Abgleich der sich in der zu löschenden Zeile befindenden PSF-Bezeichnungen statt, um den ausgewählten Fehler-Verknüpfungsscore zu dekrementieren. Falls alle Inhalte im Arbeitsblatt "*FMEA-Blatt*" durch den Button "*FMEA zurücksetzen*" gelöscht werden, sollen zudem die Werte der Elemente in den globalen Arrays wieder auf den Wert Null zurückgesetzt werden. Der so generierte Fehler-Verknüpfungsscore dient als Ausgangsbasis für die Ausgabe der Fehler-Verknüpfungsscores im Formular "*frmPSF*" und für die Berechnungen im Modul "*Zuverlässigkeitsanalyse*".

# **4.2 Implementierung**

Dieses Kapitel beschreibt die Implementierung der zuvor konzipierten Software-Applikation anhand ausgewählter Codebeispiele. Dafür wird im Rahmen der Softwarearchitektur auf die Komponenten der Software-Applikation (Formulare, Module, Funktionen) und deren Zusammenhänge eingegangen. Unter einer Software-Architektur ist laut Helmut Balzert "*eine strukturierte oder hierarchische Anordnung der Systemkomponenten sowie Beschreibung ihrer Komponenten*" zu verstehen (Balzert 2011).

#### **4.2.1 Formulare und Module**

Für die Integration der angepassten FMEA in das MTQM-Software-Tool sowie für dessen Erweiterung wurden insgesamt 25 Sub-Prozeduren (Subs) und 2 Funktionen erstellt oder angepasst. Im Detail wurde dafür das Formular "*fmea\_maske*" und das Modul "*FMEA*" neu erstellt. Zudem wurden bereits existierende Subs in den Formularen "*frmPSF*" und "*Navigation*" sowie im Modul "*Zuverlässigkeitsanalyse*" angepasst oder um neue Funktionen erweitert. Aus Gründen der besseren Übersichtlichkeit werden die Subs und Funktionen anhand ihres logischen Zusammenhangs in drei Formularen und zwei Modulen organisiert (siehe [Abbildung 32\)](#page-71-0). Als Hinweis soll an dieser Stelle erwähnt werden, dass in den bestehenden Formularen und Modulen nur die Subs und Funktionen aufgelistet worden sind, welche tatsächlich für diese Arbeit angepasst bzw. ergänzt worden sind.

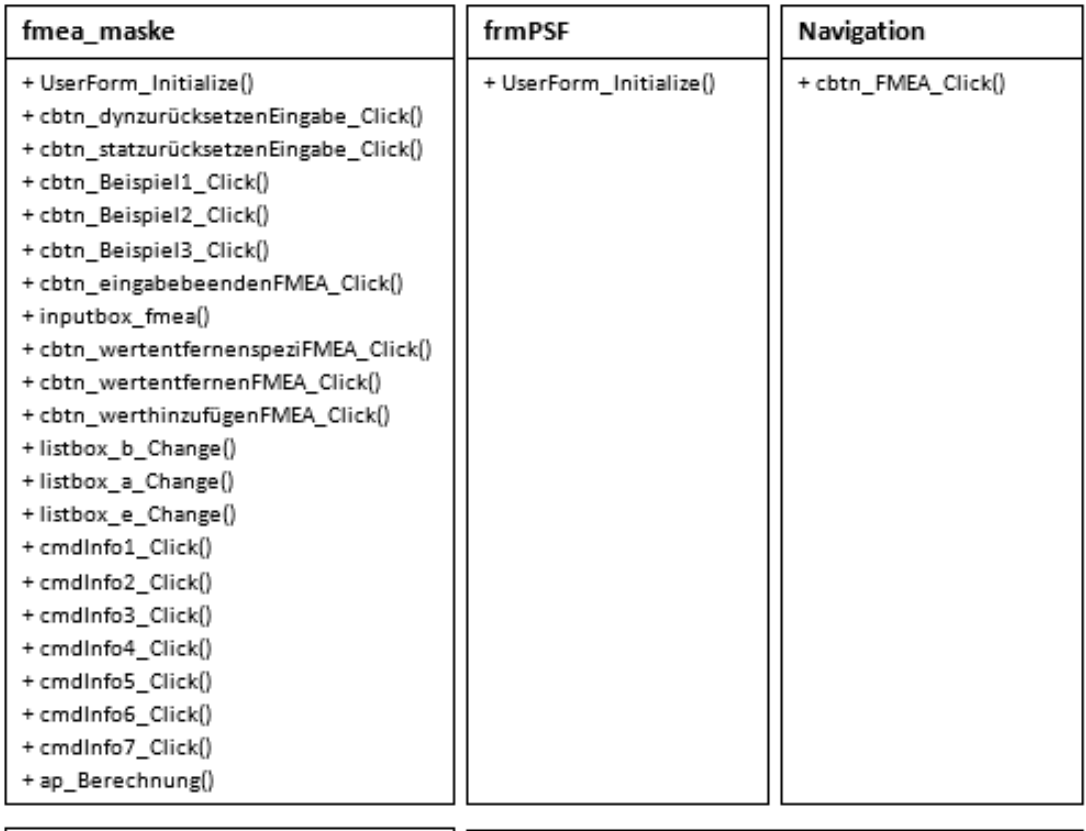

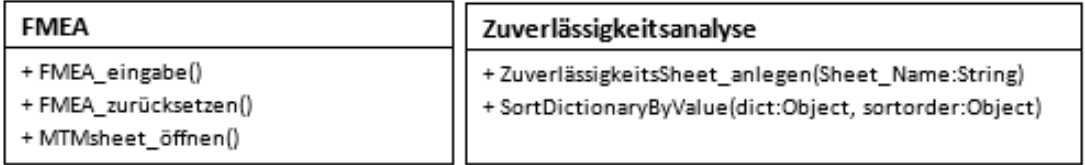

<span id="page-71-0"></span>Abbildung 32: Formulare und Module
*fmea\_maske* **–** Dieses Formular ist der Hauptbestandteil dieser Arbeit und umfasst 22 Subs, die sowohl zum Erstellen einer Fehleranalyse auf Grundlage der angepassten FMEA als auch zur Bedienung der Eingabemaske benötigt werden. Dazu gehören beispielsweise die meistgenutzten Eingabe- und Löschsubs, welche die Generierung des Fehler-Verknüpfungsscores ermöglichen, sowie die Subs zum Zurücksetzen der getätigten Eingaben innerhalb des Formulars.

*frmPSF* **–** In diesem Formular zur subjektiven Bewertung der Ausprägung der 27 derzeit existierenden PSFs wurde zur Erfüllung der Aufgabenstellung in der bestehenden Sub "*UserForm\_Initialize()*" eine Methode entwickelt, um die ermittelten Fehler-Verknüpfungsscores auszugeben.

*Navigation* **–** Zum Navigieren durch die einzelnen Elemente der MTQM-Software stellt dieses Formular Subs zur Verfügung, die den Anwender zur MTM-UAS Analyse, Aufgabenbeschreibung oder Auswertung weiterleiten. Mit der neuen Sub "*cbtn\_FMEA\_Click()*" wurde dieses Formular erweitert, um den Anwender auch zum Arbeitsblatt "FMEA-Blatt" zu navigieren.

**FMEA** – Das Modul "*FMEA*" beinhaltet drei Subs, welche zum Aufrufen des Formulars "*fmea\_maske*" sowie zum Zurücksetzen des Arbeitsblatts "*FMEA-Blatt*" genutzt werden können und den Anwender zum nächsten Arbeitsblatt "*MTM-Profil*" führen. Des Weiteren wird dieses Modul zur (globalen) Deklarierung von modulsowie formularübergreifenden Arrays und Variablen genutzt.

*Zuverlässigkeitsanalyse* **–** In diesem Modul werden die Ergebnisse aus den Schritten der Zuverlässigkeitsanalyse (MTM-UAS Analyse, Aufgabenbeschreibung ableiten sowie der PSF-Bewertung) ausgewertet und berechnet. Im Rahmen der Aufgabenstellung wurde zur Ausgabe der kritischen PSFs die Funktion "*SortDictionaryByValue(dict:Object, sortorder:Object)*" neu erstellt und die bestehende Funktion "*ZuverlässigkeitsSheet\_anlegen(Sheet\_Name:String)*" erweitert.

### **4.2.2 Umsetzung Technik**

In diesem Abschnitt werden aufgrund des Umfangs des programmierten Codes nur Ausschnitte der verwendeten Sub-Prozeduren und Funktionen vorgestellt, welche für die Beantwortung der Forschungsfrage entscheidend waren und im Rahmen dessen angepasst werden mussten. Die nachfolgend gezeigten Screenshots eignen sich daher nur bedingt zum Nachprogrammieren und sind für das Erlangen eines umfassenden Verständnisses des Codes nicht geeignet! So wurden beispielsweise in vielen Fällen nur der Code für die aufgabenbezogenen PSFs angezeigt, da sich die Struktur des Programmcodes für die ebenfalls berücksichtigten situationsbezogenen und personalbezogenen PSFs stark ähneln. Es wird dem Leser dieser Arbeit somit nahegelegt den Code in der Entwickleransicht des MTQM-Software-Tools selbst nachzuvollziehen.

### **4.2.2.1 Formular: Navigation**

Die neu hinzugefügte Sub "*cbtn\_FMEA\_Click()"* schließt das Formular "Navigation" und aktiviert das Arbeitsblatt "FMEA-Blatt".

#### **4.2.2.2 Formular: fmea\_maske**

Mit der Sub "UserForm Initialize()" werden die im Formular "fmea maske" eingefügten Listboxen mit Inhalten gefüllt (siehe [Abbildung 33\)](#page-73-0). Im Detail wird die Listbox der Handlungsfehler mit 14 Handlungsfehlerarten aus dem Modell zur handlungsorientierten Fehlerklassifikation von Algedri.

```
'Die ListBox für mögliche Handlunsfehler befüllen:
With fmea maske.listbox handlungsfehler
    .AddItem "Informationsfehler"
    .AddItem "Wissensfehler"
    .AddItem "Wahrnehmungsfehler"
    .AddItem "Gedächtnisfehler"
    .AddItem "Urteilsfehler"
    .AddItem "Vertauschungsfehler"
    .AddItem "Auslassungsfehler"
    .AddItem "Hinzufügungsfehler"
    .AddItem "Positionierungsfehler"
    .AddItem "Reihenfolgefehler"
    .AddItem "Zeitfehler"
    .AddItem "Zeitpunktfehler"
    .AddItem "Mengenfehler"
End With
    'Style der Listbox ändern:
    listbox handlungsfehler. ListStyle = fmListStyleOption
    'Mehrere Elemente in der ListBox auswählen:
   listbox handlungsfehler.MultiSelect = fmMultiSelectMulti
```
<span id="page-73-0"></span>Abbildung 33: Code Handlungsfehler befüllen

Praxis 64

Für die Befüllung der Listboxen der ursachenrelevanten PSFs wird bei jedem Start des Programms auf die Bezeichnungen zugegriffen, welche im Arbeitsblatt "*Analyseblanco*" (siehe [Abbildung 31\)](#page-69-0) hinterlegt worden sind (siehe [Abbildung 34\)](#page-74-0).

```
'Aus Analyseblanco Werte für ursachenrelevante PSFs dynamisch entnehmen
Set sh = ThisWorkbook.Sheets("Analyseblanco")
'Die ListBox Aufgabe leeren:
Me.listbox aufgabe.Clear
'Die ListBox mit mögliche ursachenrelevante PSFs (Aufgabe) befüllen:
For j = 2 To sh. Range ("S" & Application. Rows. Count). End (x1Up). row
    Me.listbox_aufgabe.AddItem_sh.Range("S" & j).Value
Next j
    'Style der Listbox ändern:
    listbox_aufgabe.ListStyle = fmListStyleOption
    'Mehrere Elemente in der ListBox auswählen:
    listbox aufgabe.MultiSelect = fmMultiSelectMulti
```
<span id="page-74-0"></span>Abbildung 34: Code Listbox mit PSF-Bezeichnungen befüllen (Ausschnitt)

Des Weiteren werden die Listboxen für die Bewertung der Bedeutung, des Auftretens und des Entdeckens von Fehlern mit Werten von 1-10 nach dem FMEA-Handbuch gefüllt (siehe [Abbildung 35\)](#page-74-1).

```
'Die ListBox b mit Zahlen 1-10 befüllen:
With fmea maske.listbox b
   For j = 1 To 10
        .AddItem CInt(j)
    Next
End With
    'Style der Listbox ändern:
    listbox_b.ListStyle = fmListStyleOption
```
<span id="page-74-1"></span>Abbildung 35: Code Listbox für Bewertung von Fehlern befüllen

Ergänzend findet nach derselben Richtlinie, in der Textbox "*fmea\_maske.txtbox\_ap*" zeitgleich eine Berechnung der Aufgabenpriorität mittels der Sub "*ap\_Berechnung*" statt (VDA und AIAG 2019, S.101-116). Mit jedem Aufruf der Sub *ap\_Berechnung*" werden so alle 1000 Kombinationsmöglichkeiten von B, A, E zur Bewertung von Fehlern berücksichtigt (siehe [Abbildung 36\)](#page-74-2).

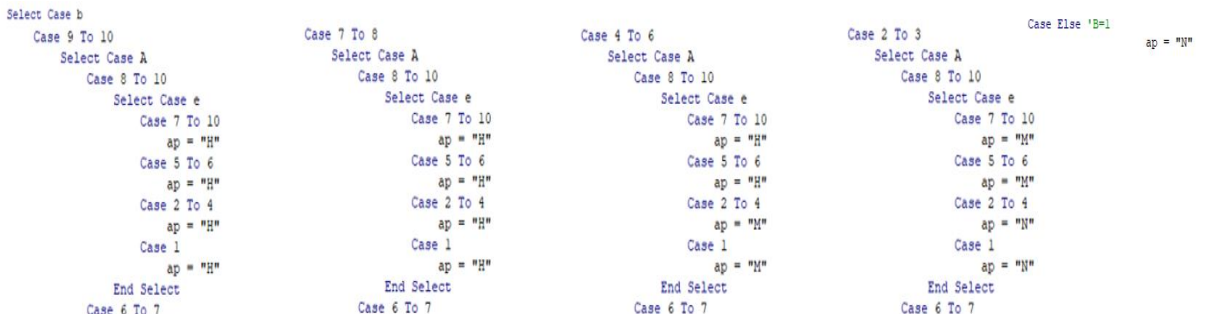

<span id="page-74-2"></span>Abbildung 36: Code AP-Berechnung (Ausschnitt)

Mit der Sub "*cbtn\_dynzurücksetzenEingabe\_Click()"* werden die Eingaben in den Listboxen und Textfeldern unterhalb des FMEA-Kopfs zurückgesetzt (siehe [Abbildung 37\)](#page-75-0).

```
Private Sub cbtn dynzurücksetzenEingabe Click()
Dim i As Integer
   With fmea maske
    "Textboxen (ab hier dynamische Eingabe), neue Zeilen mit Beispielen füllen, nicht komplett leeren mit ""
    'da ohne Inhalt keine neuen Reihen/Zeilen generiert werden! -->Aller Inhalt landet in der selben Zeile...
        .txtbox_prozessschritt.Value = " ".txtbox_anforderung.Value = " ".txtbox objekt.Value = " "
        .txtbox_fehlerfolgen.Value = " "
        '.listbox b.SetFocus
        .listbox b.ListIndex = 0 'Wählt Bedeutung 1
        '.listbox a.SetFocus
        .listbox_a.ListIndex = 0 'Wählt Auftreten 1
        '.listbox e.SetFocus
        .listbox_e.ListIndex = 0 'Wählt Entdecken 1
        'Zurücksetzen der vorherigen Auswahlen der Listboxen
        For i = 0 To 14
            .listbox handlungsfehler.Selected(i) = False
            .listbox aufgabe.Selected(i) = False. listbox_situation. Selected(i) = False.listbox personal.Selected(i) = False
        Next i
        .txtbox vmaßnahme.Value = " "
        .txtbox emaßnahme.Value = " "
        .txtbox_vt.Value = "End With
Call ap_Berechnung
End Sub
```
<span id="page-75-0"></span>Abbildung 37: Code dynamisches zurücksetzen der Eingaben

Mit der Sub "*cbtn\_statzurücksetzenEingabe\_Click()"* werden alle Eingaben in den Textfeldern des FMEA-Kopfs gelöscht (siehe [Abbildung 38\)](#page-75-1).

```
Private Sub cbtn statzurücksetzenEingabe Click()
Dim Eingabewert As Byte
        Worksheets ("FMEA-Blatt") .Activate
        With fmea maske
        'Textboxen (FMEA-Kopf) leeren
            .txtbox abteilung.Value = ""
            .txtbox_arbeitsplatz.Value = "".txtbox_funktion.Value = "".txtbox artikel.Value = "".txtbox_unternehmen.Value = "".txtbox_entwicklungsstandort.Value = ""
            .txtbox thema. Value = "".txtbox_kunde.Value = "".txtbox_revision.Value = "".txtbox_datum.Value = "".txtbox_seite.Value = "".txtbox_fmeaid.Value = "".txtbox verantwortlichkeitsstufe.Value = ""
            .txtbox_team.Value = ^{\prime\prime\prime}"
             .txtbox_verantwortung.Value = ""End With
End Sub
```
<span id="page-75-1"></span>Abbildung 38: Code statisches zurücksetzen der Eingaben

Mit den Subs "*cbtn\_Beispiel1\_Click()"*, "*cbtn\_Beispiel2\_Click()"*, "*cbtn\_Beispiel3\_Click()"* werden die im Formular "*fmea\_maske*" implementierten Textboxen und Listboxen automatisch mit Beispielen gefüllt (siehe [Abbildung 39\)](#page-76-0).

```
Private Sub cbtn_beispiell_Click()
Dim i As Integer
    With fmea maske
    'Textboxen(FMEA-Kopf) mit Beispielen füllen
        .txtbox abteilung.Value = "TG/LQK"
        .txtbox_arbeitsplatz.Value = "Weiterverarbeitung von Aluminiumblechen"
        .txtbox funktion.Value = "Messmittelüberprüfung"
        .txtbox_artikel.Value = "Aluminiumblech"
        .txtbox_unternehmen.Value = "Daimler Truck AG"
        .txtbox_entwicklungsstandort.Value = "Kassel"
        .txtbox thema.Value = "Qualitätskontrolle"
        .txtbox_kunde.Value = "Wörth"
        .txtbox_revision.Value = Date
        .txtbox datum.Value = "23.09.2020".txtbox seite.Value = "1"
        .txtbox fmeaid.Value = "123456"
        .txtbox_verantwortlichkeitsstufe.Value = "vertraulich"
        .txtbox team.Value = "TG/LQK-A"
        .txtbox verantwortung.Value = "P.Martin"
    'Textboxen(dynamische Eingabe) mit Beispielen füllen
        .txtbox_prozessschritt.Value = "Schichtdicke von einer Skala ablesen"
        .txtbox anforderung.Value = "Schichtdicke 20um"
        .txtbox objekt.Value = "Skalenanzeige"
        .txtbox_fehlerfolgen.Value = "Äußere Schicht zu dünn"
        '.listbox b.SetFocus
        .listbox_b.ListIndex = 6 'Wählt Bedeutung 7
        '.listbox a.SetFocus
        .listbox_a.ListIndex = 4 'Wählt Auftreten 5
        '.listbox_e.SetFocus
        .listbox e.ListIndex = 5 'Wählt Entdecken 6
        'Zurücksetzen der vorherigen Auswahlen der Listboxen
        For i = 0 To 14
            .listbox handlungsfehler.Selected(i) = False
            .listbox aufgabe.Selected(i) = False
            .listbox_situation.Selected(i) = False
            .listbox personal. Selected(i) = False
        Next i
        'Neue Auswahl der Listboxen
        .listbox_handlungsfehler.Selected(1) = True
        .listbox_aufgabe.Selected(1) = True. listbox situation. Selected(1) = True
        . listbox personal. Selected (1) = True
        .txtbox vmaßnahme.Value = "Doppelte Prüfung"
        .txtbox_emaßnahme.Value = "Endkontrolle"
        .txtbox_vt.Value = "P.Martin 16.12.20"
    End With
Call ap Berechnung
End Sub
```
<span id="page-76-0"></span>Abbildung 39: Code FMEA-Eingabemaske mit Beispiel 1 füllen

Mittels der Sub "*cbtn\_eingabebeendenFMEA\_Click()"* kann das Formular "*fmea\_maske*" geschlossen werden.

Die meist genutzte Sub "*cbtn\_wertehinzufügen()"* ermöglicht das automatische Speichern der eingegebenen Daten im Arbeitsblatt "*FMEA-Blatt*" und in globalen Arrays. Dabei wird mit jedem Hinzufügen eines neuen Prozessschritts (Zeile) das Design des Arbeitsblatts dynamisch angepasst und überprüft, welche ursachenrelevanten PSFs ausgewählt worden sind, um deren Wert im Array zu inkrementieren (siehe [Abbildung 40\)](#page-77-0).

```
'Aus Analyseblanco Werte für ursachenrelevante PSFs dynamisch entnehmen
Set sh = ThisWorkbook. Sheets ("Analyseblanco")
With fmea_maske.listbox_aufgabe
    For i = 0 To . ListCount - 1
        If .Selected(i) Then
             'MsgBox .List(i)'Gebe die ausgewählten Elemente aus
                  'Select Case-Abfrage, um Anzahl der aufgabenbezogenen-PSFs zu zählen
                  Select Case . List (i)
                      Case sh. Range ("S2") . Value
                           'MsgBox "Simultane Handlungen + 1"
                          \texttt{FMEA}.\texttt{anzA}(1) = \texttt{FMEA}.\texttt{anzA}(1) + 1Case sh. Range ("S3"). Value
                           'MsgBox "Aufgabenkomplexität + 1"
                          FMEA.anzA(2) = FMEA.anzA(2) + 1
                      Case sh. Range ("54") . Value
                           'MsgBox "Aufgabenschwierigkeit + 1"
                          FMEA.anzA(3) = FMEA.anzA(3) + 1
                      Case sh. Range ("S5") . Value
                           'MsgBox "Präzisierung Aufgabenstellung + 1"
                          FMEA.anzA(4) = FMEA.anzA(4) + 1
                      Case sh. Range ("S6"). Value
                           'MsgBox "Präzisierung Arbeitsmethode + 1"
                           FMEA.anzA(5) = FMEA.anzA(5) + 1
                      Case sh. Range ("S7") . Value
                           'MsgBox "Monotonie + 1"
                          FMEA.anzA(6) = FMEA.anzA(6) + 1
                      Case sh. Range ("S8") . Value
                           'MsgBox "Eignung von Anzeigen + 1"
                          FMEA.anzA(7) = FMEA.anzA(7) + 1
                      Case sh. Range ("S9") . Value
                           'MsgBox "techn. Zuverlässigkeit + 1"
                           FMEA.anzA(8) = FMEA.anzA(8) + 1
                      Case sh. Range ("S10") . Value
                           'MsgBox "Feedback + 1'
                          \text{FMEA}.\text{anzA}(9) = \text{FMEA}.\text{anzA}(9) + 1Case sh. Range ("Sll") . Value
                           'MsgBox "Korrigierbarkeit Fehler + 1"
                          FMEA.anzA(10) = FMEA.anzA(10) + 1
                      Case sh. Range ("S12") . Value
                           'MsgBox "Ubung + 1"
                           FMEA.anzA(11) = FMEA.anzA(11) + 1
                      Case sh. Range ("S13") . Value
                           'MsgBox "biomech. Belastung + 1"
                          FMEA.anzA(12) = FMEA.anzA(12) + 1
                      Case sh. Range ("S14") . Value
                           'MsgBox "Betriebs- & Arbeitsmittel + 1"
                          FMEA.anzA(13) = FMEA.anzA(13) + 1
                      Case sh. Range ("S15"). Value 'Beispiel für Ergänzung
                           'MsgBox ("neu: " & sh. Range ("S15"). Value & "+1")
                           FMEA.anzA(14) = FMEA.anzA(14) + 1
                  End Select
              'If-Abfrage, um mehere Ursachenrelevante PSFs gleichzeitig angeben zu können
              If Cells(lastRow, 7).Value = "" Then 'Abfrage: Befindet sich in der Zelle schon ein Begriff?<br>ActiveSheet.Cells(lastRow, 7).Value = .List(i)
              Else
                  ActiveSheet.Cells(lastRow, 7).Value = ActiveSheet.Cells(lastRow, 7).Value & " / " & .List(i)
              End If
        Else
            'Nichts passiert
        End If
    NextEnd With
```
<span id="page-77-0"></span>Abbildung 40: Code Wert hinzufügen (Ausschnitt)

```
Praxis 68 and 2012 Praxis 68 and 2012 Praxis 68 and 2012 Praxis 68 and 2012 Contract 68 and 2012 Contract 68
```
Mit den Subs "*cbtn\_wertentfernenFMEA\_Click()" und* "*cbtn\_wertentfernenspeziFMEA\_Click()"* können die letzte oder eine spezifische Zeile gelöscht werden. Die Lösch-Subs sind dabei mit entsprechenden Sicherheitsmechanismen versehen, um Anwendungsfehler oder Abbrüche zu vermeiden (siehe [Abbildung 41\)](#page-78-0).

```
Set sh = ThisWorkbook. Sheets ("Analyseblanco")
Set ws = ThisWorkbook.Sheets("FMEA-Blatt")
'Rufe Inputbox auf
Call inputbox fmea
If myValueInputbox = "" Then ' Bei Abbruch der Inputbox soll Nichts passieren
'MsgBox ("abbruch")
Else
    If myValueInputbox > 7 Then 'Löscht Zeile: (myValueInputbox, 1)
         Set myCell = ws.Cells(myValueInputbox, 1)
                   'Select Case-Abfrage, um Anzahl der aufgabenbezogenen-PSFs um -1 zu reduzieren
                  Select Case ws.Cells(myValueInputbox, 7).Value
                       Case sh. Range ("S2") . Value
                           MsgBox "Simultane Handlungen - 1"
                           FMEA.anzA(1) = FMEA.anzA(1) - 1
                       Case sh. Range ("S3") . Value
                           MsgBox "Aufgabenkomplexität - 1"
                           \texttt{FMLa}.\texttt{anzA}(2) = \texttt{FMLA}.\texttt{anzA}(2) - 1Case sh. Range ("S4") . Value
                           MsgBox "Aufgabenschwierigkeit - 1"
                           FMEA.anzA(3) = FMEA.anzA(3) - 1
                       Case sh. Range ("S5") . Value
                           MsgBox "Präzisierung Aufgabenstellung - 1"
                           FMEA.anzA(4) = FMEA.anzA(5) - 1
                       Case sh. Range ("S6") . Value
                           MsgBox "Präzisierung Arbeitsmethode - 1"
                           \texttt{FMEA}.\texttt{anzA}(5) = \texttt{FMEA}.\texttt{anzA}(5) - 1Case sh. Range ("S7") . Value
                           MsgBox "Monotonie - 1'
                           \texttt{FMEA}.\texttt{anzA}(6) = \texttt{FMEA}.\texttt{anzA}(6) - 1Case sh. Range ("S8") . Value
                           MsgBox "Eignung von Anzeigen - 1"
                           FMEA.anzA(7) = FMEA.anzA(7) - 1
                       Case sh. Range ("S9") . Value
                           MsgBox "techn. Zuverlässigkeit - 1"
                           FMEA.anzA(8) = FMEA.anzA(8) - 1
                       Case sh. Range ("S10") . Value
                           MsgBox "Feedback -1"
                           \texttt{FMEA}.\texttt{anza}(9) = \texttt{FMEA}.\texttt{anza}(9) - 1Case sh. Range ("S11") . Value
                           MsgBox "Korrigierbarkeit Fehler - 1"
                           \texttt{FMEA}.\texttt{anzA}(10) = \texttt{FMEA}.\texttt{anzA}(10) - 1Case sh. Range ("S12") . Value
                           MsgBox "Ubung - 1"<br>FMEA.anzA(11) = FMEA.anzA(11) - 1
                       Case sh. Range ("S13") . Value
                           MsgBox "biomech. Belastung - 1"
                           \text{FMEA}.\text{anzA}(12) = \text{FMEA}.\text{anzA}(12) - 1Case sh. Range ("S14") . Value
                           MsgBox "Betriebs- & Arbeitsmittel - 1"
                           FMEA.anzA(13) = FMEA.anzA(13) - 1
                       Case sh. Range ("S15") . Value 'Beispiel für Ergänzung
                           MsgBox ("neu: " & sh. Range ("S15"). Value & "-1")
                           FMEA.anzA(14) = FMEA.anzA(14) - 1
                  End Select
           'Löscht die ausgewählte Zeile
           myCell.EntireRow.Delete
      Else 'Wert war kleiner 8, inputbox wird erneut aufgerufen
           MsgBox ("Der eingegebene Wert betrug: " & myValueInputbox & " und war somit kleiner 8")
           Call inputbox fmea
      End If
  End If
```
<span id="page-78-0"></span>Abbildung 41: Code spezif. Wert entfernen (Ausschnitt)

Praxis 69

Um festzustellen, welche Zeile gelöscht werden soll, wurde die Sub "*inputbox\_fmea()"* entwickelt, die ein Eingabefenster öffnet und den Anwender auffordert, die Nummer der zu löschenden Zeile anzugeben (siehe [Abbildung 42\)](#page-79-0).

```
Private Sub inputbox fmea()
Dim message, title, default As Variant
    message = "Geben sie die Zeile an die gelöscht werden soll (>7)!" 'Setze Meldung
    title = "InputBox - Zeile Löschen" Setze<br>default = "8" ' Setze vorgeschlagenen Wert.
                                              ' Setze Titel.
    default = "8"' Meldung, Titel, und vorgeschlagener Wert.
    myValueInputbox = inputbox(message, title, default)
```
End Sub

<span id="page-79-0"></span>Abbildung 42: Code Inputbox

Mit den Subs "listbox\_b\_Change()", "listbox\_a\_Change()", "listbox\_e\_Change()" wird unter der Bedingung, dass die Userform bereits einmal durchlaufen wurde, die Sub "*ap\_Berechnung()"* aufgerufen und die Textbox für die Ausgabe der AP-Einstufung angepasst, sobald der Anwender eine Veränderung an einem der Kontrollelemente der genannten Listboxen vornimmt (siehe [Abbildung 43\)](#page-79-1).

```
Private Sub listbox_b_Change()
    'Wenn sich in der listbox_b etwas verändert(z.B. angeklick wird),
    'dann überprüfen ob der "Listener" in der Userform Initialize auf True gesetzt wurde
    'und somit in der Listbox b ein Wert (1-10) ausgewählt wurde,
    'wodurch kein Nullfehler entstehen kann
   'MsgBox "b angeklickt"
   If ListenerActive = True Then
        'Msgbox "b aktiviert"
       Call ap_Berechnung 'passt die AP-Bezeichnung neu an
   Else
        'Msgbox "b nicht aktiviert"
   End If
End Sub
```
<span id="page-79-1"></span>Abbildung 43: Code autom. AP-Berechnung einleiten

Mit der Sub "*cmdInfo1-7\_Click()"* werden Infoboxen aufgerufen, um dem Anwender zusätzlichen Informationen über ausgewählte Kontrollelemente wie z.B. die Listbox für Handlungsfehler oder der Textbox für die Ausgabe der AP-Bezeichnung bereitzustellen (siehe [Abbildung 44\)](#page-79-2).

```
Private Sub cmdInfo6 Click()
 MsgBox "Die Aufgabenprioritätszahl dient der Priorisierung von Maßnahmen zur Risikoreduzierung." & vbCrLf & vbCrLf &
  "Einordnung erfolgt nach FMEA-Handbuch (VDA & AIAG 2019, S.112)." & vbCrLf & vbCrLf &
  "" & vbCrLf & vbCrLf &
  "Niedrig (N): Niedrige Review- und Maßnahmenpriorität [kann]." & vbCrLf & vbCrLf &
  "Mittel (M): Mittlere Review- und Maßnahmenpriorität [soll] ." & vbCrLf & vbCrLf &
  "Hoch (H): Hohe Review- und Maßnahmenpriorität [muss] .",
 vbOKOnly + vbInformation, "Erläuterung Aufgabenprioritätszahl"
End Sub
```
<span id="page-79-2"></span>Abbildung 44: Code Infobox für AP

# **4.2.2.3 Formular: frmPSF**

Mit der Sub "*UserForm\_Initialize()"* werden die im Formular "*frmPSF*" eingefügten Textboxen mit dem im Formular "*fmea\_maske*" generierten Fehler-Verknüpfungsscores gefüllt und gelb eingefärbt, wenn sie ungleich dem Wert Null sind (siehe [Abbildung 45\)](#page-80-0).

```
With frmPSF
 'Fehlerverknüpfungsscore aus FMEA ausgeben
    'Aufgabenbezogene PSFs
    .tbAl.Value = anzA(1) 'SimultaneHandlungen
    .tbA2.Value = anzA(2) 'Aufgabenkomplexität
    .tbA3.Value = anzA(3) 'Aufgabenschwierigkeit
    .tbA4.Value = anzA(4) 'PräzisierungAufgabenstellung
    .tbA5.Value = anzA(5) 'PräzisierungArbeitsmethode
    .tbA6.Value = anzA(6) 'Monotonie
    .tbA7.Value = anzA(7) 'EignungVonAnzeigen
    .tbA8.Value = anzA(8) 'TechnZuverlässigkeit
    .tbA9.Value = anzA(9) 'Feedback
    .tbA10.Value = anzA(10) 'AKorrigierbarkeitFehler
    .tbAll.Value = anzA(11) 'Übung
    .tbA12.Value = anzA(12) 'BiomechBelastung
    .tbA13.Value = anzA(13) 'BetriebsArbeitsmittel
    .tbA14.Value = anzA(14) 'Beispiel PSF A14
   'Färbe Hintergrund der Verknüpfungsscoreboxen für aufgabenbezogene PSFs gelb, wenn sie nicht null sind
   For i = 1 To 14
       If .Controls ("tbA" & i).Value = 0 Then
          .Controls ("tbA" & i).BackColor = vbWhite
      Else
          .Controls ("tbA" & i).BackColor = vbYellow
      End If
   Next i
End With
```
<span id="page-80-0"></span>Abbildung 45: Code Ausgabe Verknüpfungsscore PSF-Bewertung (Ausschnitt)

Im Modul "*FMEA*" werden unter "Option Explicit" die folgenden globalen Arrays und Variablen deklariert (siehe [Abbildung 46\)](#page-80-1).

```
Option Explicit
    'Variabeln die in der fmea maske zwischen den Subs ausgetauscht werden
   Global lastRow As Integer
   Global ap As String
   Global myValueInputbox As Variant
    'Globales Array für ursachenrelevante PSFs (Aufgaben) zum Zählen der Häufigkeit deren Aufkommens
   Global anzA(14) As Variant
   'Globales Array für ursachenrelevante PSFs (Situation) zum Zählen der Häufigkeit deren Aufkommens
   Global anzS(14) As Variant
    'Globale Array für ursachenrelevante PSFs (Person) zum Zählen der Häufigkeit deren Aufkommens
   Global anzP(14) As Variant
```
<span id="page-80-1"></span>Abbildung 46: Code global deklarierter Datenmodelle

Beim Aufruf der Sub "*FMEA\_zurücksetzen*" wird eine Sicherheitsabfrage gestartet, um festzustellen ob der Anwender wirklich das Arbeitsblatt "*FMEA-Blatt*" zurücksetzen möchte. Falls dieser Abfrage zugestimmt wird, erfolgt neben der Löschung der Inhalte, eine neue Initialisierung aller Elemente in den zuvor global deklarierten Arrays mit dem Wert Null (siehe [Abbildung 47\)](#page-81-0).

```
Sub FMEA zurücksetzen()
Dim Eingabewert As Byte
    'Sicherheitsabfrage, ob das Arbeitblatt geleert werden soll
   Eingabewert = MsgBox("Soll das Makro wirklich ausgeführt werden?", vbYesNo)
   If Eingabewert = vbYes Then
       Worksheets ("FMEA-Blatt") . Activate
       'Zellformatierung zurücksetzen
       With ActiveSheet.Range("A8:0100")
            . Borders. LineStyle = x1None
                                            'keine Linien
            . Rows. Interior. ColorIndex = 0'Zellfarbe weiß
                                            'Schriftfarbe schwarz
            Rows.Font.ColorIndex = 1End With
       'Zelleninhalt leeren
       With ActiveSheet
            .Range("B2:B5").ClearContents
            .Range("D3:D5").ClearContents
            .Range ("F3:F5") .ClearContents
            .Range ("H1:H5") . ClearContents
            .Range ("A8:0100") .ClearContents
       End With
        'Intialisiert das Array anzA(14) mit den Werten null
       anzA(1) = 0anzA(2) = 0anzA(3) = 0anzA(4) = 0anzA(5) = 0anzA(6) = 0anzA(7) = 0anzA(8) = 0anzA(9) = 0anzA(10) = 0anzA(11) = 0anzA(12) = 0anzA(13) = 0anzA(14) = 0 'Beispiel für Ergänzung
    ElseIf Eingabewert = vbNo Then
         'MsgBox "Das Makro wurde nicht ausgeführt"
    End If
End Sub
```
<span id="page-81-0"></span>Abbildung 47: Code Eingaben aus Arbeitsblatt zurücksetzen (Ausschnitt)

## **4.2.2.4 Modul: Zuverlässigkeitsanalyse**

Für die Darstellung der kritischen PSFs im Arbeitsblatt "Ergebnis der Analyse" wurde die Funktion "Werte\_füllen(ByVal Sheet\_Name As String)" um die Befüllung eines neu erstellten Dictionary sowie die Ausgabe seiner sortierten Werte angepasst. Zudem wurde das Modul um die Funktion "*SortDictionaryByValue(dict:Object,sortorder: Object)" erweitert.* In der nachfolgenden Codepassage wird das neu erstellte Dictionary angelegt, welches sich aus einem Key, der PSF-Bezeichnung und einem Item, dem Fehler-Verknüpfungsscore zusammensetzt. Die PSF-Bezeichnungen werden hierfür wieder dynamisch dem Arbeitsblatt "Analyseblanco" entnommen und die jeweiligen Scores werden aus dem zuvor mit Werten gefüllten Arrays entnommen (siehe [Abbildung 48\)](#page-82-0).

Praxis 72

```
Dim sh As Worksheet
Dim dict As Object
Dim Name As String
'Aus Analyseblanco Werte für ursachenrelevante PSFs dynamisch entnehmen
Set sh = ThisWorkbook. Sheets ("Analyseblanco")
'Erstelle ein Dictionary
Set dict = CreateObject ("Scripting.Dictionary")
'Befüllung des erstellten Dictionarys mit Keys in Form von PSF-Bezeichnungen und deren Verknüpfungsscore als Item
With dict
    For c = 2 To 15 'Werte aus Analyseblanco befinden sich in Zeile 2 bis 15
         Name = sh.Cells(c, 19).Value 'aufgabenbezogene PSFs aus Analyseblanko Variabe "Name" zuweisen<br>If Name = "" Then 'Wenn in der Zelle(c, 19) nichts steht, füge nichts dem Dictionary hinzu
              'MsgBox "ist leer"
         Else 'Wenn in der Zelle (c, 19) etwas steht, füge dem Dicitionary Name und Score hinzu
             'MsgBox ("ist nicht leer: " & Name & ": " & anzA(c - 1))
             . Add Name, FMEA. anzA(c - 1)End If
    Next c
End With
```
<span id="page-82-0"></span>Abbildung 48: Code Dictionary mit PSF und Score befüllen (Ausschnitt)

Anschließend wird eine neue Funktion namens "*SortDictionaryByValue(dict:Object,sortorder: Object)*" aufgerufen, in welcher sich ein Sortieralgorithmus für das erstellte Dictionary befindet. Dabei wird das Ursprungs-Dictionary "*dict*" in absteigender Reihenfolge nach der Höhe der Werte seiner Items sortiert und in nachfolgender Codepassage als neues sortiertes Dictionary "*dict2*" mittels einer Schleife ausgelesen und in das Arbeitsblatt "Name der Analyse" übertragen. (siehe [Abbildung 49\)](#page-82-1).

```
'Neues Dicitionary erstellen
Dim dict2 As New Scripting. Dictionary
'Funktion aufrufen, um das alte Dictionary dict nach absteigender Reihenfolge seiner Werte zu sortieren und die Werte ins neue Dicitonary dict2 zu übertragen
Set dict2 = SortDictionaryByValue(dict, xlDescending)
'Ausgabe des Scores und des zugehörigen PSF-Namens aus dem neuen sortierten Dictionary dict2 und Formatierung des Rahmens
With Worksheets (Sheet Name)
    For c = 0 To 26 'für die Ausgabe aller derzeitgen 27 PSFS [Hier anpassen bei Fehlermeldung]
    'MsdBox ("Name: " & dict2.Kevs(c) & "Score: " & dict2.Items(c))
       If dict2.Items(c) > 0 Then '[Wenn hier eine Fehlermeldung auftritt, sind weniger als 27 PSFs im Analyseblanco hinterlegt!]
           .Cells (28 + c, 14) = dict2.Keys(c) 'Ausgabe PSF-Name
            .Cells(28 + c, 15) = dict2.Items(c) 'Ausgabe Score
            .Range(.Cells(28 + c, 14), .Cells(28 + c, 15)).BorderAround LineStyle:=xlContinuous, Color:=RGB(0, 0, 0), Weight:=xlThin 'Formatierung Rahmen
            .Range(.Cells(28 + c, 14), .Cells(28 + c, 15)).Borders(xlInsideVertical).LineStyle = xlContinuous 'Formatierung Rahmen
       Else
        'Nichts passiert, wenn Score gleich Null ist
       End If
    Next
End With
```
<span id="page-82-1"></span>Abbildung 49: Code Ausgabe Dictionary (krit. PSFs) in Ergebnismaske

# **5 Ergebnisse**

Das Ergebnis der vorliegenden Bachelorarbeit ist eine Überführung der angepassten FMEA von Trostmann, in eine neue Software-Komponente des MTQM-Software-Tools, welcher den Anforderungen der Aufgabenstellung entspricht und sogar mehr als gefordert leistet. Dies lässt sich anhand der Datei "*35038124\_MTQM-Software.xlsm*" belegen, in welcher die Anforderung aus dem im Kapitel 3 erstellten Anforderungsprofil umgesetzt wurden.

# **6 Diskussion**

In diesem Kapitel werden die Ergebnisse der Implementierung der Software-Komponenten diskutiert und ein Resümee über die getroffenen Design- und Technikentscheidungen gezogen. Anschließend werden alternative Lösungswege aufgezeigt, die eine Optimierung des MTQM-Software-Tools hinsichtlich der neuen Fehleranalyse ermöglichen sollen.

### **Überarbeitung der verkürzten Darstellung der PSF-Bezeichnungen**

Zu Beginn lässt sich als Punkt mit dem größten Optimierungsbedarf, die verkürzte Darstellung der PSF-Bezeichnungen in den Listboxen für ursachenrelevante PSFs anführen. Diese geben die Bedeutung der PSFs nicht immer sinngemäß wieder und können im Zweifelsfall für Unstimmigkeiten sorgen, sofern der Anwender nicht ausführlich mit der PSF-Bewertung der MTQM-Methode vertraut ist. Diese verkürzte Darstellungsform wurde aufgrund der begrenzten Zeichenkapazität gewählt und für zukünftige Erweiterung bzw. Anpassungen besonders berücksichtigt (siehe Anforderungsprofil [R18-R20]).

Eine einfache Lösung hierfür wäre die PSF-Bezeichnungen vollständig auszuschreiben und mittels eines Textumbruchs darzustellen. Diese Lösungsvariante steht jedoch in Konflikt mit dem Ziel, dem Anwender alle nötigen Informationen für die Bewertung von zusätzlichen Maßnahmen zur Risikoreduzierung auf einem Formular zur Verfügung zu stellen. Hierdurch würde das Formular "fmea maske" größer und auch unübersichtlicher werden. Eine weitere Lösungsmöglichkeit wäre die Größe (ColumnWidths) der PSF-Listboxen stark zu verringern und einen horizontalen Schieberegel zu ergänzen. Mit diesem könnten die vollständigen PSF-Bezeichnungen einsehbar werden. Eine aufwendigere Lösungsmöglichkeit wäre das Auslagern der ursachenrelevanten PSFs in ein separates Formular, welches innerhalb des Formulars "*fmea\_maske*" aufgerufen werden könnte. Dadurch könnte sowohl die Größe des Formulars "*fmea\_maske*" reduziert als auch eine vollständige Darstellung der Bezeichnungen der ursachenrelevanten PSFs ermöglicht werden. Der Nachteil hierbei wäre jedoch, dass die Eingabe der Fehlerdaten infolgedessen auf mehrere Formulare verteilt werden würde und das Formular "*fmea\_maske*" so an Übersichtlichkeit verliert.

#### **Überprüfung der Ergebnisse aus der AP-Einstufung**

Als nächster Punkt mit Optimierungspotenzial lässt sich die Überprüfung der Eignung der verwendeten Formeln für die Sub "*ap\_Berechnung*" anführen. Diese stammen aus dem FMEA-Handbuch (VDA und AIAG 2019) und sind ursprünglich nur für die Bewertung von technischen Fehlern/Risken ausgelegt worden. Es sollte daher festgestellt werden, ob das vorliegende Schema zur Einstufung der Aufgabenpriorität auch wirklich für menschliche Fehler verwendet werden kann. Zudem sollten zukünftig die "zusätzlich zu entwickelnden Maßnahmen", welche mittels der Sub "*ap Berechnung*" als "hoch" eingestuft worden sind, aufgrund ihrer Bedeutung in einer finalen Ergebnismaske der MTQM-Methode mitberücksichtigt werden.

#### Neue Sicherheitsabfragen für das Formular "Navigation"

Im Formular "*Navigation*" wurden aufgrund der fehlenden Notwendigkeit für die neue Sub "*cbtn\_FMEA\_Click()"* bisher keine zusätzlichen Sicherheitsabfragen, wie sie in den bestehenden Subs zur Navigation existieren, hinterlegt. Dies beruht auf dem Umstand, dass die nachfolgenden Schritte aus der Zuverlässigkeitsanalyse in der aktuellen Version auch weiterhin unabhängig von der Fehleranalyse durchgeführt werden können, ohne Fehlermeldungen zu verursachen.

#### **Überprüfung der Regeln für Ausgabe des Fehler-Verknüpfungsscores**

Die im Modul "Zuverlässigkeitsanalyse" entwickelte Regel für die Ausgabe der kritischen PSFs auf Basis des Fehler-Verknüpfungsscores ist noch nicht ausgereift. Derzeit werden bis zu 27 PSF-Bezeichnungen in der Ergebnismaske der Zuverlässigkeitsanalyse in absteigender Reihenfolge ausgegeben, sobald sie über einen Score größer Null verfügen [R14]. Diese Regel könnte erweitert werden, indem die Ausgabe beispielsweise auf 10 PSFs beschränkt wird und einen höheren Score als "größer Null" voraussetzt. Ebenso ist die im Formular "frmPSF" entwickelte Regel für die farbliche Hervorhebung der Textboxen, in denen die Ausgabe des Fehler-Verknüpfungsscores stattfindet, noch nicht ausgereift. Derzeit werden alle Verknüpfungsscores, die größer Null sind, farblich hervorgehoben [R13]. Falls diese Idee weiterfolgt werden soll, müsste die bestehende Regel weiterentwickelt werden, sodass die Textboxen beispielsweise erst ab dem Erreichen bestimmter prozentualer Anteile an den insgesamt aufgetretenen ursachenrelevanten PSFs im Formular "*fmea maske"* farblich hervorgehoben werden.

# **7 Zusammenfassung und Ausblick**

Ziel dieser Arbeit war es, die bestehende Software-Architektur des Tools zu analysieren und auf Basis der gewonnen Erkenntnisse ein Anforderungsprofil für die angepasste FMEA abzuleiten. Anhand dieses Profils sollte ein Konzept entwickelt werden, mit welchem die Implementierung einer benutzer- und entwicklerfreundlichen Software-Komponente gelingen sollte. Mithilfe dieser Komponente sollte ein sogenannter "Fehler-Verknüpfungsscore" generiert werden, durch welchen die Verknüpfungen der Fehler mit den potenziellen Fehlerursachen (in Form der PSFs) technisch messbar werden und somit zur Identifikation der kritischen PSFs beitragen sollten. Mittels einer gezielten Ausgabe des Fehler-Verknüpfungsscore (in der PSF-Bewertung und der Ergebnismaske) sollte so eine Verbindung zwischen der Fehler- und Zuverlässigkeitsanalyse von MTQM hergestellt werden, wodurch letztendlich eine Optimierung der Konsistenz der Ergebnisse aus der PSF-Bewertung herbeigeführt werden sollte.

Im Rahmen dieser Arbeit konnte das MTQM-Software-Tool um eine digitale Version der angepassten FMEA erweitert werden und mittels des neu generierten Fehler-Verknüpfungsscores konnte eine Verbindung zwischen der Fehler- und Zuverlässigkeitsanalyse von MTQM hergestellt werden.

Am Frontend des MTQM-Software-Tools wurden dafür folgende Anpassungen vorgenommen. Das Navigationsmenü führt den Anwender nun zu einem neuen Startarbeitsblatt, in welchem die Eingaben aus der digitalen Version der angepassten FMEA automatisch dokumentiert und gespeichert werden. Mithilfe von drei Makros kann der Anwender vom besagten Arbeitsblatt aus eine Maske für die Eingabe der Fehlerdaten öffnen, das Arbeitsblatt zurücksetzen und zum nächsten Schritt der Zuverlässigkeitsanalyse gelangen. Die Eingabemaske verfügt über eine intuitive Benutzeroberfläche, welche mit Beispielen und Erklärungen versehen worden ist. Für eine aufwandsärmere Eingabe stehen dem Anwender vordefinierte Handlungsfehler<sup>2</sup> und PSF-Bezeichnungen<sup>3</sup> sowie eine automatische AP-Berechnung<sup>4</sup> bei jeder Neubewertung der Fehler zur Verfügung. Mithilfe der integrierten Eingabe- und Löschbuttons innerhalb des Formulars wird nicht nur die Benutzerfreundlichkeit gesteigert, sondern auch der Fehler- Verknüpfungsscore generiert.

<sup>2</sup> Modell zur handlungsorientierten Fehlerklassifikation (Algedri und Frieling 2015)

<sup>&</sup>lt;sup>3</sup> Formular "frmPSF" (MTQM-Software 2020)

<sup>4</sup> FMEA-Handbuch (VDA und AIAG 2019)

Dieser wird in der PSF-Bewertung in einer separaten Textbox individuell für jeden der derzeit 27 verfügbaren PSFs ausgegeben und farblich hervorgehoben. Des Weiteren werden die kritischen PSFs auf Basis ihres Fehlerverknüpfungsscores in absteigender Reihenfolge in der Ergebnismaske der Zuverlässigkeitsanalyse ausgegeben. Um die Erweiterbarkeit des MTQM-Software-Tools im Hinblick auf die nicht finalen PSF-Bezeichnungen zu gewährleisten wurden die Programmierung dynamisch gestaltet, sodass sich alle vorgestellten Berechnungen auf die im Arbeitsblatt "Analyseblanco" tabellarisch hinterlegten PSF-Bezeichnungen stützen.

Am Backend des MTQM-Software-Tools wurde für die zuvor präsentierten Features in insgesamt 25 Sub-Prozeduren und 2 Funktionen gearbeitet. Hierfür wurde das Formular "*fmea maske*" und das Modul "*FMEA*" neu erstellt. Zudem wurden bereits existierende Sub-Prozeduren und Funktionen in den Formularen "*frmPSF*" und "*Navigation*" sowie im Modul "*Zuverlässigkeitsanalyse*" angepasst oder neu hinzugefügt.

In zukünftigen Forschungsvorhaben müssen die zuvor in der Diskussion angesprochenen Punkte, wie die noch nicht ausgereiften Regeln zur Ausgabe des Fehler-Verknüpfungsscores im Formular "frmPSF" sowie im Modul "Zuverlässigkeitsanalyse", weiterentwickelt werden. Zudem muss überprüft werden, ob tatsächlich eine Streuungsreduzierung zukünftiger PSF-Bewertungen durch die Ausgabe des Fehler-Verknüpfungsscores erreicht werden kann. Des Weiteren muss festgestellt werden, ob die in dieser Arbeit verwendete Einstufung der Aufgabenpriorität aus dem FMEA-Handbuch (VDA und AIAG 2019) auch auf menschliche Fehler angewendet werden kann. Ergänzend kann eine Lösung gefunden werden, um die Bezeichnungen der PSFs abzukürzen, ohne dabei deren inhaltlicher Sinn zu verändern oder das Formular weiter zu vergrößern. Wurden Lösungen für die vorgestellten Punkte gefunden, ist das nächste Ziel zur Vervollständigung des MTQM-Software-Tools die Integration des dritten Elements der MTQM-Methode, der monetären Bewertung. Diese soll in Form einer Fehler-Prozess-Matrix erfolgen, mittels derer die finanziellen Auswirkungen eines menschlichen Montagefehlers bewertet werden. Dadurch soll der Anwender über die nötigen Informationen verfügen, um entscheiden zu können, ob der Gewinn aufgrund eines geringeren Fehlerrisikos den daraus resultierenden Aufwand für die Umsetzung der prozessoptimierenden Maßnahmen rechtfertigt.

## **8 Literaturverzeichnis**

AIAG und VDA (2019): FMEA-Handbuch: Fehler-Möglichkeits- und Einfluss- Analyse: Design-FMEA, Prozess-FMEA, FMEA-Ergänzung - Monitoring und Systemreaktion, 1 Ausgabe, Berlin: VDA. ISBN 9781605343679.

Algedri, Jamal; Frieling, Ekkehart (2015). Human-FMEA: menschliche Handlungsfehler erkennen und vermeiden, 2. erweiterte Auflage, München: Hanser Verlag. ISBN 9783446443822.

Bächler, Andreas (2015): Entwicklung von Assistenzsystemen für manuelle Industrieprozesse. Online verfügbar unter http://ceur-ws.org/Vol-1443/paper16.pdf, zuletzt geprüft am 13.12.20.

Badke-Schaub, Petra; Hofinger, Gesine; Lauche, Kristina (2012): Human Factors. Psychologie sicheren Handelns in Risikobranchen, 2. Auflage, Berlin, Heidelberg: Springer Verlag. ISBN 9783642198861.

Balzert, Helmut (2011): Lehrbuch der Softwaretechnik: Entwurf, Implementierung, Installation und Betrieb, 3 Auflage, Heidelberg: Spektrum Akademischer Verlag. ISBN 9783827422460.

Bell, Julie; Holroyd, Justin (2009): Review of human reliability assessment methods. RR679. Harpur Hill, Buxton, Derbyshire: Health and Safety Laboratory.

Blackman, Harold; Gertman, David; Boring, Ronald L. (2008): Human Error Quantification Using Performance Shaping Factors in the SPAR-H Method.

Boring R.L. (2007): Dynamic human reliability analysis: benefits and challenges of simulating human perfomance. In: Proceedings of the European Safety and Reliability Conference.

Brauser, Klaus (1990): Aufgabentaxonomie: Ein Verfahren zur Ermittlung der menschlichen Leistung bei der Durchführung von Aufgaben. Band 1. Ottobrunn: Messerschmitt-Bolkow-Blohm GmbH.

Brecher, Christian; Schapp, Lutz (2009): Strategien und Trends in der Montagetechnik. 1. Auflage, Aachen: Apprimus Wissenschaftsverlag. ISBN 9783940565273.

Britzke, Bernd (2013): MTM in einer globalisierten Wirtschaft: Arbeitsprozesse sys-

tematisch gestalten und optimieren, 2. Auflage, München: FinanzBuch Verlag. ISBN 9783868800913.

BWL-Lexikon (2020): Arbeitsproduktivität. Online verfügbar unter https://www.bwllexikon.de/wiki/arbeitsleistung/, zuletzt geprüft am 13.12.2020.

Bye, Andreas; Hollnagel, Erik; Brendeford, Tor Steinar (1999): Human-machine function allocation: a functional modelling approach. Reliability Engineering and System Safety. 64(2), P. 291-300.

De Ambroggi, Massimiliano; Trucco, Paolo (2011): Modelling and assessment of dependent performance shaping factors through analytic network process. Reliability Engineering and System Safety. P.849-860.

Di Pasquale, Valentina (2018): Development of a Human Reliability Analysis (HRA) Model for Break Scheduling Management in Human-Intensive Working Activities. Universita' Degli Studi Di Salerno, Salerno. Department of Industrial Engineering, Diss., 2018.

Di Pasquale, Valentina; Iannone, Raffaele; Miranda, Salvatore; Riemm, Stefano (2013): An Overview of Human Reliability Analysis Techniques in Manufacturing Operations. In: Massimiliano Schiraldi (Hg.): Operations Management. Rom: In-Tech, P. 221–240.

Di Pasquale, Valentina; Miranda, Salvatore; Iannone, Raffaele; Riemma, Stefano (2015): Simulative Analysis of Performance Shapping Factors impact on Human Reliability in manufacturing activities. P.92-102.

DIN EN ISO 9001:2015, November 2015: Qualitätsmanagementsysteme

Ertl, Franz (2011): VBA Grundlagen. Online verfügbar unter http://www.ertls.de/dokumente/vba\_excel\_1.pdf, zuletzt geprüft am 13.12.2020.

Federal Aviation Administration (1993): Advisory Circular – Crew Resource Management Training. AC 120-51A. Washington.

Hallbert, Bruce P.; Gertman, David I. (2004): Using Information from operating experience to inform human reliability analysis. In: International Conference On Probalistic Safety Assessment and Management.

Hammerl, Malte (2010): Analyse der menschlichen Einflussfaktoren und Zuverlässigkeit im Eisenbahnverkehr. TU Carolo-Wilhelmina zu Braunschweig, Diss.,2010.

Henke, Jürgen (2015): Eine Methodik zur Steigerung der Wortschöpfung in der manuellen Montage komplexer Systeme, Band 47 Stuttgarter Beiträge zur Produktionsforschung, Universität Stuttgart, Diss.,2015.

Hinsch, Martin; Olthoff, Jens (2019): Human Factors in der Industrie. Ein Praxisratgeber: Wie Sie mit Impulsen aus der Luftfahrt Fehler und Nacharbeit vermeiden können, 1. Auflage, Berlin, Heidelberg: Springer Vieweg Verlag. ISBN 9783662597590.

Hollnagel, E. (1998): Cognitive Reliability and Error Analysis Method CREAM.

Iannone, Raffaele; Miranda, Salvatore; Riemma, Stefano (2004): Proposta di un modello simulativo per la determinazione automatica delle pause di lavoro in attivita manifatturiere a prevalente contenuto manuale. Treviso – Italy ANIMP Servizi. P. 46-60.

iqs Software GmbH (2020): Bild Konzept des Fokuselements, online verfügbar unter https://www.iqs.de/blog-detail/die-neuen-schritte-der-fmea-harmonisierung, zuletzt geprüft am 13.12.2020.

Jelen, Bill; Syrstad, Tracy (2019): Microsoft Excel 2019 VBA und Makros, Heidelberg: dpunkt.verlag. ISBN 9783960888192.

John, Alexander (2007): Zum Einfluss der Führungsqualität auf die menschliche Zuverlässigkeit in Teamstrukturen sozio-technischer Systeme, TU Cottbus Diss., 2007.

Kämper Sabine (2009): Ereignisorientierte Programmierung. In: Grundkurs Programmieren mit Visual Basic, 3 Auflage, Wiesbaden: Vieweg+Teubner Verlag. ISBN 9783834899996.

Kern, Christian; Palomo, Jose; Refflinghaus, Robert; Trostmann, Tim (2019): Menschlichen Fehlern auf die Schliche kommen - Prognose menschlicher Fehlerwahrscheinlichkeiten in manuellen Montageprozessen. In Qualität und Zuverlässigkeit (04/2019). S. 34 – 37.

Kern, Christian; Refflinghaus Robert (2015): Assembly-specific database for predicting human reliability in assembly operations. In: Total Quality Management und Business Excellence. Jg. 26, 9-10, P. 1056–1070.

Kern, Christian; Refflinghaus Robert (2016): Process optimization in manual assembly by software-based identification of quality-critical work steps. In Proceedings of the 19th International Conference on Quality and Service Science. Toulon-Verona-Conference. Huelva, Spain. P.245-260.

Kern, Christian; Refflinghaus Robert (2018): Avoiding error costs in manual assembly operations through the assembly planning method MTQM. In: Proceedings of the 20th International Working Seminar on Production Economics, Innsbruck/ Austria.

Kern, Christian; Refflinghaus, Robert; Trostmann, Tim; Blackert Lena (2019): Qualitätsverbesserung in der manuellen Montage durch softwarebasierte Bewertung des menschlichen Fehlverhaltens. In: Tagungsband zur GQW-Tagung 2019, Aachen.

Khalil, Omar (2020): Analyse der Prognosestreuung bei der Bewertung der menschlichen Zuverlässigkeit mit der MTQM-Methode in der Bearbeitung von Aluminiumleichtbauteilen, Universität Kassel, Masterarbeit.

Kim, Man Cheol; Seong, Poong Hyun; Hollnagel, Erik (2006): A probabilistic approach for determining the control mode in CREAM. Reliability Engineering and System Safety. P.191-199.

Lolling, Andreas (2003): Analyse der menschlichen Zuverlässigkeit bei Kommissioniertätigkeiten, Universität Dortmund, Diss., 2003.

Lotter, Bruno; Wiendahl, Hans-Peter (2012): Montage in der industriellen Produktion, 2. Auflage, Berlin, Heidelberg: Springer Vieweg Verlag. ISBN 9783540366690.

Meister, Mona (2014): Resilienz in soziotechnischen Systemen, Eine systemtheoretische Analyse der Produktion am Beispiel eines Motorenbaus der BMW AG, TUM School of Education, Diss.,2014.

Mertens, Alexander (2017): Ergonomie und Mensch-Maschine-Systeme, Cognitive Engineering II, Lehrstuhl und Institut für Arbeitswissenschaften, RWTH Aachen. Online verfügbar unter https://iaw-

aachen.de/files/iaw/vorlesungen/Sommer/2017/AW2/AWII\_LE08\_SoSe17\_Folien.p df, zuletzt geprüft am 13.12.2020.

Mosleh, A., Chang, Y.H. (2004): Model-based human reliability analysis: prospects and requirements. Reliability Engineering and System Safety, Jg. 83, Nr.2

Mosleh, A., Chang, Y.H. (2007): Cognitive modelling and dynamic probabilistic simulation of operating crew response to complex system accidents – Part 1: Overview of hte IDAC model. Reliability Engineering and System Safety.

MTQM-Software (2020): Fachgebiet Qualitäts- und Prozessmanagement, Universität Kassel.

Nahrstedt, Harald (2019): Excel + VBA für Controller: Mit eigenen Prozeduren und Funktionen optimieren, 1 Auflage, Wiesbaden: Springer Vieweg. ISBN 9783658258252.

Neudörfer, Alfred (2016): Konstruieren sicherheitsgerechter Produkte: Methoden und systematische Lösungssammlungen zur EG-Maschinenrichtlinie, 7. Auflage, Berlin, Heidelberg: Springer Vieweg Verlag. ISBN 9783662498194.

Paulsen, Andreas (2020): Allgemeine Volkswirtschaftslehre Band 3: Produktionsfaktoren, 4. Auflage, Berlin: De Gruyter Verlag. ISBN 9783112320730.

Rigby, L.V. (1970): The nature of human error. In: Annual technical conference transactions of the ASQC. Milwaukee: American society for quality control.

Römer, Lisa (2018): Der menschliche Faktor - Quantitative Bewertung der menschlichen Zuverlässigkeit TU Dresden, Professur für Wasserstoff- und Kernenergietechnik.

Saaman, Wolfgang (2012): Leistung aus Kultur. Wie aus "Arbeit-Nehmern" Bestleister werden, 1. Auflage, Wiesbaden: Springer Gabler Verlag. ISBN 9783834938381.

Schuh, Günther; Schmidt, Carsten (2014): Produktionsmanagement. Handbuch Produktion und Management 5, 2., vollständig neu bearbeitete und erweiterte Auflage, Berlin, Heidelberg: Springer Vieweg Verlag. ISBN 9783642542886.

Schwenke, Daniel (2015): Menschliche Zuverlässigkeit im Bahnbereich – Einflussfaktoren und Bewertungsmethoden. Institut für Verkehrssystemtechnik, Abteilung Bahnsysteme, DLR e.V., Braunschweig, Diss.,2015.

Sonnentag, Sabine; Frese, Michael (2002): Performance concepts and performance theory. In S. Sonnentag (Ed.), Psychological management of individual performance (Page 1-25). London: Wiley Online Libary.

Sträter, Oliver (1997): Beurteilung der menschlichen Zuverlässigkeit auf der Basis von Betriebserfahrung. TU München, Diss.,1997.

Sträter, Oliver (2019): Risikofaktor Mensch?: Zuverlässiges Handeln gestalten. Verein Deutscher Ingenieure e.V., VDI-Fachausschuss Menschliche Zuverlässigkeit und Sicherheit.

Sträter, Oliver; Dang, Vinh; Kaufer, Barry, Daniels, Ardela (2004): On the way to assess errors of commission. Reliability Engineering and System Safety.P.29-138.

Swain, A. D.; Guttmann, H. E. (1983): Handbook of Human-Reliability Analysis with Emphasis on Nuclear Power Plant Applications. NUREG/CR-1278 - Final Report. Albuquerque: Sandia National Laboratories. Messerschmitt-Bolkow-Blohm GmbH.

Trostmann, Tim (2020): Angepasste FMEA, Fachgebiet Qualitäts- und Prozessmanagement, Universität Kassel.

Ulich, Eberhard (1994): Arbeitspsychologie, 3. Auflage, Stuttgart: Schäffer- Poeschel Verlag. ISBN 379100803X.

Upadhyay, Anu (2020): Difference Between Programming, Scripting, and Markup Languages. Online verfügbar unter https://www.geeksforgeeks.org/differencebetween-programming-scripting-and-markup-languages/, zuletzt geprüft am 13.12.20.

VDI 4006 Blatt 1, Marz 2015: Menschliche Zuverlässigkeit.

VDI 4006 Blatt 2, November 2017: Menschliche Zuverlässigkeit.

Warnecke, Hans-Jürgen; Lohr, Hans-Gunter; Kiener, Waldemar (1975): Montagetechnik. Schwerpunkt der Rationalisierung, Band 7 Buchreihe Produktionstechnik, Mainz: Krausskopf Verlag. ISBN 378300098X.

Weidner, Robert Sebastian (2014): Wissensbasierte Planung und Beurteilung von Montagesystemen in der Luftfahrtindustrie. Helmut-Schmidt-Universität / Universität der Bundeswehr Hamburg, Diss.,2014.

Westkämpfer, Engelbert: Löffler, Carina (2016): Strategien der Produktion: Technologien, Konzepte und Wege in die Praxis, 1. Auflage, Berlin, Heidelberg: Springer Vieweg Verlag. ISBN 9783662489147.

Wiendahl, Hans-Peter; Reichardt, Jürgen; Nyhuis, Peter (2014): Handbuch Fabrikplanung. Konzept, Gestaltung und Umsetzung wandlungsfähiger Produktionsstätten, 2. überarb. und erw. Auflage, München: Hanser Verlag. ISBN 3446438920.

Witte K.W. (1985): Flexible Automatisierung in der Montage — Voraussetzungen, Planung, Lösungsbeispiele. In: Warnecke H.J. (eds) Montage · Handhabung · Industrieroboter. IPA-IAO - Forschung und Praxis Tagungsberichte, vol 3., Berlin, Heidelberg: Springer Verlag. ISBN 9783540155003.

# **9 Anhang**

35038124\_MTQM-Software.xlsm